# **IAR Embedded Workbench®**

## IAR Assembler™ Reference Guide

for the 8051 Microcontroller Architecture

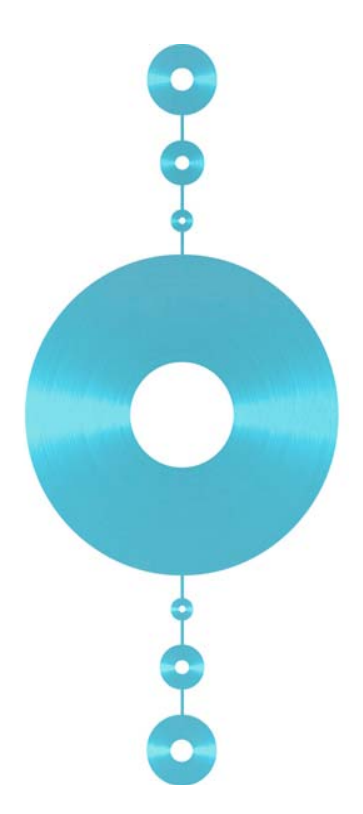

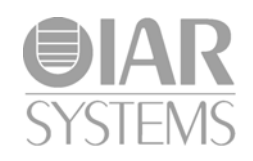

#### **COPYRIGHT NOTICE**

Copyright © 1991–2011 IAR Systems AB.

No part of this document may be reproduced without the prior written consent of IAR Systems AB. The software described in this document is furnished under a license and may only be used or copied in accordance with the terms of such a license.

#### **DISCLAIMER**

The information in this document is subject to change without notice and does not represent a commitment on any part of IAR Systems. While the information contained herein is assumed to be accurate, IAR Systems assumes no responsibility for any errors or omissions.

In no event shall IAR Systems, its employees, its contractors, or the authors of this document be liable for special, direct, indirect, or consequential damage, losses, costs, charges, claims, demands, claim for lost profits, fees, or expenses of any nature or kind.

#### **TRADEMARKS**

IAR Systems, IAR Embedded Workbench, C-SPY, visualSTATE, From Idea To Target, IAR KickStart Kit, IAR PowerPac, IAR YellowSuite, IAR Advanced Development Kit, IAR, and the IAR Systems logotype are trademarks or registered trademarks owned by IAR Systems AB. J-Link is a trademark licensed to IAR Systems AB.

Microsoft and Windows are registered trademarks of Microsoft Corporation.

Intel® is a registered trademark of Intel Corporation.

Adobe and Acrobat Reader are registered trademarks of Adobe Systems Incorporated.

All other product names are trademarks or registered trademarks of their respective owners.

#### **EDITION NOTICE**

8th edition: April 2011

Part number: A8051-8

This guide applies to version 8.x of IAR Embedded Workbench® for 8051.

Internal reference: ISUD.

## **Contents**

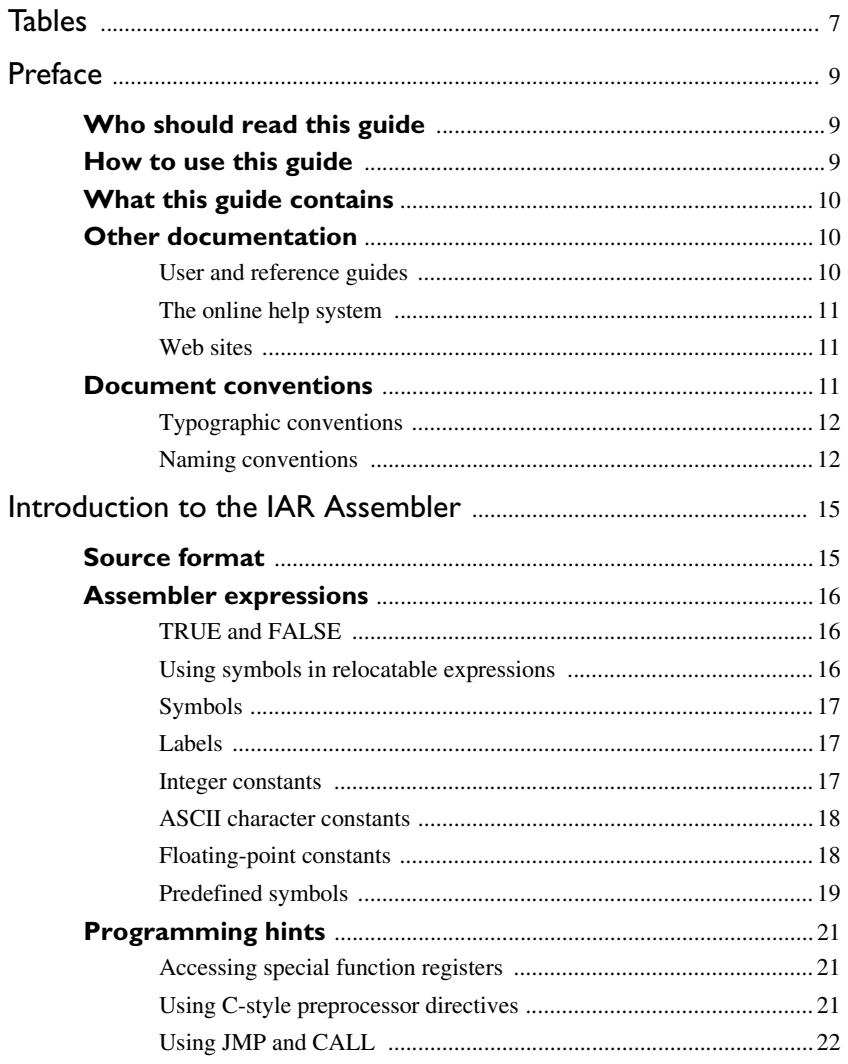

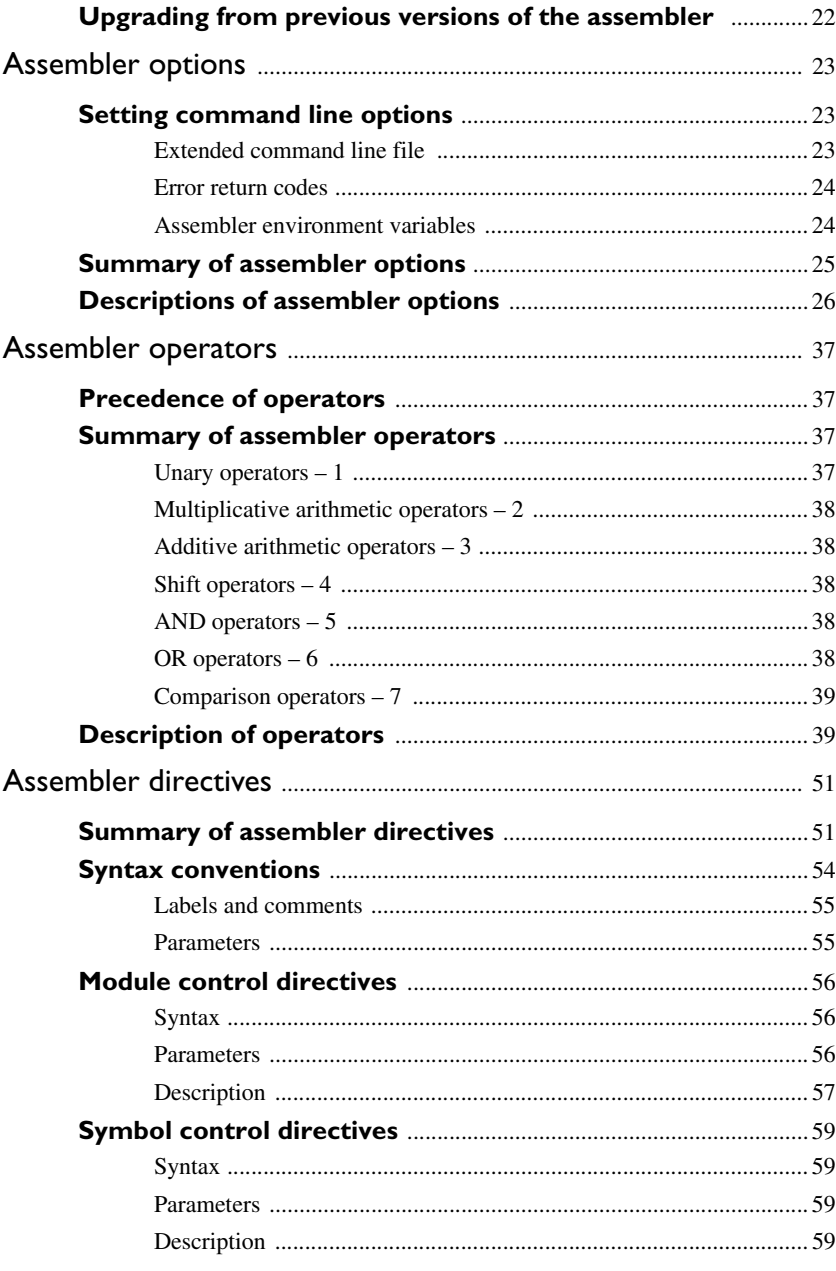

 $\overline{\mathbf{4}}$ 

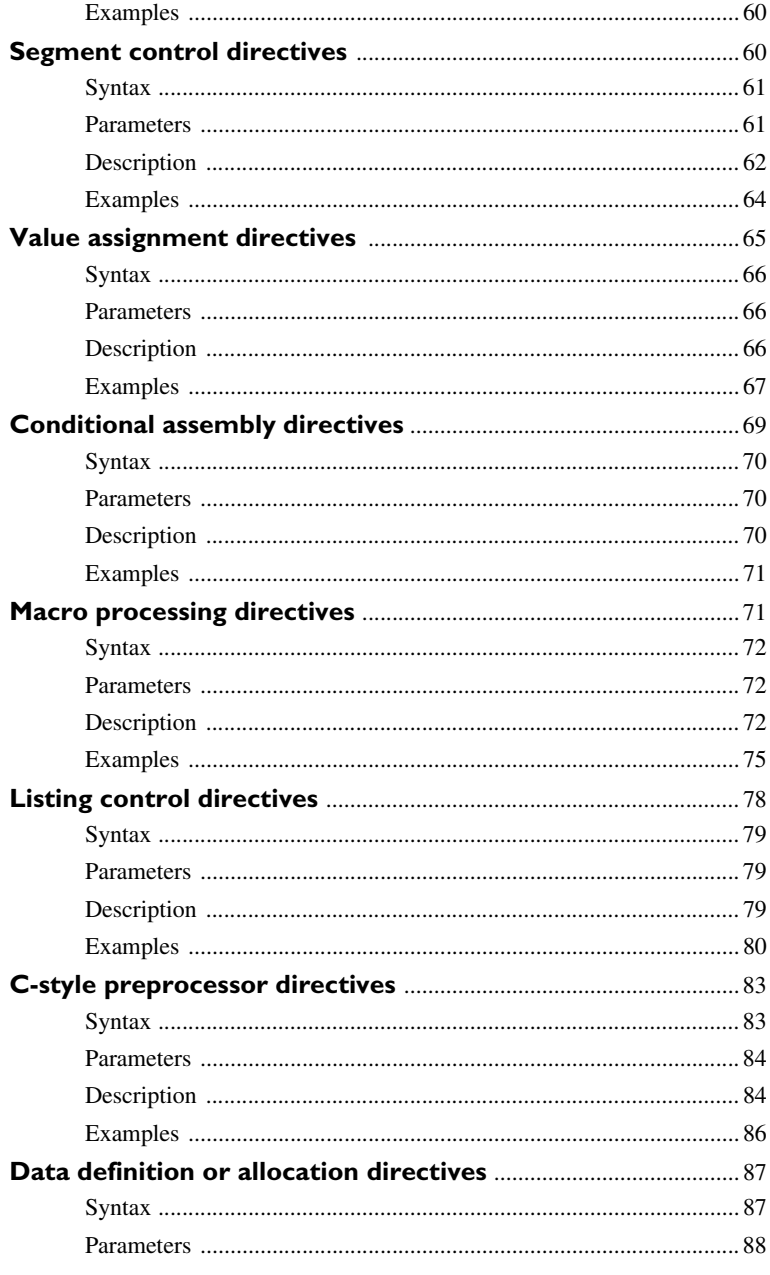

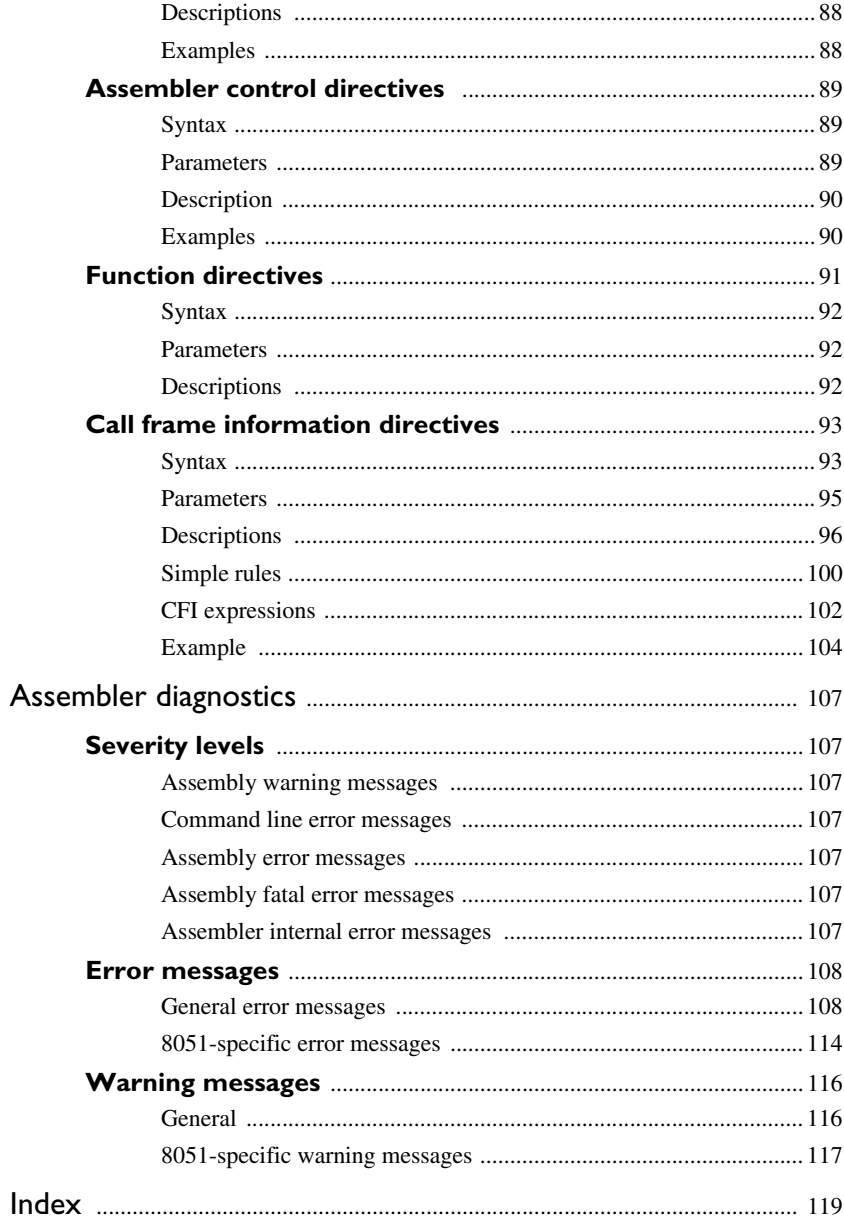

 $\boldsymbol{6}$ 

## <span id="page-6-0"></span>**Tables**

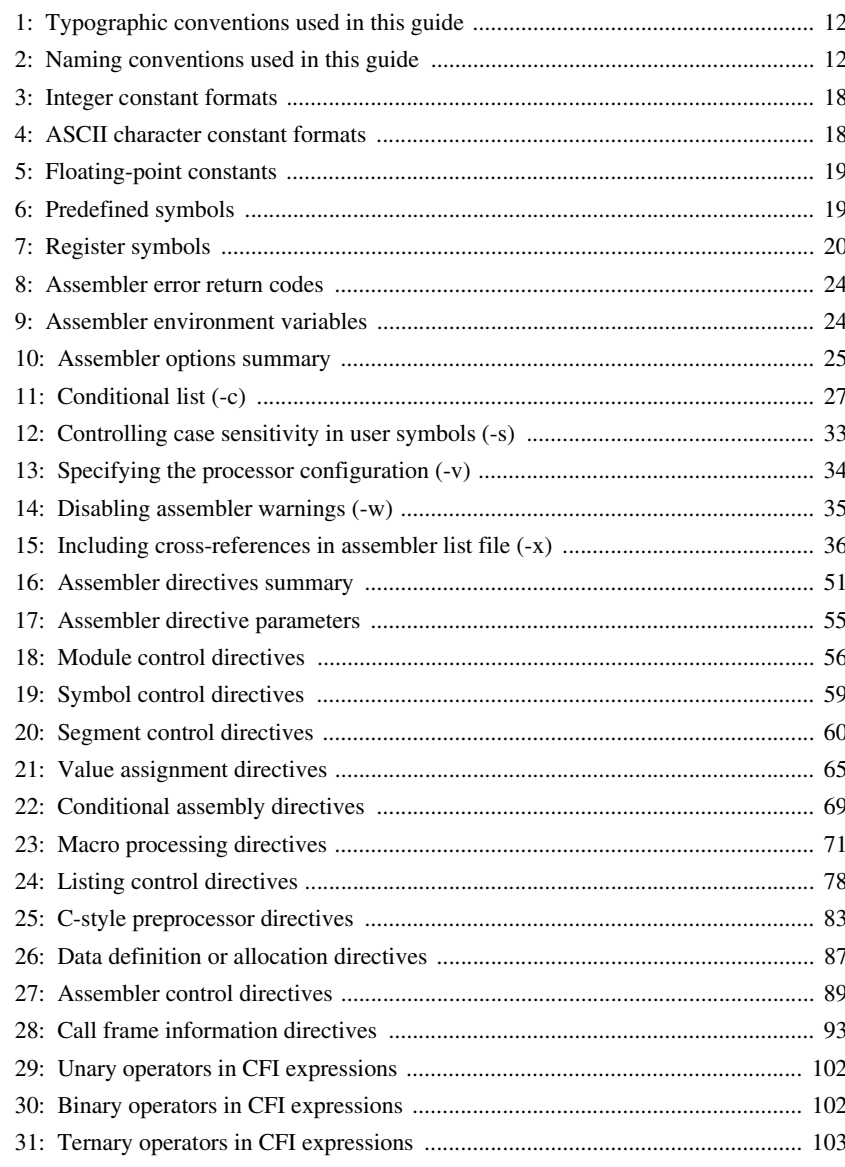

[32: Code sample with backtrace rows and columns ............................................... 104](#page-103-1)

**8**

## <span id="page-8-0"></span>**Preface**

Welcome to the IAR Assembler for 8051 Reference Guide. The purpose of this guide is to provide you with detailed reference information that can help you to use the 8051 IAR Assembler to develop your application according to your requirements.

### <span id="page-8-1"></span>**Who should read this guide**

You should read this guide if you plan to develop an application using assembler language for your 8051 microcontroller and need to get detailed reference information on how to use the IAR Assembler for 8051. In addition, you should have working knowledge of the following:

- The architecture and instruction set of your 8051 microcontroller. Refer to the documentation from the chip manufacturer for information about your 8051 microcontroller
- General assembler language programming
- Application development for embedded systems
- The operating system of your host computer.

## <span id="page-8-2"></span>**How to use this guide**

When you first begin using the IAR Assembler for 8051, you should read the *[Introduction to the IAR Assembler](#page-14-2)* chapter in this reference guide.

If you are an intermediate or advanced user, you can focus more on the reference chapters that follow the introduction.

If you are new to using the IAR toolkit, we recommend that you first read the initial chapters of the *IDE Project Management and Building Guide*. They give product overviews, as well as tutorials that can help you get started.

## <span id="page-9-0"></span>**What this guide contains**

Below is a brief outline and summary of the chapters in this guide.

- *[Introduction to the IAR Assembler](#page-14-2)* provides programming information. It also describes the source code format, and the format of assembler listings.
- *[Assembler options](#page-22-3)* first explains how to set the assembler options from the command line and how to use environment variables. It then gives an alphabetical summary of the assembler options, and contains detailed reference information about each option.
- *[Assembler operators](#page-36-4)* gives a summary of the assembler operators, arranged in order of precedence, and provides detailed reference information about each operator.
- *[Assembler directives](#page-50-3)* gives an alphabetical summary of the assembler directives, and provides detailed reference information about each of the directives, classified into groups according to their function.
- *[Assembler diagnostics](#page-106-7)* contains information about the formats and severity levels of diagnostic messages.

## <span id="page-9-1"></span>**Other documentation**

User documentation is available as hypertext PDFs and as a context-sensitive online help system in HTML format. You can access the documentation from the Information Center or from the **Help** menu in the IAR Embedded Workbench IDE. The online help system is also available via the F1 key.

#### <span id="page-9-2"></span>**USER AND REFERENCE GUIDES**

The complete set of IAR Systems development tools is described in a series of guides. For information about:

- System requirements and information about how to install and register the IAR Systems products, refer to the booklet *Quick Reference* (available in the product box) and the *Installation and Licensing Guide*.
- Getting started using IAR Embedded Workbench and the tools it provides, see the guide *Getting Started with IAR Embedded Workbench®* .
- Using the IDE for project management and building, see the *IDE Project Management and Building Guide*
- Using the IAR C-SPY® Debugger, see the *C-SPY® Debugging Guide for 8051*
- Programming for the IAR C/C++ Compiler for 8051, see the *IAR C/EC++ Compiler Reference Guide for 8051*
- Using the IAR XLINK Linker, the IAR XAR Library Builder, and the IAR XLIB Librarian, see the *IAR Linker and Library Tools Reference Guide.*
- Using the IAR DLIB Library, see the *DLIB Library Reference information*, available in the online help system.
- Using the IAR CLIB Library, see the *IAR C Library Functions Reference Guide*, available in the online help system.
- Porting application code and projects created with a previous version of the IAR Embedded Workbench for 8051, see the Information Center for a list of migration guides.
- Developing safety-critical applications using the MISRA C guidelines, see the *IAR Embedded Workbench® MISRA C:2004 Reference Guide* or the *IAR Embedded Workbench® MISRA C:1998 Reference Guide*.

**Note:** Additional documentation might be available depending on your product installation.

#### <span id="page-10-0"></span>**THE ONLINE HELP SYSTEM**

The context-sensitive online help contains:

- Comprehensive information about debugging using the IAR C-SPY® Debugger
- Reference information about the menus, windows, and dialog boxes in the IDE
- Compiler reference information
- Keyword reference information for the DLIB library functions. To obtain reference information for a function, select the function name in the editor window and press F1. Note that if you select a function name in the editor window and press F1 while using the CLIB library, you will get reference information for the DLIB library.

#### <span id="page-10-1"></span>**WEB SITES**

Recommended web sites:

- The website of your chip manufacturer.
- The IAR Systems web site, **www.iar.com**, holds application notes and other product information.

Finally, the Embedded C++ Technical Committee web site, **www.caravan.net/ec2plus**, contains information about the Embedded C++ standard.

### <span id="page-10-2"></span>**Document conventions**

When, in this text, we refer to the programming language C, the text also applies to  $C_{++}$ , unless otherwise stated.

When referring to a directory in your product installation, for example 8051\doc, the full path to the location is assumed, for example c: \Program Files\IAR Systems\Embedded Workbench 6.*n*\8051\doc.

#### <span id="page-11-0"></span>**TYPOGRAPHIC CONVENTIONS**

This guide uses the following typographic conventions:

| <b>Style</b>            | <b>Used for</b>                                                           |
|-------------------------|---------------------------------------------------------------------------|
| computer                | • Source code examples and file paths.                                    |
|                         | • Text on the command line.                                               |
|                         | • Binary, hexadecimal, and octal numbers.                                 |
| parameter               | A placeholder for an actual value used as a parameter, for example        |
|                         | filename. h where filename represents the name of the file.               |
| [option]                | An optional part of a command.                                            |
| [a b c]                 | An optional part of a command with alternatives.                          |
| ${a b c}$               | A mandatory part of a command with alternatives.                          |
| bold                    | Names of menus, menu commands, buttons, and dialog boxes that             |
|                         | appear on the screen.                                                     |
| italic                  | • A cross-reference within this guide or to another guide.                |
|                         | • Emphasis.                                                               |
|                         | An ellipsis indicates that the previous item can be repeated an arbitrary |
|                         | number of times.                                                          |
|                         | Identifies instructions specific to the IAR Embedded Workbench® IDE       |
|                         | interface.                                                                |
| $\overline{\mathbf{r}}$ | Identifies instructions specific to the command line interface.           |
|                         | Identifies helpful tips and programming hints.                            |
|                         |                                                                           |
|                         | Identifies warnings.                                                      |
|                         |                                                                           |

<span id="page-11-2"></span>*Table 1: Typographic conventions used in this guide*

#### <span id="page-11-1"></span>**NAMING CONVENTIONS**

The following naming conventions are used for the products and tools from IAR Systems® referred to in this guide:

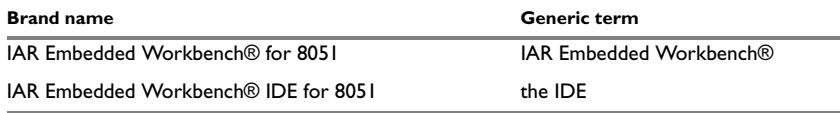

<span id="page-11-3"></span>*Table 2: Naming conventions used in this guide*

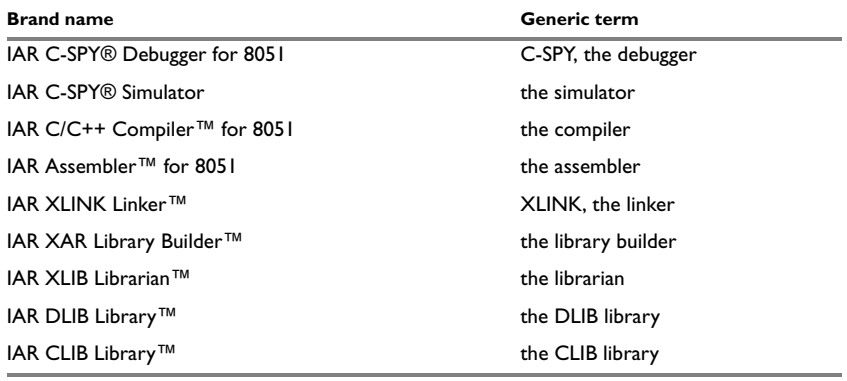

*Table 2: Naming conventions used in this guide (Continued)*

Document conventions

## <span id="page-14-2"></span><span id="page-14-0"></span>**Introduction to the IAR Assembler**

This chapter describes the source code format for the 8051 IAR Assembler and provides programming hints.

Refer to the chip manufacturer's hardware documentation for syntax descriptions of the instruction mnemonics.

## <span id="page-14-1"></span>**Source format**

The format of an assembler source line is as follows:

[*label* [:]] [*operation*] [*operands*] [; *comment*]

where the components are as follows:

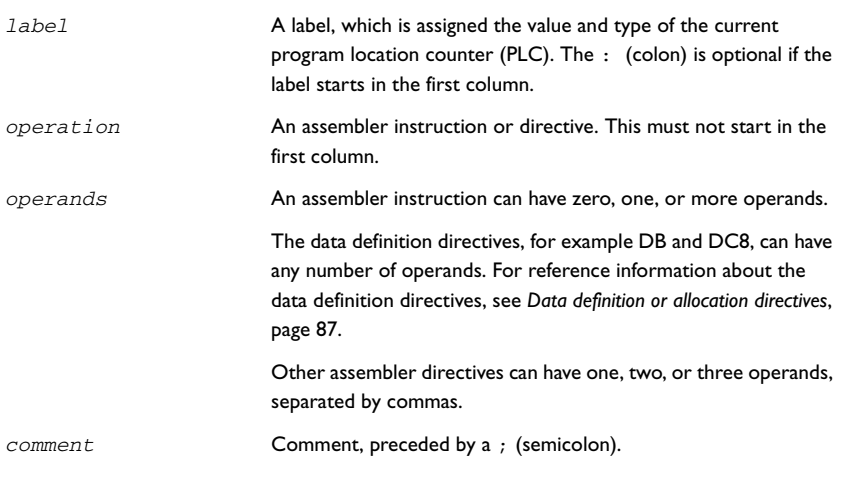

The fields can be separated by spaces or tabs.

A source line may not exceed 2047 characters.

Tab characters, ASCII 09H, are expanded according to the most common practice; i.e. to columns 8, 16, 24 etc.

The 8051 IAR Assembler uses the default filename extensions s51, asm, and msa for source files.

### <span id="page-15-0"></span>**Assembler expressions**

Expressions consist of operands and operators.

The assembler will accept a wide range of expressions, including both arithmetic and logical operations. All operators use 32-bit two's complement integers, and range checking is only performed when a value is used for generating code.

Expressions are evaluated from left to right, unless this order is overridden by the priority of operators; see also *[Precedence of operators](#page-36-5)*, page 37.

The following operands are valid in an expression:

- User-defined symbols and labels.
- Constants, excluding floating-point constants.
- The program location counter (PLC) symbol,  $\zeta$ .

The operands are described in greater detail on the following pages.

The valid operators are described in the chapter *[Assembler operators](#page-36-4)*, page 37.

#### <span id="page-15-1"></span>**TRUE AND FALSE**

In expressions a zero value is considered FALSE, and a non-zero value is considered TRUE.

Conditional expressions return the value 0 for FALSE and 1 for TRUE.

#### <span id="page-15-2"></span>**USING SYMBOLS IN RELOCATABLE EXPRESSIONS**

Expressions that include symbols in relocatable segments cannot be resolved at assembly time, because they depend on the location of segments.

Such expressions are evaluated and resolved at link time, by the IAR XLINK Linker™. There are no restrictions on the expression; any operator can be used on symbols from any segment, or any combination of segments.

For example, a program could define the segments DATA and CODE as follows:

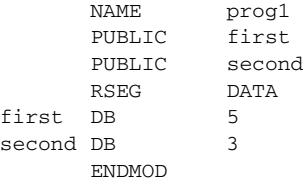

```
MODULE prog2
EXTERN first
EXTERN second
RSEG CODE
MOV A,first
MOV A,first+1
MOV A,1+first
MOV A,first/second
ENDMOD
```
#### <span id="page-16-0"></span>**SYMBOLS**

User-defined symbols can be up to 255 characters long, and all characters are significant.

Symbols must begin with a letter, a–z or A–Z, ? (question mark), or \_ (underscore). Symbols can include the digits 0–9 and  $\zeta$  (dollar).

Case is insignificant for built-in symbols like instructions, registers, operators, and directives. For user-defined symbols case is by default significant but can be turned on and off using the **Case sensitive user symbols** (-s) assembler option. See [page 33](#page-32-1) for additional information.

Notice that symbols and labels are byte addresses. For additional information, see *[Generating lookup table](#page-87-3)*, page 88.

#### <span id="page-16-1"></span>**LABELS**

Symbols used for memory locations are referred to as labels.

#### **Program location counter (PLC)**

The assembler keeps track of the address of the current instruction. This is called the program location counter.

If you need to refer to the program location counter in your assembler source code you can use the **\$** (dollar) sign. For example:

SJMP \$ ; Loop forever

#### <span id="page-16-2"></span>**INTEGER CONSTANTS**

Since all IAR Systems assemblers use 32-bit two's complement internal arithmetic, integers have a (signed) range from -2147483648 to 2147483647.

Constants are written as a sequence of digits with an optional - (minus) sign in front to indicate a negative number.

Commas and decimal points are not permitted.

The following types of number representation are supported:

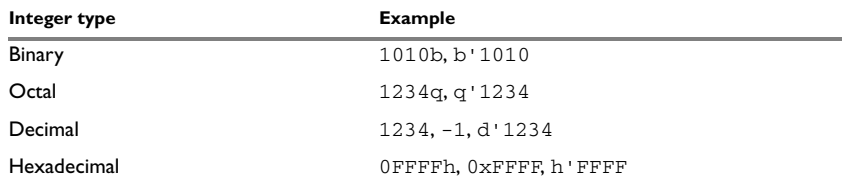

<span id="page-17-2"></span>*Table 3: Integer constant formats*

**Note:** Both the prefix and the suffix can be written with either uppercase or lowercase letters.

#### <span id="page-17-0"></span>**ASCII CHARACTER CONSTANTS**

ASCII constants can consist of between zero and more characters enclosed in single or double quotes. Only printable characters and spaces may be used in ASCII strings. If the quote character itself is to be accessed, two consecutive quotes must be used:

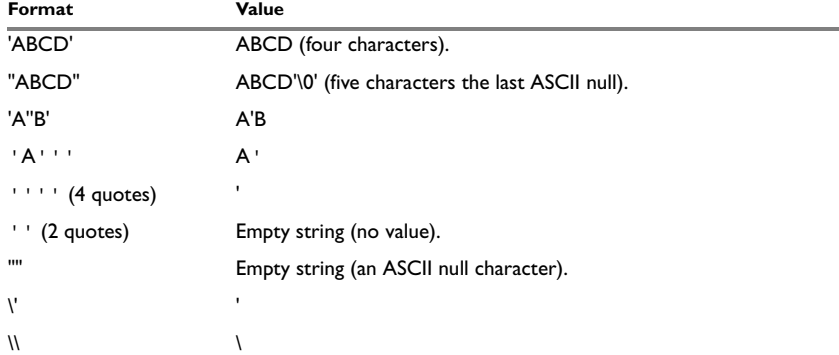

<span id="page-17-3"></span>*Table 4: ASCII character constant formats*

#### <span id="page-17-1"></span>**FLOATING-POINT CONSTANTS**

The 8051 IAR Assembler will accept floating-point values as constants and convert them into IEEE single-precision (signed 32-bit) floating-point format or fractional format.

Floating-point numbers can be written in the format:

[+|-][*digits*].[*digits*][{E|e}[+|-]*digits*]

The following table shows some valid examples:

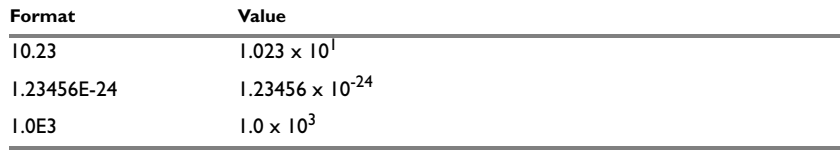

<span id="page-18-1"></span>*Table 5: Floating-point constants* 

Spaces and tabs are not allowed in floating-point constants.

**Note**: Floating-point constants will not give meaningful results when used in expressions.

#### <span id="page-18-3"></span><span id="page-18-0"></span>**PREDEFINED SYMBOLS**

The 8051 IAR Assembler defines a set of symbols for use in assembler source files. The symbols provide information about the current assembly, allowing you to test them in preprocessor directives or include them in the assembled code. The strings returned by the assembler are enclosed in double quotes.

The following predefined symbols are available:

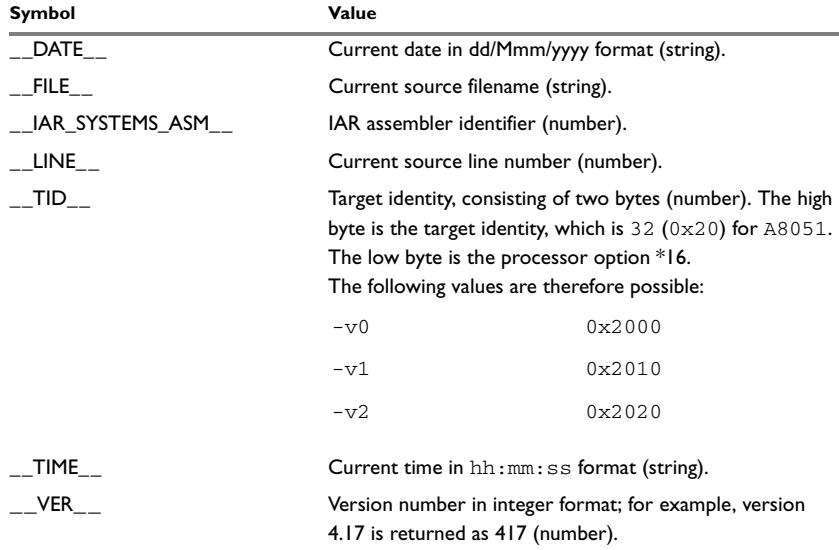

<span id="page-18-2"></span>*Table 6: Predefined symbols*

Notice that \_\_TID\_\_ is related to the predefined symbol \_\_TID\_\_ in the 8051 IAR C/EC++ Compiler. It is described in the *IAR C/EC++ Compiler Reference Guide for 8051*.

#### **Including symbol values in code**

There are several data definition directives provided to make it possible to include a symbol value in the code. These directives define values or reserve memory. To include a symbol value in the code, use the symbol in the appropriate data definition directive.

For example, to include the time of assembly as a string for the program to display:

 RSEG DATA td DB \_\_TIME\_\_,",",\_\_DATE\_\_,0 ; time and date RSEG CODE EXTERN printstring main MOV A,td ; load address of string MOV R1,A LCALL printstring ; routine to print string RET

#### **Testing symbols for conditional assembly**

To test a symbol at assembly time, you can use one of the conditional assembly directives. These directives let you control the assembly process at assembly time.

For example, in a source file written for use on any one of the 8051 family members, you may want to assemble appropriate code for a specific processor. You could do this using the \_\_TID\_\_ symbol as follows:

```
#define TARGET ((__TID__& 0x0F00)>>4)
#if (TARGET==0x02)
…
#else
…
#endif
See Conditional assembly directives, page 69.
```
#### **Register symbols**

This table shows the existing predefined register symbols:

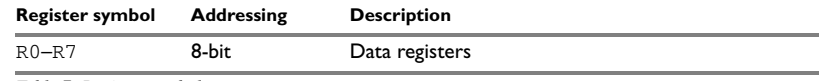

<span id="page-19-0"></span>*Table 7: Register symbols*

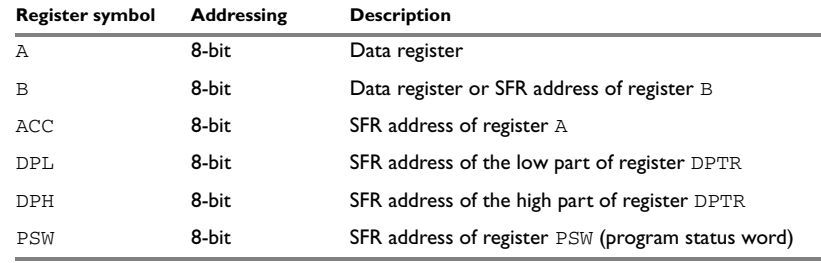

*Table 7: Register symbols (Continued)*

## <span id="page-20-0"></span>**Programming hints**

This section gives hints on how to write efficient code for the 8051 IAR Assembler. For information about projects including both assembler and C or Embedded C++ source files, see the *IAR C/EC++ Compiler Reference Guide for 8051*.

#### <span id="page-20-1"></span>**ACCESSING SPECIAL FUNCTION REGISTERS**

Specific header files for a number of 8051 derivatives are included in the IAR product package, in the  $\8051$  inc directory. These header files define the processor-specific special function registers (SFRs) and interrupt vector numbers.

The header files are intended to be used also with the 8051 IAR C/EC++ Compiler, and they are suitable to use as templates when creating new header files for other 8051 derivatives.

If any assembler-specific additions are needed in the header file, these can be added easily in the assembler-specific part of the file:

```
#ifdef __IAR_SYSTEMS_ASM__
  (assembler-specific defines)
#endif
```
#### <span id="page-20-2"></span>**USING C-STYLE PREPROCESSOR DIRECTIVES**

The C-style preprocessor directives are processed before other assembler directives. Therefore, do not use preprocessor directives in macros and do not mix them with assembler-style comments.

#### <span id="page-21-0"></span>**USING JMP AND CALL**

JMP is a pseudo mnemonic which is expanded to the smallest possible of the instructions SJMP, AJMP, or LJMP. If the expression is unresolved, the assembler expands JMP to LJMP, because that instruction can reach the entire address space. Likewise, CALL is a pseudo mnemonic which is expanded to the smallest possible of the instructions ACALL or LCALL. If the expression is unresolved, the assembler expands CALL to LCALL, because that instruction can reach the entire address space.

For this reason, we recommend that you decide which instruction that you need, and do not use JMP or CALL unnecessarily.

### <span id="page-21-1"></span>**Upgrading from previous versions of the assembler**

The current version of the IAR C/EC++ Compiler for 8051 has been completely rewritten to achieve a substantial increase in code efficiency. Because of this, the assembler interface to C functions has been changed and is incompatible with version 5 and earlier in object code.

However, the new assembler is source code compatible with previous versions. Reassembled source code can be used together with version 6 or later of the IAR Assembler for 8051. Note, however, that the byte order has been changed from big-endian to little-endian.

## <span id="page-22-3"></span><span id="page-22-0"></span>**Assembler options**

This chapter first explains how to set the options from the command line, and gives an alphabetical summary of the assembler options. It then provides detailed reference information for each assembler option.

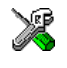

The *IDE Project Management and Building Guide* describes how to set assembler options in the IAR Embedded Workbench, and gives reference information about the available options.

### <span id="page-22-1"></span>**Setting command line options**

To set assembler options from the command line, you include them on the command line, after the a8051 command:

a8051 [*options*] [*sourcefile*] [*options*]

These items must be separated by one or more spaces or tab characters.

If all the optional parameters are omitted the assembler will display a list of available options a screenful at a time. Press Enter to display the next screenful.

For example, when assembling the source file power2.s51, use the following command to generate a list file to the default filename (power2.1st):

a8051 power2 -L

Some options accept a filename, included after the option letter with a separating space. For example, to generate a list file with the name list.lst:

a8051 power2 -l list.lst

Some other options accept a string that is not a filename. This is included after the option letter, but without a space. For example, to generate a list file to the default filename but in the subdirectory named list:

a8051 power2 -Llist\

**Note:** The subdirectory you specify must already exist. The trailing backslash is required because the parameter is prepended to the default filename.

#### <span id="page-22-2"></span>**EXTENDED COMMAND LINE FILE**

In addition to accepting options and source filenames from the command line, the assembler can accept them from an extended command line file.

By default, extended command line files have the extension  $\alpha c1$ , and can be specified using the -f command line option. For example, to read the command line options from extend.xcl when assembling the file source.s51, enter:

a8051 source.s51 -f extend.xcl

#### <span id="page-23-0"></span>**ERROR RETURN CODES**

When using the 8051 IAR Assembler from within a batch file, you may need to determine whether the assembly was successful in order to decide what step to take next. For this reason, the assembler returns the following error return codes:

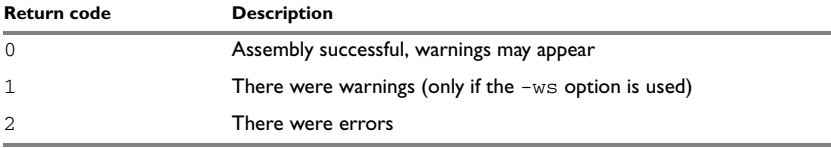

<span id="page-23-2"></span>*Table 8: Assembler error return codes*

#### <span id="page-23-1"></span>**ASSEMBLER ENVIRONMENT VARIABLES**

Options can also be specified using the ASM8051 environment variable. The assembler appends the value of this variable to every command line, so it provides a convenient method of specifying options that are required for every assembly.

The following environment variables can be used with the 8051 IAR Assembler:

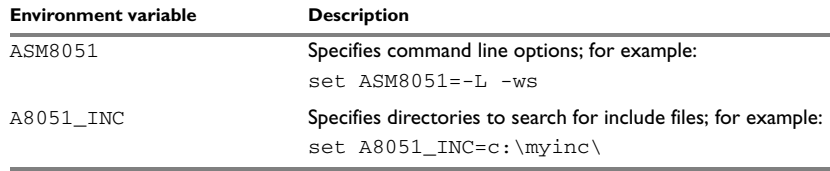

<span id="page-23-3"></span>*Table 9: Assembler environment variables*

For example, setting the following environment variable will always generate a list file with the name temp.lst:

ASM8051=-l temp.lst

For information about the environment variables used by the IAR XLINK Linker and the IAR XLIB Librarian, see the *IAR Linker and Library Tools Reference Guide*.

## <span id="page-24-0"></span>**Summary of assembler options**

The following table summarizes the assembler options available from the command line:

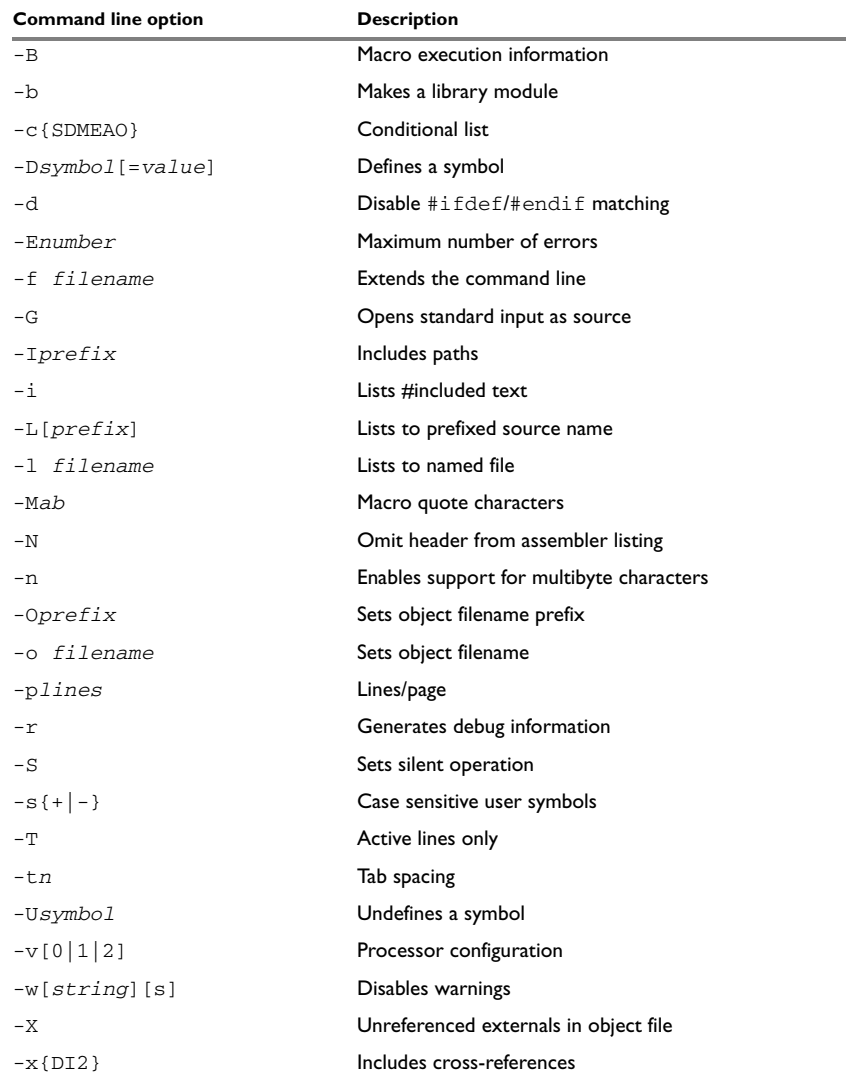

<span id="page-24-1"></span>*Table 10: Assembler options summary*

### <span id="page-25-0"></span>**Descriptions of assembler options**

The following sections give full reference information about each assembler option.

 $-R$   $-R$ 

Use this option to make the assembler print macro execution information to the standard output stream on every call of a macro. The information consists of:

- The name of the macro
- The definition of the macro
- The arguments to the macro
- The expanded text of the macro.

This option is mainly used in conjunction with the list file options  $-L$  or  $-1$ ; for additional information, see [page 30.](#page-29-0)

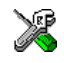

This option is identical to the **Macro execution info** option on the **List** page in the **A8051** category in the IAR Embedded Workbench.

 $-b - b$ 

This option causes the object file to be a library module rather than a program module. A program module is always included during linking. A library module will only be included if it is referenced in your application.

By default, the assembler produces a program module ready to be linked with the IAR XLINK Linker. Use the -b option if you instead want the assembler to make a library module.

If the NAME directive is used in the source (to specify the name of the program module), the -b option is ignored, i.e. the assembler produces a program module regardless of the -b option.

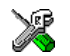

This option is identical to the **Make library module** option on the **Output** page in the **A8051** category in the IAR Embedded Workbench.

Use this option to control the contents of the assembler list file. This option is mainly used in conjunction with the list file options  $-L$  and  $-1$ ; see [page 30](#page-29-0) for additional information.

 $-c - c$ {SDMEAO}

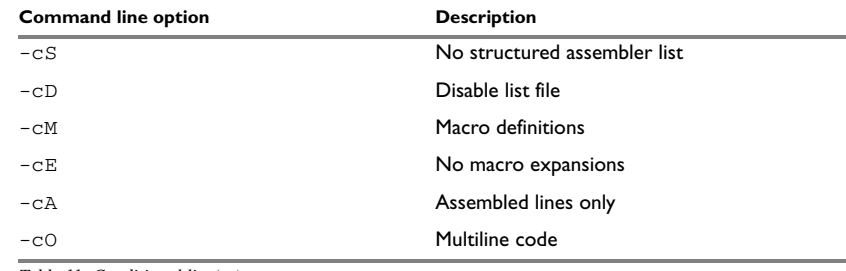

The following table shows the available parameters:

<span id="page-26-0"></span>*Table 11: Conditional list (-c)*

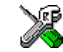

This option is related to the **Output list file** option on the **List** page in the **A8051** category in the IAR Embedded Workbench.

-D -D*symbol*[=*value*]

Use this option to define a preprocessor symbol with the name *symbol* and the value *value*. If no value is specified, 1 is used.

The -D option allows you to specify a value or choice on the command line instead of in the source file.

#### *Example*

For example, you could arrange your source to produce either the test or production version of your program dependent on whether the symbol TESTVER was defined. To do this, use include sections such as:

```
#ifdef TESTVER
... ; additional code lines for test version only
#endif
```
Then select the version required in the command line as follows:

Production version: a8051 prog Test version: a8051 prog -DTESTVER

Alternatively, your source might use a variable that you need to change often. You can then leave the variable undefined in the source, and use -D to specify the value on the command line; for example:

a8051 prog -DFRAMERATE=3

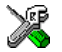

This option is identical to the **Defined symbols** option on the **Preprocessor** page in the **A8051** category in the IAR Embedded Workbench.

 $-4 - d$ 

Allows unmatched #ifdef … #endif statements to be used without causing an error.

The checks for #ifdef … #endif matching are performed for each module, and a #endif outside modules will therefore normally generate an error message. Use this option to turn checking off.

#### *Example*

This allows you to write constructs such as:

```
#ifdef Version1
  MODULE M1
  NOP
  ENDMOD
#endif
  MODULE M2
  .
  .
  .
```
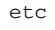

This option is identical to the **Disable #ifdef/#endif matching** option on the **Language**  page in the **A8051** category in the IAR Embedded Workbench.

-E -E*number*

This option specifies the maximum number of errors that the assembler will report.

By default, the maximum number is 100. The -E option allows you to decrease or increase this number to see more or fewer errors in a single assembly.

#### -f -f *filename*

This option extends the command line with text read from the file named extend.xcl. Notice that there must be a space between the option itself and the filename.

The -f option is particularly useful where there is a large number of options which are more conveniently placed in a file than on the command line itself.

#### *Example*

To run the assembler with further options taken from the file extend.xcl, use:

a8051 prog -f extend.xcl

 $-G - G$ 

This option causes the assembler to read the source from the standard input stream, rather than from a specified source file.

When  $-G$  is used, no source filename may be specified.

-I -I*prefix*

Use this option to specify paths to be used by the preprocessor by adding the #include file search prefix *prefix*.

By default, the assembler searches for #include files only in the current working directory and in the paths specified in the  $A8051$  INC environment variable. The  $-I$ option allows you to give the assembler the names of directories where it will also search if it fails to find the file in the current working directory.

#### *Example*

Using the options:

-Ic:\global\ -Ic:\thisproj\headers\

and then writing:

#include "asmlib.hdr"

in the source, will make the assembler search first in the current directory, then in the directory c:\global\, and finally in the directory c:\thisproj\headers\.

You can also specify the include path with the A8051\_INC environment variable, see *[Assembler environment variables](#page-23-1)*, page 24.

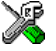

This option is related to the **Include paths** option on the **Preprocessor** page in the **A8051** category in the IAR Embedded Workbench.

 $-i = i$ 

Includes #include files in the list file.

By default, the assembler does not list #include file lines since these often come from standard files and would waste space in the list file. The -i option allows you to list these file lines.

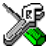

This option is related to the **Include paths** option on the **Preprocessor** page in the **A8051** category in the IAR Embedded Workbench.

#### <span id="page-29-0"></span>-L -L[prefix]

By default the assembler does not generate a listing. Use this option to make the assembler generate one and send it to the file [*prefix*]*sourcename*.lst.

To simply generate a listing, use the -L option without a prefix. The listing is sent to the file with the same name as the source, but the extension will be lst.

The -L option lets you specify a prefix, for example to direct the list file to a subdirectory. Notice that you cannot include a space before the prefix.

-L may not be used at the same time as -l.

#### *Example*

To send the list file to list\prog.lst rather than the default prog.lst:

a8051 prog -Llist\

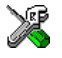

This option is related to the options on the **List** page in the **A8051** category in the IAR Embedded Workbench.

-l -l *filename*

Use this option to make the assembler generate a listing and send it to the file *filename*. If no extension is specified,  $1st$  is used. Notice that you must include a space before the filename.

By default, the assembler does not generate a list file. The  $-1$  option generates a listing, and directs it to a specific file. To generate a list file with the default filename, use the -L option instead.

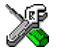

This option is related to the options on the **List** page in the **A8051** category in the IAR Embedded Workbench.

-M -M*ab*

This option sets the characters to be used as left and right quotes of each macro argument to *a* and *b* respectively.

By default, the characters are  $\lt$  and  $gt$ . The  $-M$  option allows you to change the quote characters to suit an alternative convention or simply to allow a macro argument to contain < or > themselves.

#### *Example*

For example, using the option:

 $-M$ []

in the source you would write, for example:

print [>]

to call a macro print with > as the argument.

**Note:** Depending on your host environment, it may be necessary to use quote marks with the macro quote characters, for example:

a8051 *filename* -M'<>'

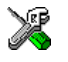

This option is identical to the **Macro quote characters** option on the **Language** page in the **A8051** category in the IAR Embedded Workbench.

 $-N - N$ 

Use this option to omit the header section that is printed by default in the beginning of the list file.

This option is useful in conjunction with the list file options  $-L$  or  $-1$ ; see [page 30](#page-29-0) for additional information.

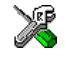

This option is related to the options on the **List** page in the **A8051** category in the IAR Embedded Workbench.

-n -n

By default, multibyte characters cannot be used in assembler source code. If you use this option, multibyte characters in the source code are interpreted according to the host computer's default setting for multibyte support.

Multibyte characters are allowed in C and C++ style comments, in string literals, and in character constants. They are transferred untouched to the generated code.

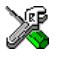

This option is identical to the **Enable multibyte support** option on the **Language** page in the **A8051** category in the IAR Embedded Workbench.

Use this option to set the prefix to be used on the name of the object file. Notice that you cannot include a space before the prefix.

<sup>-</sup>O -O*prefix*

By default the prefix is null, so the object filename corresponds to the source filename (unless -o is used). The -O option lets you specify a prefix, for example to direct the object file to a subdirectory.

Notice that  $-0$  may not be used at the same time as  $-0$ .

#### *Example*

To send the object code to the file  $obj\prod_{r=51}$  rather than to the default file prog.r51:

a8051 prog -Oobj\

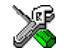

This option is related to the **Output directories** option on the **Output** page in the **General** category in the IAR Embedded Workbench.

-o -o *filename*

This option sets the filename to be used for the object file. Notice that you must include a space before the filename. If no extension is specified, r51 is used.

The option  $-\circ$  may not be used at the same time as the option  $-\circ$ .

#### *Example*

For example, the following command puts the object code to the file obj.r51 instead of the default prog.r51:

a8051 prog -o obj

Notice that you must include a space between the option itself and the filename.

The -p option sets the number of lines per page to *lines*, which must be in the range 10 to 150.

This option is used in conjunction with the list options  $-L$  or  $-1$ ; see [page 30](#page-29-0) for additional information.

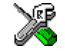

This option is identical to the **Lines/page** option on the **List** page in the **A8051** category in the IAR Embedded Workbench.

 $-r - r$ 

The -r option makes the assembler generate debug information that allows a symbolic debugger such as C-SPY to be used on the program.

<sup>-</sup>p -p*lines*

By default, the assembler does not generate debug information, to reduce the size and link time of the object file. You must use the  $-r$  option if you want to use a debugger with the program.

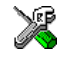

This option is identical to the **Generate debug information** option on the **Output** page in the **A8051** category in the IAR Embedded Workbench.

 $-S - S$ 

By default, the assembler sends various informational messages via the standard output stream. Use the  $-$ s option to prevent this.

Error and warning messages are sent to the error output stream, so they are displayed regardless of this setting.

<span id="page-32-1"></span> $-S - S$ {+|-}

Use the -s option to control whether the assembler is sensitive to the case of user symbols:

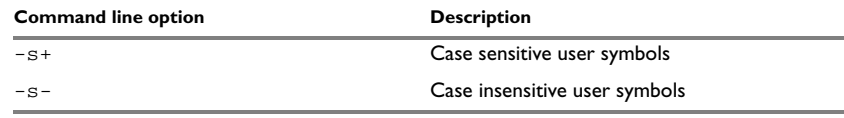

<span id="page-32-0"></span>*Table 12: Controlling case sensitivity in user symbols (-s)*

By default, case sensitivity is on. This means that, for example, LABEL and label refer to different symbols. Use -s- to turn case sensitivity off, in which case LABEL and label will refer to the same symbol.

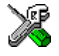

This option is identical to the **User symbols are case sensitive** option on the **Language**  page in the **A8051** category in the IAR Embedded Workbench.

 $-T$   $-T$ 

Includes only active lines in listings, for example not those in false #if blocks. By default, all lines are listed.

This option is useful for reducing the size of listings by eliminating lines that do not generate or affect code.

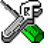

This option is identical to the **Active lines only** option on the **List** page in the **A8051** category in the IAR Embedded Workbench.

-t -t*n* 

By default the assembler sets 8 character positions per tab stop. The -t option allows you to specify a tab spacing to *n*, which must be in the range 2 to 9.

This option is useful in conjunction with the list options  $-L$  or  $-1$ ; see [page 30](#page-29-0) for additional information.

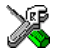

This option is identical to the **Tab spacing** option on the **List** page in the **A8051** category in the IAR Embedded Workbench.

-U -U*symbol*

Use the -U option to undefine the predefined symbol *symbol*.

By default, the assembler provides certain predefined symbols; see *[Predefined symbols](#page-18-3)*, [page 19.](#page-18-3) The -U option allows you to undefine such a predefined symbol to make its name available for your own use through a subsequent -D option or source definition.

#### *Example*

To use the name of the predefined symbol \_\_TIME\_\_ for your own purposes, you could undefine it with:

a8051 prog -U\_\_TIME\_\_

#### $-v -v[0|1|2]$

Use the -v option to specify the processor configuration.

The following table shows how the  $-v$  options are mapped to the 8051 derivatives:

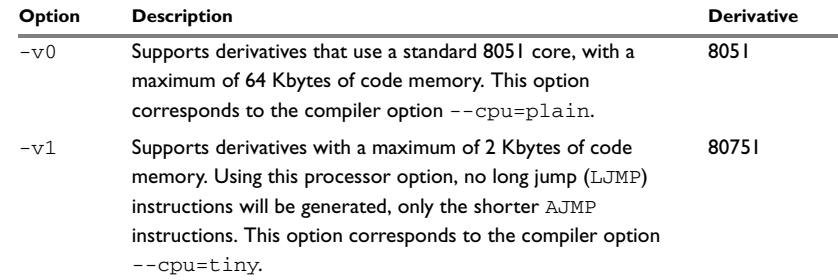

<span id="page-33-0"></span>*Table 13: Specifying the processor configuration (-v)* 

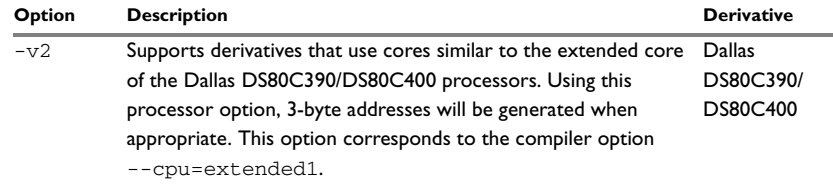

*Table 13: Specifying the processor configuration (-v) (Continued)*

If no processor configuration option is specified, the assembler uses the  $-v0$  option by default.

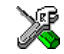

The -v option is identical to the **CPU core** option on the **Target** page in the **General** category in the IAR Embedded Workbench.

#### -w -w[+|-][[,]*range*][,*range*,...][s]

By default, the assembler displays a warning message when it detects an element of the source which is legal in a syntactical sense, but may contain a programming error; see *[Assembler diagnostics](#page-106-7)*, page 107, for details.

Use this option to disable warnings. The -w option without a range disables all warnings. The -w option with one or more ranges performs the following:

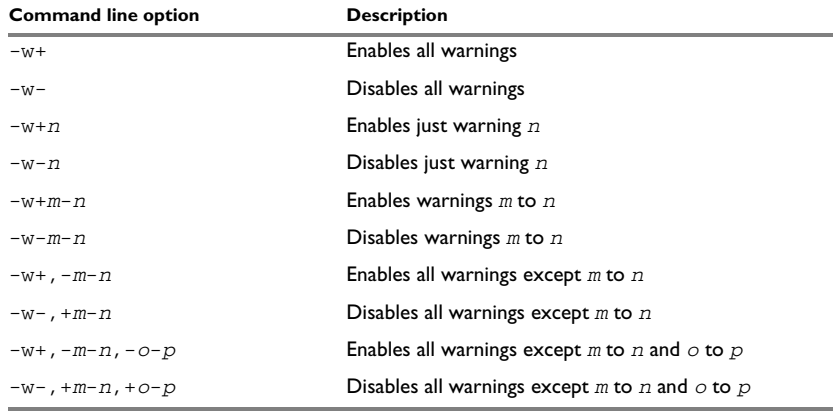

<span id="page-34-0"></span>*Table 14: Disabling assembler warnings (-w)*

Only one -w option may be used on the command line.

By default, the assembler generates exit code 0 for warnings. Use -ws to generate exit code 1 if a warning message is produced.

#### *Example*

To disable just warning 0 (unreferenced label), use the following command:

a8051 prog -w-0

To disable warnings 0 to 8 and 14-15, use the following command:

a8051 prog -w-0-8,-14-15

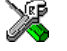

This option is related to the options on the **Diagnostics** page in the **A8051** category in the IAR Embedded Workbench.

 $-X -X$ 

Use this option to force all unreferenced externally declared symbols to be included in the object file.

 $-x -x$ {DI2}

Use this option to make the assembler include a cross-reference table at the end of the list file.

This option is useful in conjunction with the list options  $-L$  or  $-1$ ; see [page 30](#page-29-0) for additional information.

The following parameters are available:

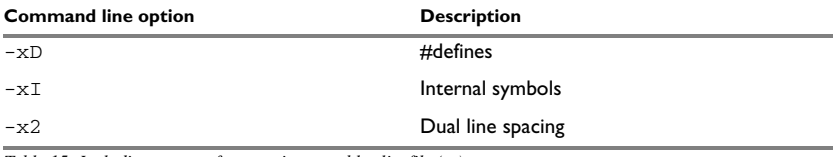

<span id="page-35-0"></span>*Table 15: Including cross-references in assembler list file (-x)*

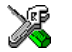

This option is identical to the **Include cross-reference** option on the **List** page in the **A8051** category in the IAR Embedded Workbench.
# **Assembler operators**

This chapter first describes the precedence of the assembler operators, and then summarizes the operators, classified according to their precedence. Finally, this chapter provides reference information about each operator, presented in alphabetical order.

# **Precedence of operators**

Each operator has a precedence number assigned to it that determines the order in which the operator and its operands are evaluated. The precedence numbers range from 1 (the highest precedence, i.e. first evaluated) to 7 (the lowest precedence, i.e. last evaluated).

The following rules determine how expressions are evaluated:

- The highest precedence operators are evaluated first, then the second highest precedence operators, and so on until the lowest precedence operators are evaluated.
- Operators of equal precedence are evaluated from left to right in the expression.
- Parentheses ( and ) can be used for grouping operators and operands and for controlling the order in which the expressions are evaluated. For example, the following expression evaluates to 1:

 $7/(1+(2*3))$ 

# **Summary of assembler operators**

The following tables give a summary of the operators, in order of priority. Synonyms, where available, are shown after the operator name.

## **UNARY OPERATORS – 1**

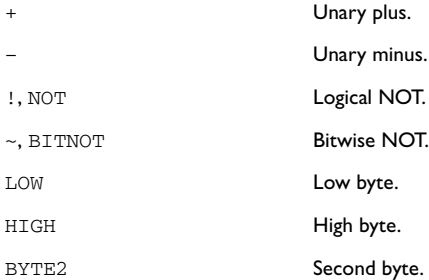

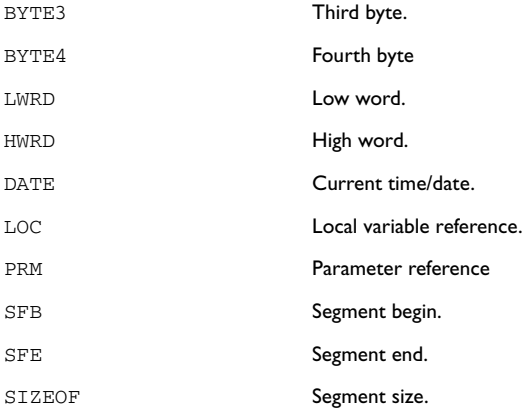

# **MULTIPLICATIVE ARITHMETIC OPERATORS – 2**

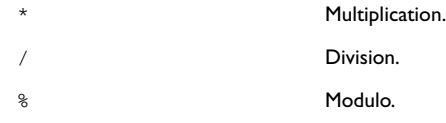

# **ADDITIVE ARITHMETIC OPERATORS – 3**

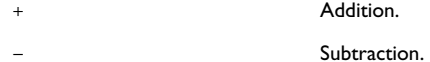

# **SHIFT OPERATORS – 4**

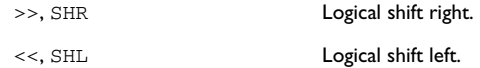

# **AND OPERATORS – 5**

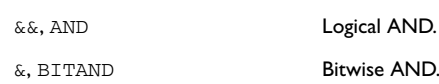

# **OR OPERATORS – 6**

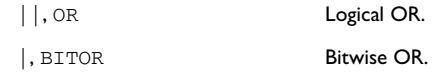

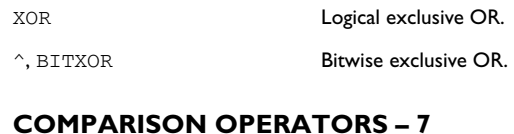

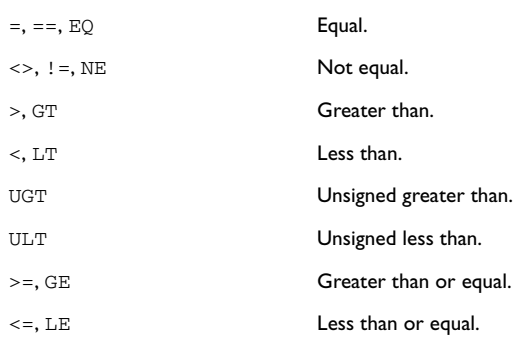

# **Description of operators**

The following sections give detailed descriptions of each assembler operator. See *[Assembler expressions](#page-15-0)*, page 16, for related information. The number within parentheses specifies the priority of the operator.

\* Multiplication (2).

\* produces the product of its two operands. The operands are taken as signed 32-bit integers and the result is also a signed 32-bit integer.

#### *Example*

 $2 \times 2 \rightarrow 4$  $-2*2 \rightarrow -4$ 

+ Unary plus (1).

Unary plus operator.

#### *Example*

 $+3 \rightarrow 3$  $3*+2 \rightarrow 6$ 

#### + Addition (3).

The + addition operator produces the sum of the two operands which surround it. The operands are taken as signed 32-bit integers and the result is also a signed 32-bit integer.

#### *Example*

 $92+19 \rightarrow 111$  $-2+2 \rightarrow 0$  $-2+-2 \rightarrow -4$ 

#### – Unary minus (1).

The unary minus operator performs arithmetic negation on its operand.

The operand is interpreted as a 32-bit signed integer and the result of the operator is the two's complement negation of that integer.

#### *Example*

 $-3 \rightarrow -3$  $3*-2 \rightarrow -6$  $4--5$   $\rightarrow$  9

#### – Subtraction (3).

The subtraction operator produces the difference when the right operand is taken away from the left operand. The operands are taken as signed 32-bit integers and the result is also signed 32-bit integer.

#### *Example*

 $92 - 19 \rightarrow 73$  $-2-2$   $\rightarrow$   $-4$  $-2--2$   $\rightarrow$  0

/ produces the integer quotient of the left operand divided by the right operator. The operands are taken as signed 32-bit integers and the result is also a signed 32-bit integer.

#### *Example*

 $9/2 \rightarrow 4$  $-12/3 \rightarrow -4$  $9/2*6 \rightarrow 24$ 

<sup>/</sup> Division (2).

 $\lt$ , LT Less than (7).

< evaluates to 1 (true) if the left operand has a lower numeric value than the right operand.

#### *Example*

 $-1$  < 2  $\rightarrow$  1  $2 \times 1 \rightarrow 0$  $2 < 2 \rightarrow 0$ 

 $\leq$  =, LE Less than or equal (7)

 $\le$  = evaluates to 1 (true) if the left operand has a numeric value that is lower than or equal to the right operand.

#### *Example*

 $1 \leq 2 \rightarrow 1$  $2 \leq 1 \rightarrow 0$  $1 \leq 1 \to 1$ 

 $\langle \rangle$ ,  $!=$ , NE Not equal (7).

 $\le$  evaluates to 0 (false) if its two operands are identical in value or to 1 (true) if its two operands are not identical in value.

#### *Example*

 $1 \leftrightarrow 2 \rightarrow 1$  $2 \leftrightarrow 2 \rightarrow 0$ 'A'  $\iff$  'B'  $\rightarrow$  1

 $=$ ,  $=$ ,  $EQ$  Equal (7).

 $=$  evaluates to 1 (true) if its two operands are identical in value, or to 0 (false) if its two operands are not identical in value.

#### *Example*

 $1 = 2 \rightarrow 0$  $2 == 2 \rightarrow 1$  $'ABC' = 'ABCD' \rightarrow 0$  >, GT Greater than (7).

> evaluates to 1 (true) if the left operand has a higher numeric value than the right operand.

#### *Example*

 $-1$  > 1  $\rightarrow$  0  $2 > 1 \rightarrow 1$  $1 > 1 \rightarrow 0$ 

 $>=$ , GE Greater than or equal (7).

>= evaluates to 1 (true) if the left operand is equal to or has a higher numeric value than the right operand.

#### *Example*

 $1 \ge 2 \rightarrow 0$  $2 \geq 1 \rightarrow 1$  $1 > = 1 \rightarrow 1$ 

&&, AND Logical AND (5).

Use && to perform logical AND between its two integer operands. If both operands are non-zero the result is 1; otherwise it is zero.

#### *Example*

 $B'1010$  & &  $B'0011 \rightarrow 1$  $B'1010$  & B'0101  $\rightarrow$  1  $B'1010$  & &  $B'0000 \rightarrow 0$ 

&, BITAND Bitwise AND (5).

Use  $\&$  to perform bitwise AND between the integer operands.

#### *Example*

```
B'1010 & B'0011 → B'0010
B'1010 \& B'0101 \rightarrow B'0000B'1010 & B'0000 → B'0000
```
 $\sim$ , BITNOT Bitwise NOT (1).

Use ~ to perform bitwise NOT on its operand.

#### *Example*

~ B'1010 → B'11111111111111111111111111110101

|, BITOR Bitwise OR (6).

Use  $\vert$  to perform bitwise OR on its operands.

#### *Example*

```
B'1010 | B'0101 → B'1111
B'1010 | B'0000 → B'1010
```
^, BITXOR Bitwise exclusive OR (6).

Use  $\land$  to perform bitwise XOR on its operands.

#### *Example*

B'1010 ^ B'0101 → B'1111 B'1010 ^ B'0011 → B'1001

%, MOD Modulo (2).

% produces the remainder from the integer division of the left operand by the right operand. The operands are taken as signed 32-bit integers and the result is also a signed 32-bit integer.

 $X \& Y$  is equivalent to  $X-Y^*(X/Y)$  using integer division.

#### *Example*

 $2 * 2 \rightarrow 0$ 12  $% 7 \rightarrow 5$  $3 \t3 \t2 \t 1$ 

!, NOT Logical NOT (1).

Use  $\,$  to negate a logical argument.

#### *Example*

```
: B'0101 \rightarrow 0! B'0000 → 1
```
||, OR Logical OR (6).

Use || to perform a logical OR between two integer operands.

#### *Example*

```
B'1010 || B'0000 \rightarrow 1B'0000 || B'0000 \rightarrow 0
```
BYTE2 Second byte (1).

BYTE2 takes a single operand, which is interpreted as an unsigned 32-bit integer value. The result is the middle-low byte (bits 15 to 8) of the operand.

#### *Example*

BYTE2  $0x12345678 \rightarrow 0x56$ 

BYTE3 Third byte (1).

BYTE3 takes a single operand, which is interpreted as an unsigned 32-bit integer value. The result is the middle-high byte (bits 23 to 16) of the operand.

#### *Example*

BYTE3 0x12345678 → 0x34

BYTE4 Fourth byte (1).

BYTE4 takes a single operand, which is interpreted as an unsigned 32-bit integer value. The result is the high byte (bits 31 to 24) of the operand.

#### *Example*

BYTE4  $0x12345678 \rightarrow 0x12$ 

DATE Current time/date (1).

Use the DATE operator to specify when the current assembly began.

The DATE operator takes an absolute argument (expression) and returns:

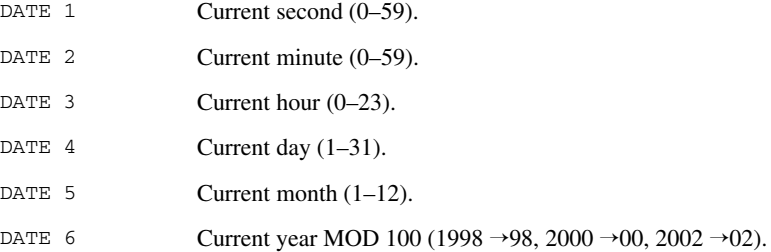

#### *Example*

To assemble the date of assembly:

today: DC8 DATE 6, DATE 5, DATE 4

#### HIGH High byte (1).

HIGH takes a single operand to its right which is interpreted as an unsigned, 16-bit integer value. The result is the unsigned 8-bit integer value of the higher order byte of the operand.

#### *Example*

HIGH  $0xABCD \rightarrow 0xAB$ 

HWRD High word (1).

HWRD takes a single operand, which is interpreted as an unsigned, 32-bit integer value. The result is the high word (bits 31 to 16) of the operand.

#### *Example*

HWRD 0x12345678 → 0x1234

LOC Local variable reference (2)

LOC evaluates to an absolute address in the memory area block used for a function's local variables in a specific segment. This evaluation takes place at link time.

LOC is intended for functions using static overlays. The memory area block for local variables must have been defined using the LOCFRAME assembler directive.

See also the *IAR C/EC++ Compiler Reference Guide for 8051* for information about the assembler language interface.

#### **Syntax**

LOC(*function*, *segment*, *offset*)

#### **Parameters**

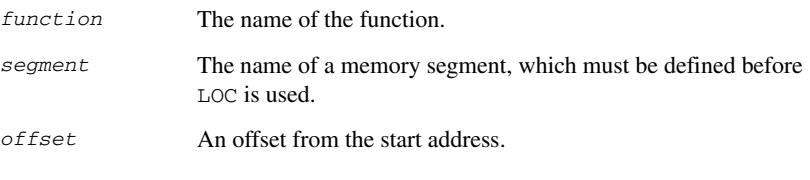

#### *Example*

MOV R0,#LOC(func,IOVERLAY,0)

This will load the address of the first local variable of func into the R0 register. The IOVERLAY memory segment is used for storing static overlay frames.

LOW Low byte  $(1)$ .

LOW takes a single operand, which is interpreted as an unsigned, 16-bit integer value. The result is the unsigned, 8-bit integer value of the lower order byte of the operand.

#### *Example*

LOW  $0x$ ABCD  $\rightarrow 0x$ CD

LWRD Low word (1).

LWRD takes a single operand, which is interpreted as an unsigned, 32-bit integer value. The result is the low word (bits 15 to 0) of the operand.

#### *Example*

LWRD  $0x12345678 \rightarrow 0x5678$ 

PRM Parameter reference (2).

PRM evaluates to an absolute address in the memory area block used for a function's parameters in a specific segment. This evaluation takes place at link time.

PRM is intended for functions using static overlays. The memory area block for parameters must have been defined using the ARGFRAME assembler directive.

See also the *IAR C/EC++ Compiler Reference Guide for 8051* for information about the assembler language interface.

# **Syntax**

PRM(*function*, *segment*, *offset*)

# **Parameters**

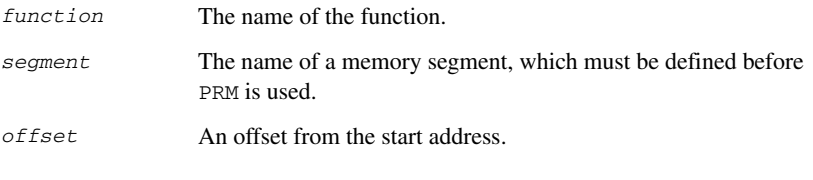

# *Example*

MOV R0,#PRM(func,IOVERLAY,0)

This will load the address of the first parameter of func into the R0 register. The IOVERLAY memory segment is used for storing static overlay frames.

SFB Segment begin (1).

### **Syntax**

SFB(*segment* [{+|-}*offset*])

#### **Parameters**

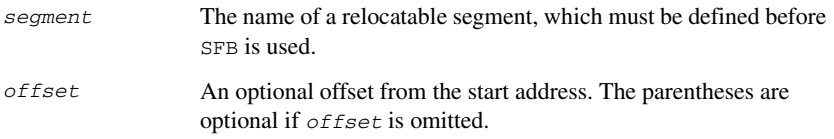

# **Description**

SFB accepts a single operand to its right. The operand must be the name of a relocatable segment.

The operator evaluates to the absolute address of the first byte of that segment. This evaluation takes place at linking time.

#### *Example*

 NAME demo RSEG CODE start: DC16 SFB(CODE)

Even if the above code is linked with many other modules, start will still be set to the address of the first byte of the segment.

SFE Segment end (1).

#### **Syntax**

SFE (*segment* [{+ | -} *offset*])

#### **Parameters**

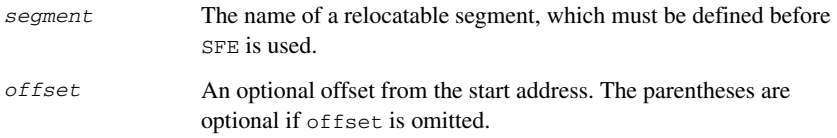

### **Description**

SFE accepts a single operand to its right. The operand must be the name of a relocatable segment. The operator evaluates to the segment start address plus the segment size. This evaluation takes place at linking time.

#### *Example*

 NAME demo RSEG CODE end: DC16 SFE(CODE)

Even if the above code is linked with many other modules, end will still be set to the address of the last byte of the segment.

The size of the continuous segment MY\_SEGMENT can be calculated as:

SFE(MY\_SEGMENT)-SFB(MY\_SEGMENT)

<<, SHL Logical shift left (4).

Use << to shift the left operand, which is always treated as unsigned, to the left. The number of bits to shift is specified by the right operand, interpreted as an integer value between 0 and 32.

#### *Example*

```
B'00011100 \leq 3 \rightarrow B'11100000B'00000111111111111111 << 5 → B'111111111111100000
14 \le 1 \rightarrow 28
```
>>, SHR Logical shift right (4).

Use >> to shift the left operand, which is always treated as unsigned, to the right. The number of bits to shift is specified by the right operand, interpreted as an integer value between 0 and 32.

#### *Example*

```
B'01110000 \gg 3 \rightarrow B'00001110B'1111111111111111 \gg 20 \rightarrow 014 \gg 1 \rightarrow 7
```
SIZEOF Segment size (1).

#### **Syntax**

SIZEOF *segment*

#### **Parameters**

*segment* The name of a relocatable segment, which must be defined before SIZEOF is used.

#### **Description**

SIZEOF generates SFE-SFB for its argument, which should be the name of a relocatable segment; i.e. it calculates the size in bytes of a segment. This is done when modules are linked together.

#### *Example*

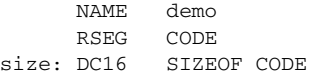

sets size to the size of segment CODE.

#### UGT Unsigned greater than  $(7)$ .

UGT evaluates to 1 (true) if the left operand has a larger value than the right operand. The operation treats its operands as unsigned values.

#### *Example*

2 UGT  $1 \rightarrow 1$  $-1$  UGT  $1 \rightarrow 1$ 

#### ULT Unsigned less than  $(7)$ .

ULT evaluates to 1 (true) if the left operand has a smaller value than the right operand. The operation treats its operands as unsigned values.

#### *Example*

1 ULT 2  $\rightarrow$  1  $-1$  ULT 2  $\rightarrow$  0

XOR Logical exclusive OR (6).

Use XOR to perform logical XOR on its two operands.

#### *Example*

B'0101 XOR B'1010 → 0 B'0101 XOR B'0000  $\rightarrow$  1

# **Assembler directives**

This chapter gives an alphabetical summary of the assembler directives. It then describes the syntax conventions and provides detailed reference information for each category of directives.

# **Summary of assembler directives**

The following table gives a summary of all the assembler directives.

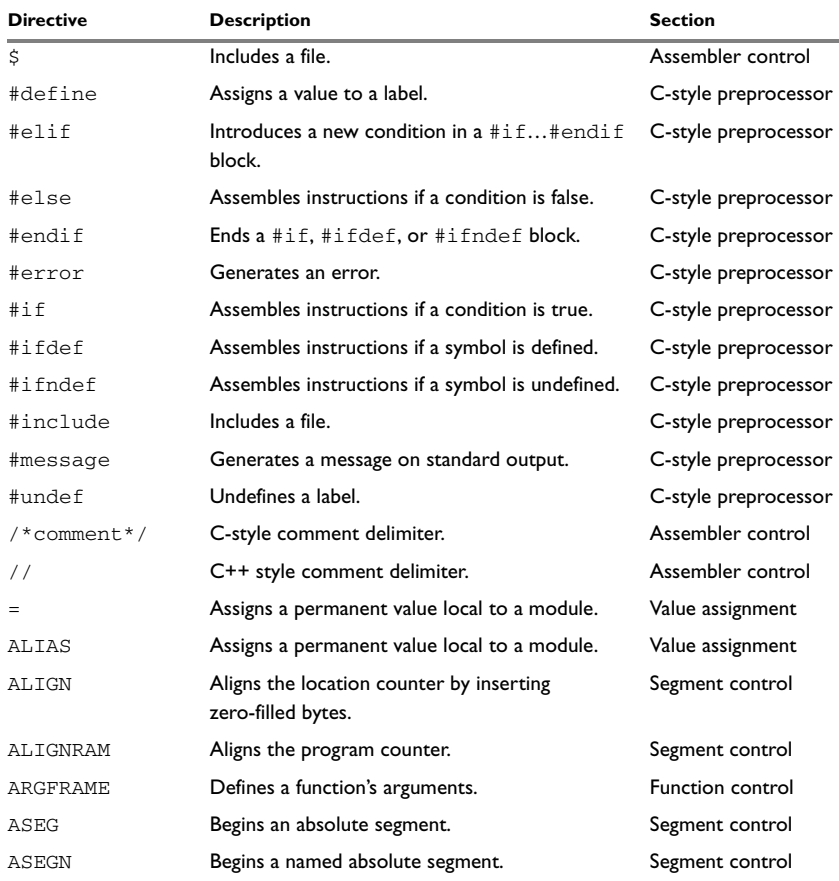

*Table 16: Assembler directives summary* 

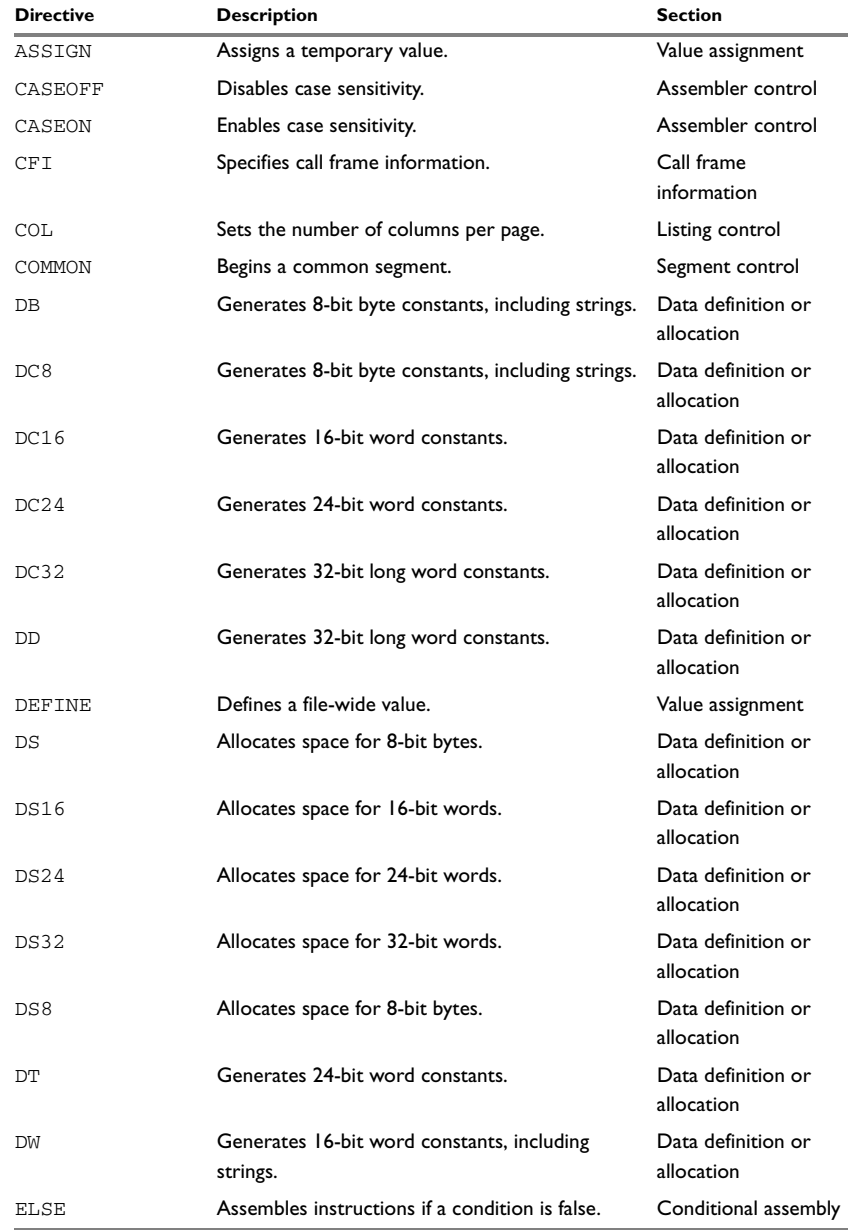

*Table 16: Assembler directives summary (Continued)*

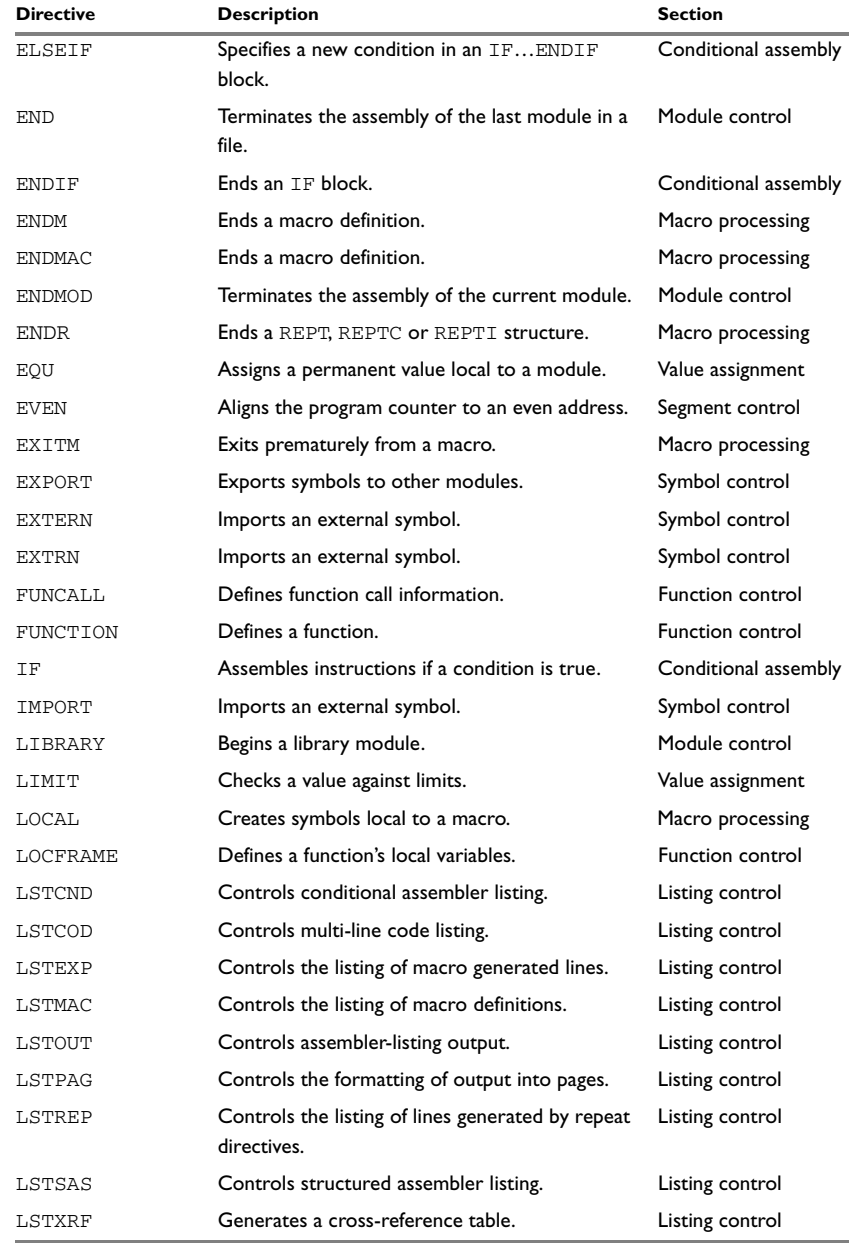

*Table 16: Assembler directives summary (Continued)*

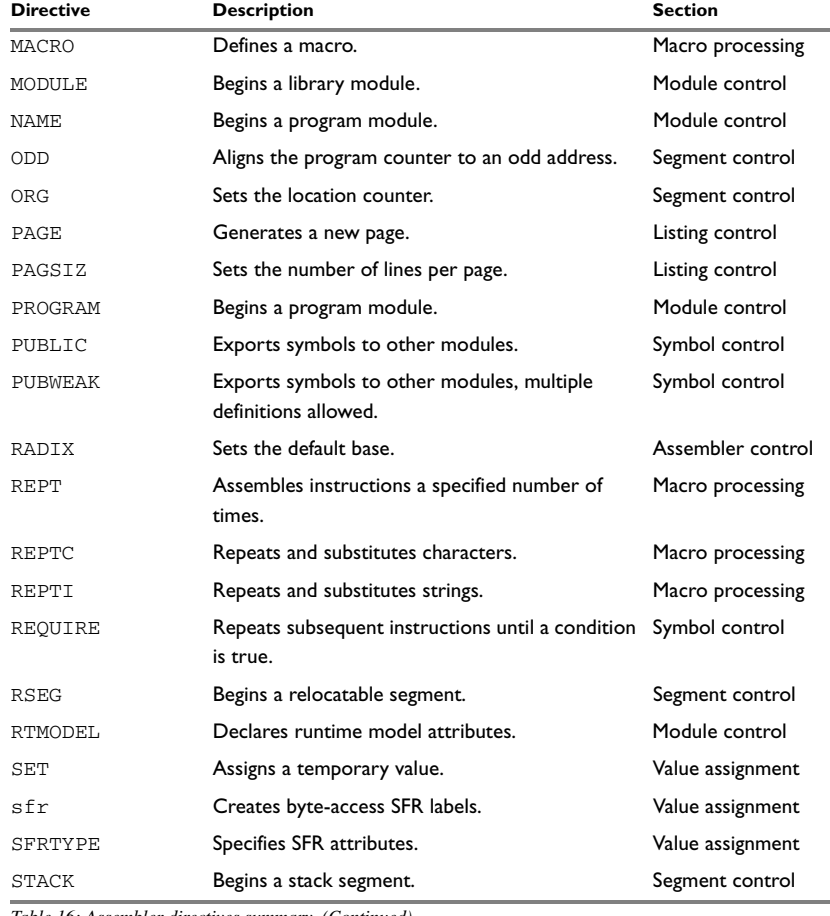

*Table 16: Assembler directives summary (Continued)*

# **Syntax conventions**

In the syntax definitions the following conventions are used:

● Parameters, representing what you would type, are shown in italics. So, for example, in:

ORG *expr*

*expr* represents an arbitrary expression.

● Optional parameters are shown in square brackets. So, for example, in:

END [*expr*]

the *expr* parameter is optional. An ellipsis indicates that the previous item can be repeated an arbitrary number of times. For example:

PUBLIC *symbol* [*,symbol*] …

indicates that PUBLIC can be followed by one or more symbols, separated by commas.

● Alternatives are enclosed in { and } brackets, separated by a vertical bar, for example:

 $LSTOUT{+|-}$ 

indicates that the directive must be followed by either + or -.

## **LABELS AND COMMENTS**

Where a label *must* precede a directive, this is indicated in the syntax, as in:

*label* SET *expr*

An optional label, which will assume the value and type of the current program location counter (PLC), can precede all directives. For clarity, this is not included in each syntax definition.

In addition, unless explicitly specified, all directives can be followed by a comment, preceded by ; (semicolon).

#### **PARAMETERS**

The following table shows the correct form of the most commonly used types of parameter:

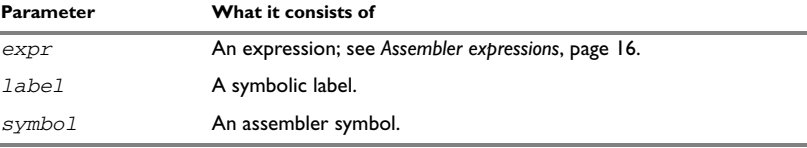

*Table 17: Assembler directive parameters*

# **Module control directives**

Module control directives are used for marking the beginning and end of source program modules, and for assigning names and types to them.

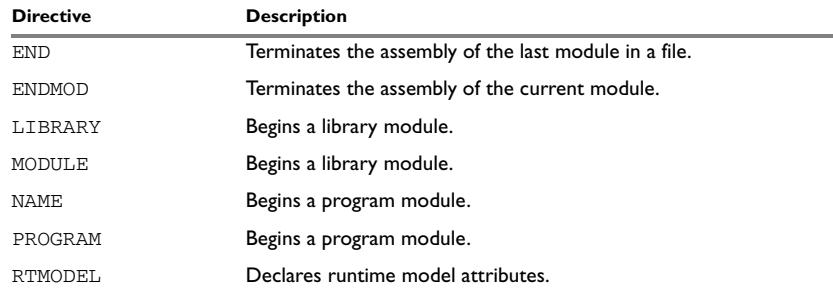

*Table 18: Module control directives*

# **SYNTAX**

```
END [label]
ENDMOD [label]
LIBRARY symbol [(expr)]
MODULE symbol [(expr)]
NAME symbol [(expr)]
PROGRAM symbol [(expr)]
RTMODEL key, value
```
## **PARAMETERS**

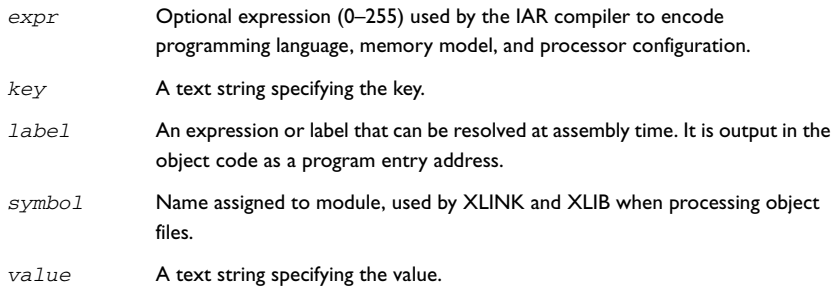

# **DESCRIPTION**

#### **Beginning a program module**

Use NAME to begin a program module, and to assign a name for future reference by the IAR XLINK Linker™ and the IAR XLIB Librarian™.

Program modules are unconditionally linked by XLINK, even if other modules do not reference them.

#### **Beginning a library module**

Use MODULE to create libraries containing a number of small modules—like runtime systems for high-level languages—where each module often represents a single routine. With the multi-module facility, you can significantly reduce the number of source and object files needed.

Library modules are only copied into the linked code if other modules reference a public symbol in the module.

#### **Terminating a module**

Use ENDMOD to define the end of a module.

### **Terminating the last module**

Use END to indicate the end of the source file. Any lines after the END directive are ignored.

#### **Assembling multi-module files**

Program entries must be either relocatable or absolute, and will show up in XLINK load maps, as well as in some of the hexadecimal absolute output formats. Program entries must not be defined externally.

The following rules apply when assembling multi-module files:

- At the beginning of a new module all user symbols are deleted, except for those created by DEFINE, #define, or MACRO, the location counters are cleared, and the mode is set to absolute.
- Listing control directives remain in effect throughout the assembly.

**Note:** END must always be used in the *last* module, and there must not be any source lines (except for comments and listing control directives) between an ENDMOD and a MODULE directive.

If the NAME or MODULE directive is missing, the module will be assigned the name of the source file and the attribute program.

## **Declaring runtime model attributes**

Use RTMODEL to enforce consistency between modules. All modules that are linked together and define the same runtime attribute key must have the same value for the corresponding key value, or the special value \*. Using the special value \* is equivalent to not defining the attribute at all. It can however be useful to explicitly state that the module can handle any runtime model.

A module can have several runtime model definitions.

**Note:** The compiler runtime model attributes start with double underscore. In order to avoid confusion, this style must not be used in the user-defined assembler attributes.

If you are writing assembler routines for use with C code, and you want to control the module consistency, refer to the *IAR C/EC++ Compiler Reference Guide for 8051.* 

#### *Examples*

The following example defines three modules where:

- MOD\_1 and MOD\_2 *cannot* be linked together since they have different values for runtime model **"**foo**"**.
- MOD\_1 and MOD\_3 *can* be linked together since they have the same definition of runtime model **"**bar**"** and no conflict in the definition of **"**foo**"**.
- MOD\_2 and MOD\_3 *can* be linked together since they have no runtime model conflicts. The value **"**\***"** matches any runtime model value.

```
MODULE MOD_1
   RTMODEL "foo", "1"
  RTMODEL "bar", "XXX"
   ...
ENDMOD
MODULE MOD_2
  RTMODEL "foo", "2"
  RTMODEL "bar", "*"
   ...
ENDMOD
MODULE MOD_3
  RTMODEL "bar", "XXX"
   ...
END
```
# **Symbol control directives**

These directives control how symbols are shared between modules.

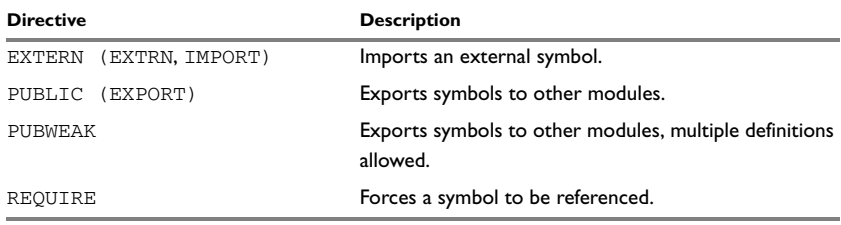

*Table 19: Symbol control directives*

# **SYNTAX**

EXTERN *symbol* [*,symbol*] … PUBLIC *symbol* [*,symbol*] … PUBWEAK *symbol* [*,symbol*] … REQUIRE *symbol*

# **PARAMETERS**

*symbol* Symbol to be imported or exported.

### **DESCRIPTION**

#### **Exporting symbols to other modules**

Use PUBLIC to make one or more symbols available to other modules. Symbols declared PUBLIC can be relocatable or absolute, and can also be used in expressions (with the same rules as for other symbols).

The PUBLIC directive always exports full 32-bit values, which makes it feasible to use global 32-bit constants also in assemblers for 8-bit and 16-bit processors. With the LOW, HIGH, >>, and << operators, any part of such a constant can be loaded in an 8-bit or 16-bit register or word.

There are no restrictions on the number of PUBLIC-declared symbols in a module.

### **Exporting symbols with multiple definitions to other modules**

PUBWEAK is similar to PUBLIC except that it allows the same symbol to be declared several times. Only one of those declarations will be used by XLINK. If a module containing a PUBLIC definition of a symbol is linked with one or more modules containing PUBWEAK definitions of the same symbol, XLINK will use the PUBLIC definition.

A symbol declared as PUBWEAK must be a label in a segment part, and it must be the only symbol declared as PUBLIC or PUBWEAK in that segment part.

**Note:** Library modules are only linked if a reference to a symbol in that module is made, and that symbol has not already been linked. During the module selection phase, no distinction is made between PUBLIC and PUBWEAK definitions. This means that to ensure that the module containing the PUBLIC definition is selected, you should link it before the other modules, or make sure that a reference is made to some other PUBLIC symbol in that module.

#### **Importing symbols**

Use EXTERN to import an untyped external symbol.

The REQUIRE directive marks a symbol as referenced. This is useful if the segment part containing the symbol must be loaded for the code containing the reference to work, but the dependence is not otherwise evident.

## **EXAMPLES**

The following example defines a subroutine to print an error message, and exports the entry address err so that it can be called from other modules. It defines print as an external routine; the address will be resolved at link time.

```
NAME error
    EXTERN print
    PUBLIC err
err CALL print
    DB "** Error **"
    RET
    END err
```
# **Segment control directives**

The segment directives control how code and data are generated.

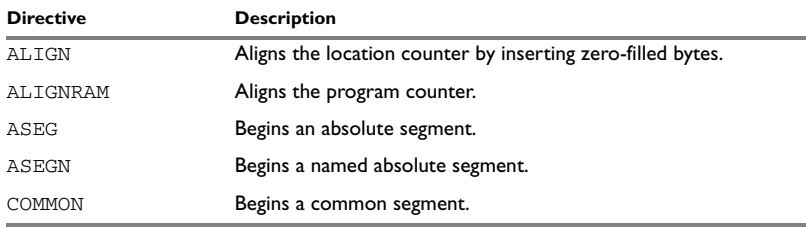

*Table 20: Segment control directives*

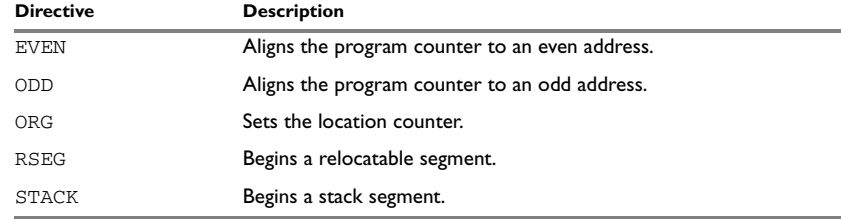

*Table 20: Segment control directives*

# **SYNTAX**

ALIGN *align* [,*value*] ALIGNRAM *align* [,*value*] ASEG [*start* [(*align*)]] ASEGN *segment* [:*type*], *address* COMMON *segment* [:*type*] [(*align*)] EVEN [*value*] ODD [*value*] ORG *expr* RSEG *segment* [:*type*] [*flag*] [(*align*)] RSEG *segment* [:*type*], *address* STACK *segment* [:*type*] [(*align*)]

# **PARAMETERS**

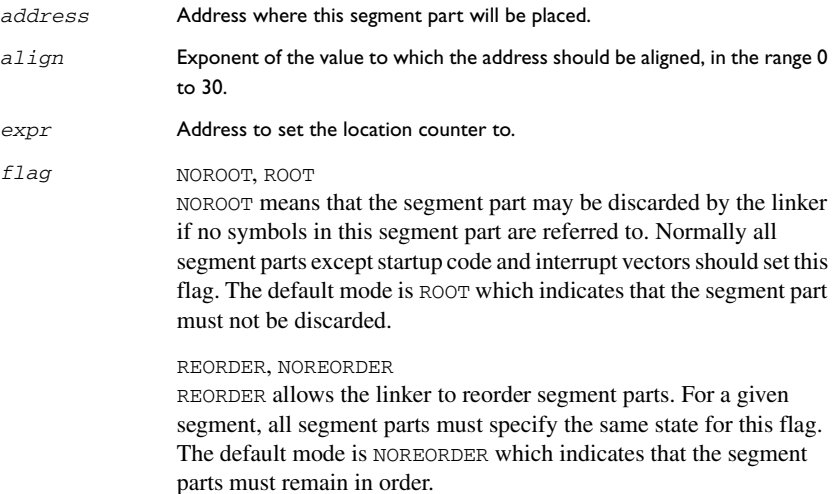

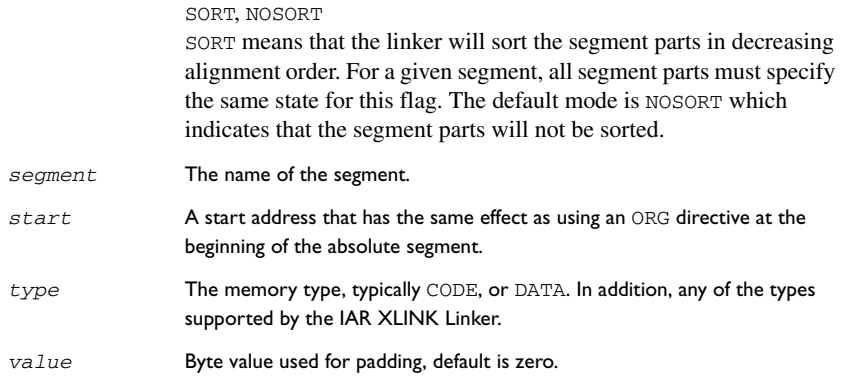

# **DESCRIPTION**

# **Beginning an absolute segment**

Use ASEG to set the absolute mode of assembly, which is the default at the beginning of a module.

If the parameter is omitted, the start address of the first segment is 0, and subsequent segments continue after the last address of the previous segment.

# **Beginning a named absolute segment**

Use ASEGN to start a named absolute segment located at the address *address*.

This directive has the advantage of allowing you to specify the memory type of the segment.

# **Beginning a relocatable segment**

Use RSEG to set the current mode of the assembly to relocatable assembly mode. The assembler maintains separate program location counters (initially set to zero) for all segments, which makes it possible to switch segments and mode anytime without the need to save the current segment location counter.

Up to 65536 unique, relocatable segments may be defined in a single module.

# **Beginning a stack segment**

Use STACK to allocate code or data allocated from high to low addresses (in contrast with the RSEG directive that causes low-to-high allocation).

**Note:** The contents of the segment are not generated in reverse order.

#### **Beginning a common segment**

Use COMMON to place data in memory at the same location as COMMON segments from other modules that have the same name. In other words, all COMMON segments of the same name will start at the same location in memory and overlap each other.

Obviously, the COMMON segment type should not be used for overlapping executable code. A typical application would be when you want a number of different routines to share a reusable, common area of memory for data.

It can be practical to have the interrupt vector table in a COMMON segment, thereby allowing access from several routines.

The final size of the COMMON segment is determined by the size of largest occurrence of this segment. The location in memory is determined by the XLINK -z command; see the *IAR Linker and Library Tools Reference Guide.*

Use the *align* parameter in any of the above directives to align the segment start address.

# **Setting the program location counter (PLC)**

Use ORG to set the program location counter of the current segment to the value of an expression. The optional label will assume the value and type of the new location counter.

The result of the expression must be of the same type as the current segment, i.e. it is not valid to use ORG 10 during RSEG, since the expression is absolute; use ORG \$+10 instead. The expression must not contain any forward or external references.

All program location counters are set to zero at the beginning of an assembly module.

# **Aligning a segment**

Use ALIGN to align the program location counter to a specified address boundary. The expression gives the power of two to which the program counter should be aligned.

The alignment is made relative to the segment start; normally this means that the segment alignment must be at least as large as that of the alignment directive to give the desired result.

ALIGN aligns by inserting zero/filled bytes. The EVEN directive aligns the program counter to an even address (which is equivalent to ALIGN 1) and the ODD directive aligns the program counter to an odd address.

Use ALIGNRAM to align the program location counter to a specified address boundary. The expression gives the power of two to which the program location counter should be aligned. ALIGNRAM aligns by incrementing the data; no data is generated.

# **EXAMPLES**

## **Beginning an absolute segment**

The following example assembles interrupt routine entry addresses in the appropriate 8051 interrupt vectors using an absolute segment:

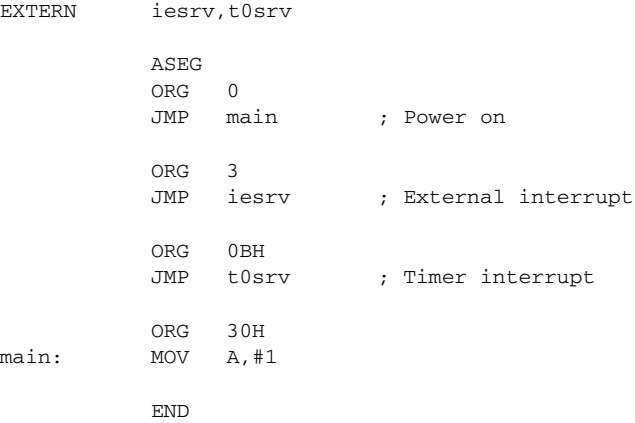

## **Beginning a relocatable segment**

In the following example the data following the first RSEG directive is placed in a relocatable segment called table; the ORG directive is used to create a gap of six bytes in the table.

The code following the second RSEG directive is placed in a relocatable segment called code:

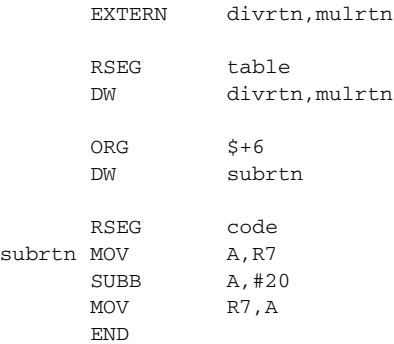

# **Beginning a stack segment**

The following example defines two 100-byte stacks in a relocatable segment called rpnstack:

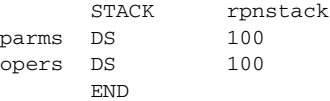

The data is allocated from high to low addresses.

# **Beginning a common segment**

The following example defines two common segments containing variables:

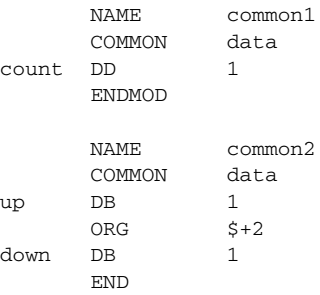

Because the common segments have the same name, data, the variables up and down refer to the same locations in memory as the first and last bytes of the 4-byte variable count.

# **Value assignment directives**

These directives are used for assigning values to symbols.

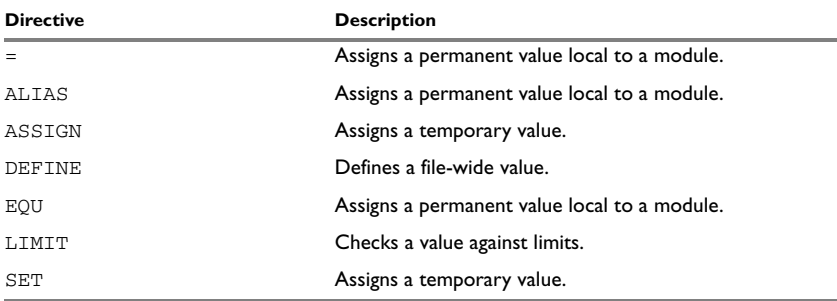

*Table 21: Value assignment directives*

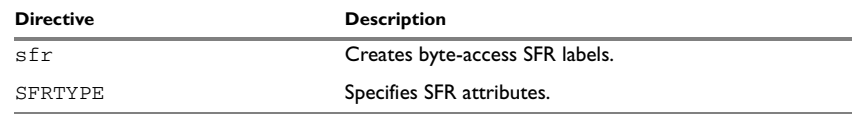

*Table 21: Value assignment directives*

# **SYNTAX**

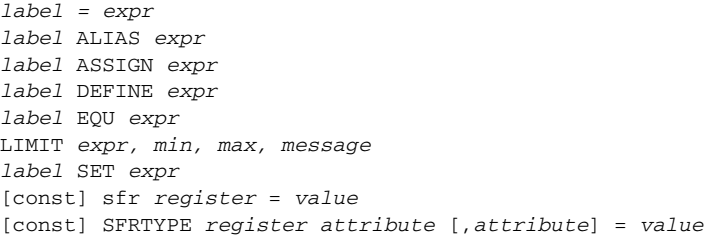

# **PARAMETERS**

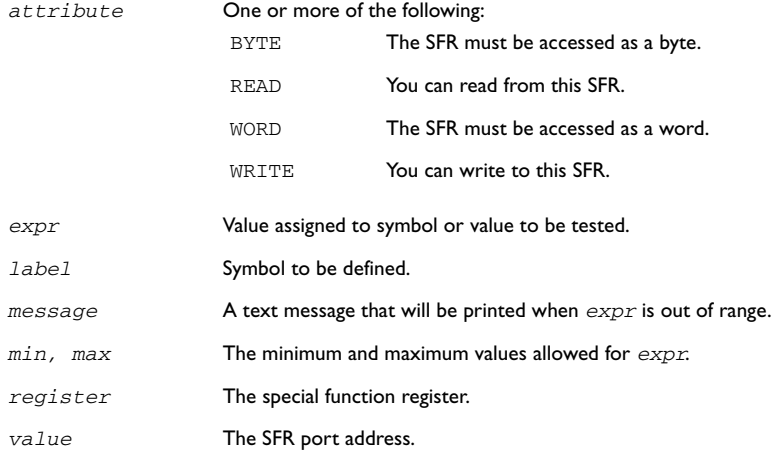

# **DESCRIPTION**

# **Defining a temporary value**

Use either of ASSIGN and SET to define a symbol that may be redefined, such as for use with macro variables. Symbols defined with SET cannot be declared PUBLIC.

#### **Defining a permanent local value**

Use  $E[O]$  or  $=$  to assign a value to a symbol.

Use EQU to create a local symbol that denotes a number or offset.

The symbol is only valid in the module in which it was defined, but can be made available to other modules with a PUBLIC directive.

Use EXTERN to import symbols from other modules.

#### **Defining a permanent global value**

Use DEFINE to define symbols that should be known to all modules in the source file.

A symbol which has been given a value with DEFINE can be made available to modules in other files with the PUBLIC directive.

Symbols defined with DEFINE cannot be redefined within the same file.

#### **Defining special function registers**

Use sfr to create special function register labels with attributes READ, WRITE, and BYTE turned on. Use SFRTYPE to create special function register labels with specified attributes.

Prefix the directive with const to disable the WRITE attribute assigned to the SFR. You will then get an error or warning message when trying to write to the SFR. The const keyword must be placed on the same line as the directive.

### **Checking symbol values**

Use LIMIT to check that expressions lie within a specified range. If the expression is assigned a value outside the range, an error message will appear.

The check will occur as soon as the expression is resolved, which will be during linking if the expression contains external references. The *min* and *max* expressions cannot involve references to forward or external labels, i.e. they must be resolved when encountered.

## **EXAMPLES**

#### **Redefining a symbol**

The following example uses SET to redefine the symbol cons in a REPT loop to generate a table of the first 8 powers of 3:

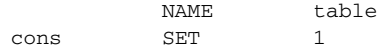

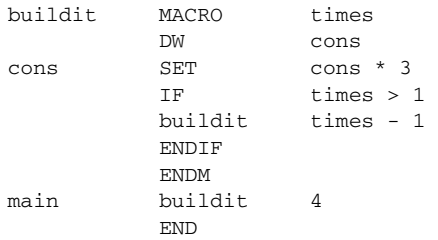

It generates the following code:

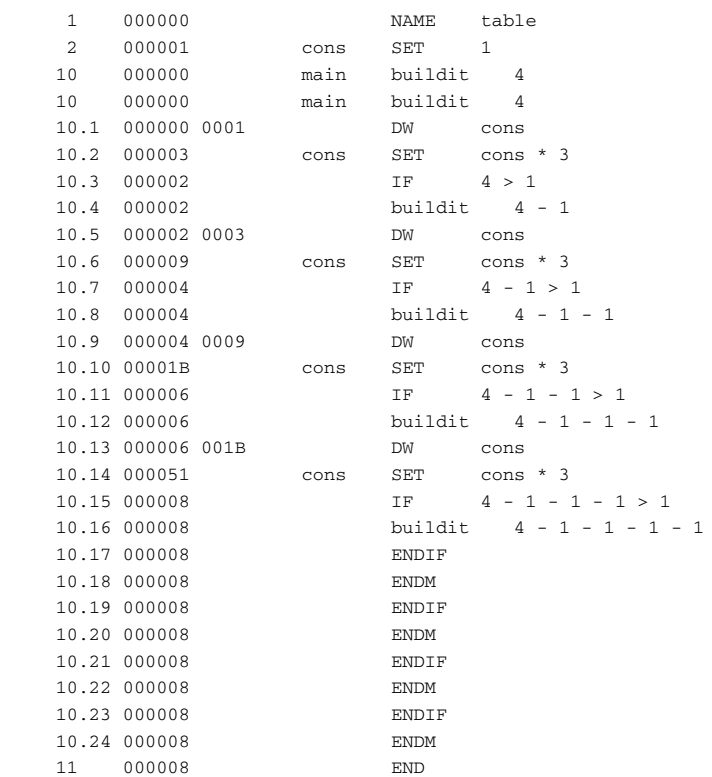

## **Using local and global symbols**

In the following example the symbol value defined in module add1 is local to that module; a distinct symbol of the same name is defined in module add2. The DEFINE directive is used for declaring locn for use anywhere in the file:

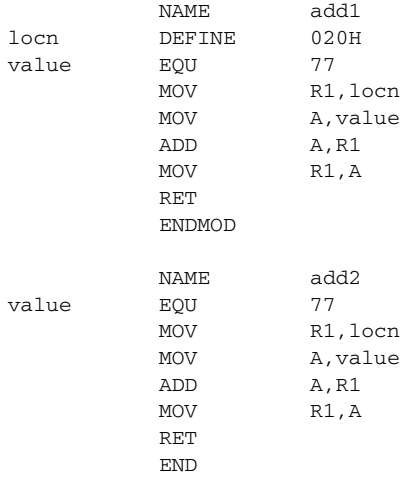

The symbol locn defined in module add1 is also available to module add2.

## **Using the LIMIT directive**

The following example sets the value of a variable called speed and then checks it, at assembly time, to see if it is in the range 10 to 30. This might be useful if speed is often changed at compile time, but values outside a defined range would cause undesirable behavior.

```
speed SET 23
LIMIT speed,10,30,...speed out of range...
```
# **Conditional assembly directives**

These directives provide logical control over the selective assembly of source code.

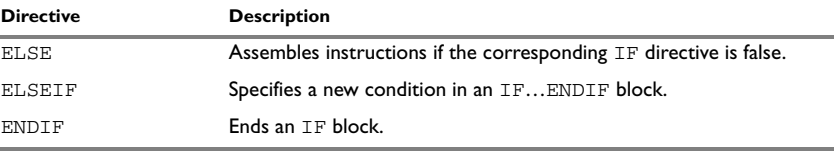

*Table 22: Conditional assembly directives* 

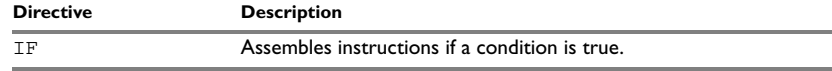

*Table 22: Conditional assembly directives (Continued)*

# **SYNTAX**

ELSE ELSEIF *condition* ENDIF IF *condition*

#### **PARAMETERS**

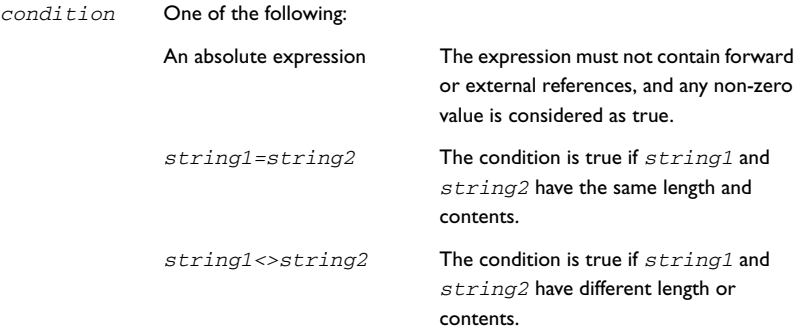

# **DESCRIPTION**

Use the IF, ELSE, and ENDIF directives to control the assembly process at assembly time. If the condition following the IF directive is not true, the subsequent instructions will not generate any code (i.e. it will not be assembled or syntax checked) until an ELSE or ENDIF directive is found.

Use ELSEIF to introduce a new condition after an IF directive. Conditional assembler directives may be used anywhere in an assembly, but have their greatest use in conjunction with macro processing.

All assembler directives (except END) as well as the inclusion of files may be disabled by the conditional directives. Each IF directive must be terminated by an ENDIF directive. The ELSE directive is optional, and if used, it must be inside an IF... ENDIF block. IF...ENDIF and IF...ELSE...ENDIF blocks may be nested to any level.

# **EXAMPLES**

The following macro subtracts a constant from the register  $r$ .

sub MACRO r,c  $IF$   $c=1$ DEC r ELSEIF c=2 DEC r DEC r ELSE XCH A,r SUBB A,#c XCH A,r ENDIF ENDM

If the argument to the macro is less than 2, it generates DEC instructions to save instruction cycles and code size; otherwise it generates a SUBB instruction.

It could be tested with the following program:

main MOV R6, #7 sub R6,2 MOV R7,#22 sub R7,1 RET END

# **Macro processing directives**

These directives allow user macros to be defined.

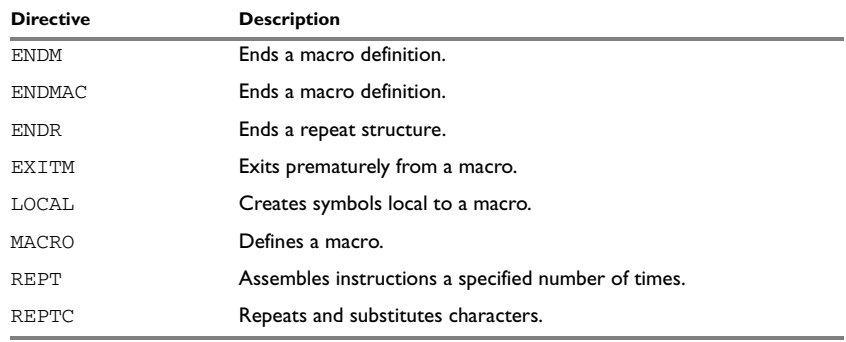

*Table 23: Macro processing directives*

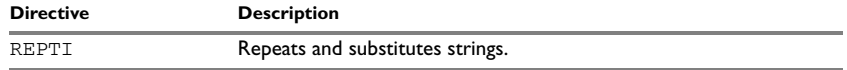

*Table 23: Macro processing directives*

# **SYNTAX**

```
ENDM
ENDMAC
ENDR
EXITM
LOCAL symbol [,symbol] …
name MACRO [,argument] …
REPT expr
REPTC formal,actual
REPTI formal,actual [,actual] …
```
# **PARAMETERS**

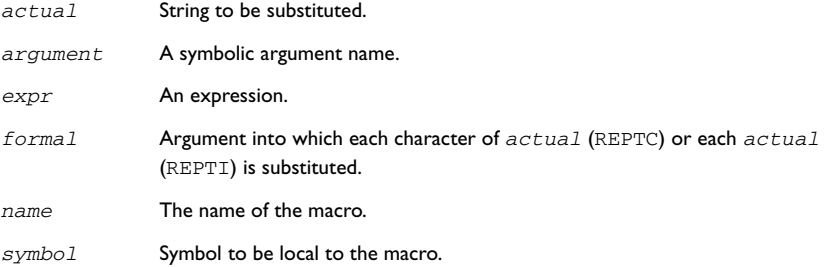

# **DESCRIPTION**

A macro is a user-defined symbol that represents a block of one or more assembler source lines. Once you have defined a macro you can use it in your program like an assembler directive or assembler mnemonic.

When the assembler encounters a macro, it looks up the macro's definition, and inserts the lines that the macro represents as if they were included in the source file at that position.

Macros perform simple text substitution effectively, and you can control what they substitute by supplying parameters to them.

# **Defining a macro**

You define a macro with the statement:

*macroname* MACRO [,*arg*] [,*arg*] …
Here *macroname* is the name you are going to use for the macro, and *arg* is an argument for values that you want to pass to the macro when it is expanded.

For example, you could define a macro ERROR as follows:

errmac MACRO text CALL abort DB text, 0 ENDM

This macro uses a parameter text to set up an error message for a routine abort. You would call the macro with a statement such as:

errmac 'Disk not ready'

The assembler will expand this to:

 CALL abort DB 'Disk not ready', 0

If you omit a list of one or more arguments, the arguments you supply when calling the macro are called  $\setminus$ 1 to  $\setminus$ 9 and  $\setminus$ A to  $\setminus$ Z.

The previous example could therefore be written as follows:

```
errmac MACRO
         CALL abort
        DB \setminus 1,0 ENDM
```
Use the EXITM directive to generate a premature exit from a macro.

EXITM is not allowed inside REPT...ENDR, REPTC...ENDR, or REPTI...ENDR blocks.

Use LOCAL to create symbols local to a macro. The LOCAL directive must be used before the symbol is used.

Each time that a macro is expanded, new instances of local symbols are created by the LOCAL directive. Therefore, it is legal to use local symbols in recursive macros.

**Note:** It is illegal to *redefine* a macro.

#### **Passing special characters**

Macro arguments that include commas or white space can be forced to be interpreted as one argument by using the matching quote characters < and > in the macro call.

For example:

macld MACRO op MOV op ENDM

The macro can be called using the macro quote characters:

```
macld <R6, #3> END
```
You can redefine the macro quote characters with the  $-M$  command line option; see  $-M$ , [page 30.](#page-29-0)

# **Predefined macro symbols**

The symbol \_args is set to the number of arguments passed to the macro. The following example shows how \_args can be used:

```
 MODULE MAN
do_op MACRO
        IF _{\text{args}} == 2
         ADD \1, \1 ELSE
           INC \1
          ENDIF
          ENDM
          RSEG CODE
          do_op A
          do_op A,#1
```
#### END

The following listing is generated:

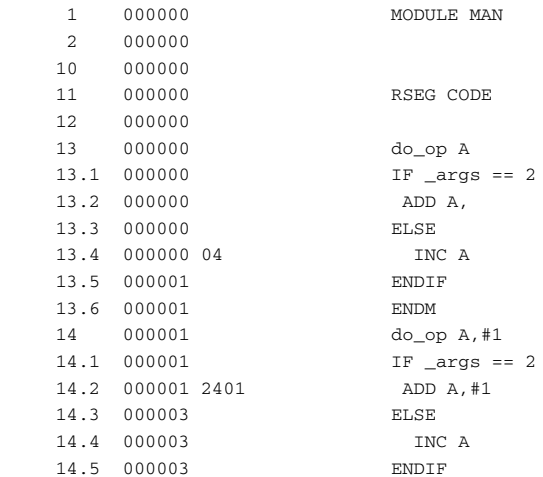

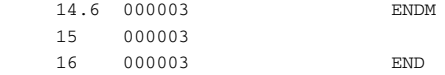

#### **How macros are processed**

There are three distinct phases in the macro process:

- The assembler performs scanning and saving of macro definitions. The text between MACRO and ENDM is saved but not syntax checked. Include-file references \$*file* are recorded and will be included during macro *expansion*.
- A macro call forces the assembler to invoke the macro processor (expander). The macro expander switches (if not already in a macro) the assembler input stream from a source file to the output from the macro expander. The macro expander takes its input from the requested macro definition.

The macro expander has no knowledge of assembler symbols since it only deals with text substitutions at source level. Before a line from the called macro definition is handed over to the assembler, the expander scans the line for all occurrences of symbolic macro arguments, and replaces them with their expansion arguments.

● The expanded line is then processed as any other assembler source line. The input stream to the assembler will continue to be the output from the macro processor, until all lines of the current macro definition have been read.

#### **Repeating statements**

Use the REPT...ENDR structure to assemble the same block of instructions a number of times. If *expr* evaluates to 0 nothing will be generated.

Use REPTC to assemble a block of instructions once for each character in a string. If the string contains a comma it should be enclosed in quotation marks.

Only double quotes have a special meaning and their only use is to enclose the characters to iterate over. Single quotes have no special meaning and are treated as any ordinary character.

Use REPTI to assemble a block of instructions once for each string in a series of strings. Strings containing commas should be enclosed in quotation marks.

# **EXAMPLES**

This section gives examples of the different ways in which macros can make assembler programming easier.

# **Coding inline for efficiency**

In time-critical code it is often desirable to code routines inline to avoid the overhead of a subroutine call and return. Macros provide a convenient way of doing this.

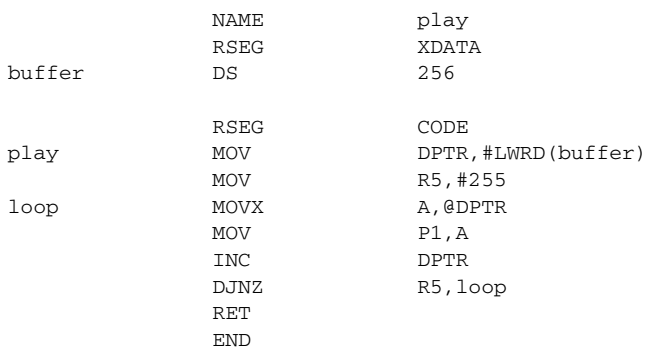

The following example outputs bytes from a buffer to a port:

The main program calls this routine as follows:

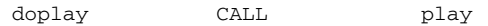

For efficiency we can recode this as the following macro:

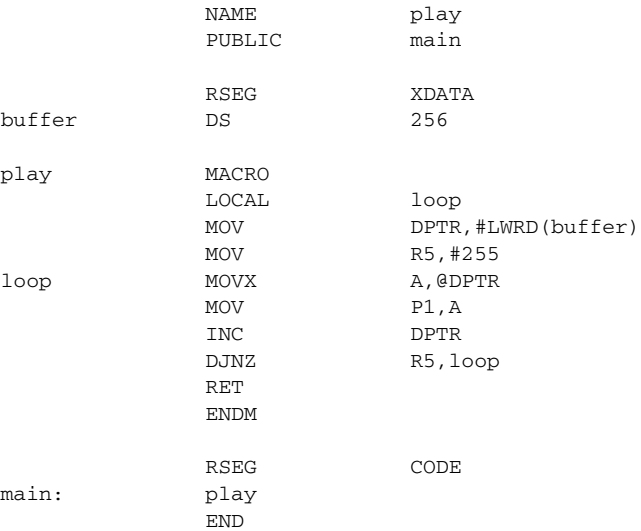

Notice the use of the LOCAL directive to make the label loop local to the macro; otherwise an error will be generated if the macro is used twice, as the loop label will already exist.

# **Using REPTC and REPTI**

The following example assembles a series of calls to a subroutine plot to plot each character in a string:

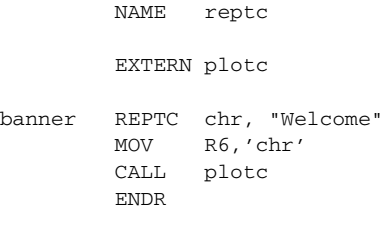

END

#### This produces the following code:

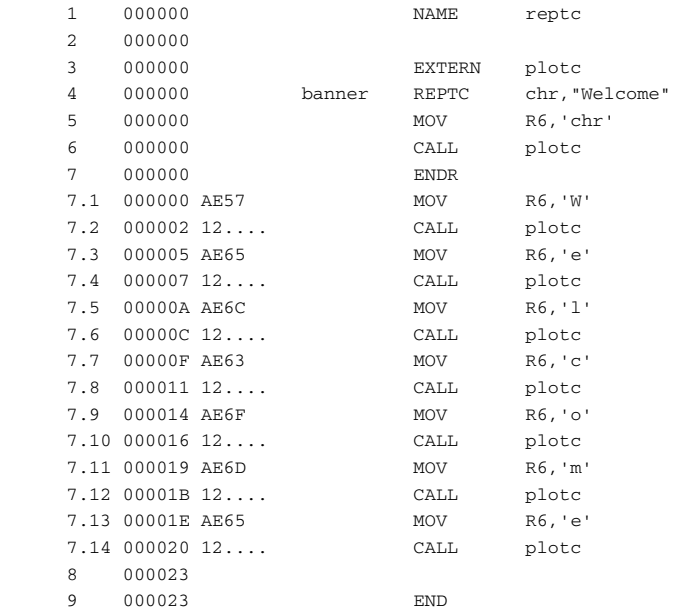

The following example uses REPTI to clear a number of memory locations:

NAME repti

EXTERN base, count, init, func

banner REPTI adds, base, count, init MOV R0,LOW(adds) MOV R1,HIGH(adds) CALL func ENDR

```
 END
```
# This produces the following code:

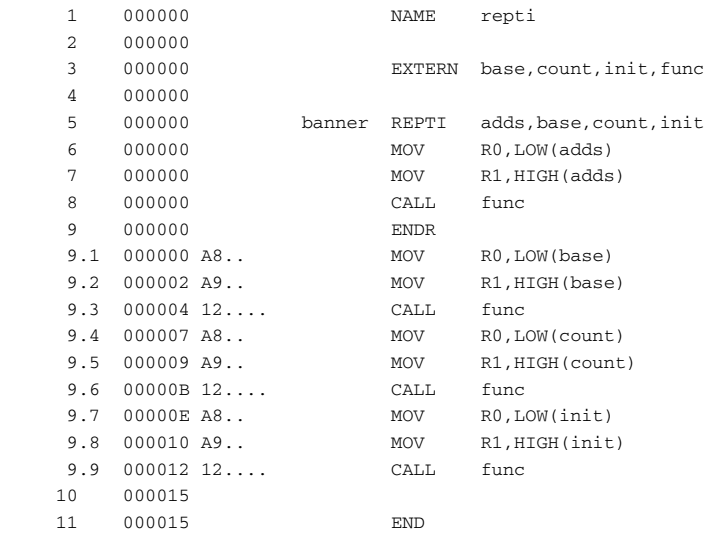

# **Listing control directives**

These directives provide control over the assembler list file.

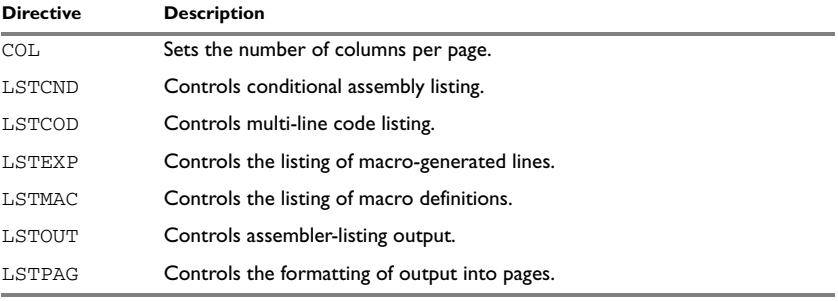

*Table 24: Listing control directives* 

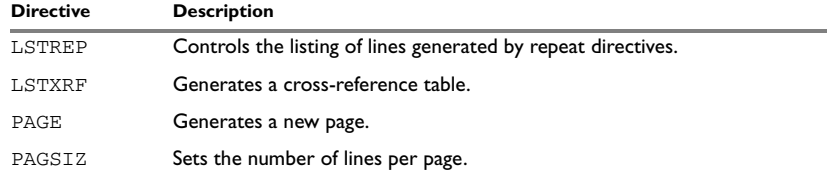

*Table 24: Listing control directives (Continued)*

# **SYNTAX**

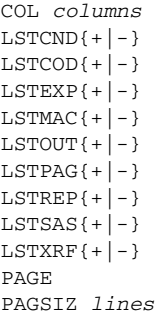

# **PARAMETERS**

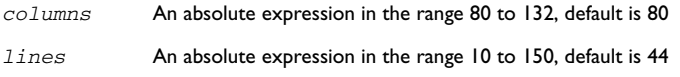

# **DESCRIPTION**

## **Turning the listing on or off**

Use LSTOUT- to disable all list output except error messages. This directive overrides all other listing control directives.

The default is LSTOUT+, which lists the output (if a list file was specified).

# **Listing conditional code and strings**

Use LSTCND+ to force the assembler to list source code only for the parts of the assembly that are not disabled by previous conditional IF statements.

The default setting is LSTCND-, which lists all source lines.

Use LSTCOD- to restrict the listing of output code to just the first line of code for a source line.

The default setting is LSTCOD+, which lists more than one line of code for a source line, if needed; i.e. long ASCII strings will produce several lines of output. Code generation is *not* affected.

# **Controlling the listing of macros**

Use LSTEXP- to disable the listing of macro-generated lines. The default is LSTEXP+, which lists all macro-generated lines.

Use LSTMAC+ to list macro definitions. The default is LSTMAC-, which disables the listing of macro definitions.

# **Controlling the listing of generated lines**

Use LSTREP- to turn off the listing of lines generated by the directives REPT, REPTC, and REPTI.

The default is LSTREP+, which lists the generated lines.

## **Generating a cross-reference table**

Use LSTXRF+ to generate a cross-reference table at the end of the assembler list for the current module. The table shows values and line numbers, and the type of the symbol.

The default is LSTXRF-, which does not give a cross-reference table.

## **Specifying the list file format**

Use COL to set the number of columns per page of the assembler list. The default number of columns is 80.

Use PAGSIZ to set the number of printed lines per page of the assembler list. The default number of lines per page is 44.

Use LSTPAG+ to format the assembler output list into pages.

The default is LSTPAG-, which gives a continuous listing.

Use PAGE to generate a new page in the assembler list file if paging is active.

# **EXAMPLES**

## **Turning the listing on or off**

To disable the listing of a debugged section of program:

```
 LSTOUT-
 ; Debugged section
 LSTOUT+
```
; Not yet debugged

# **Listing conditional code and strings**

The following example shows how LSTCND+ hides a call to a subroutine that is disabled by an IF directive:

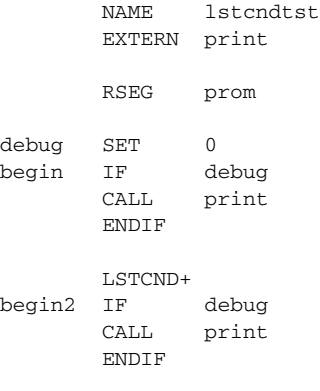

END

# This will generate the following listing:

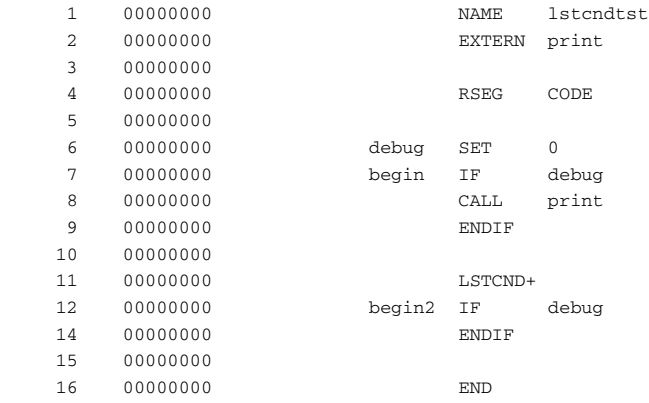

# The following example shows the effect of LSTCOD+ on the generated code:

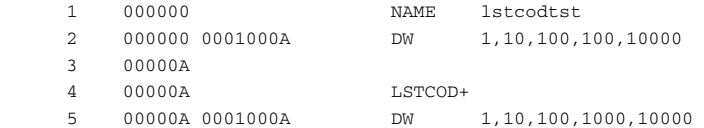

 006403E8 2710 6 000014 END

# **Controlling the listing of macros**

The following example shows the effect of LSTMAC and LSTEXP:

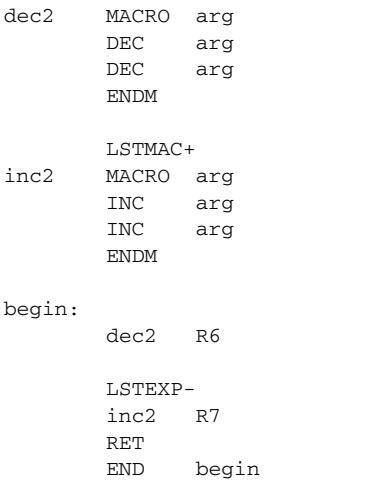

This will produce the following output:

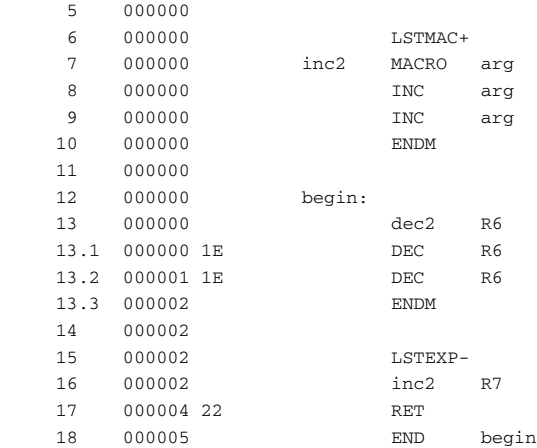

# **Formatting listed output**

The following example formats the output into pages of 66 lines each with 132 columns. The LSTPAG directive organizes the listing into pages, starting each module on a new page. The PAGE directive inserts additional page breaks.

> PAGSIZ 66 ; Page size COL 132 LSTPAG+ ... ENDMOD MODULE ... PAGE ...

# **C-style preprocessor directives**

The following C-language preprocessor directives are available:

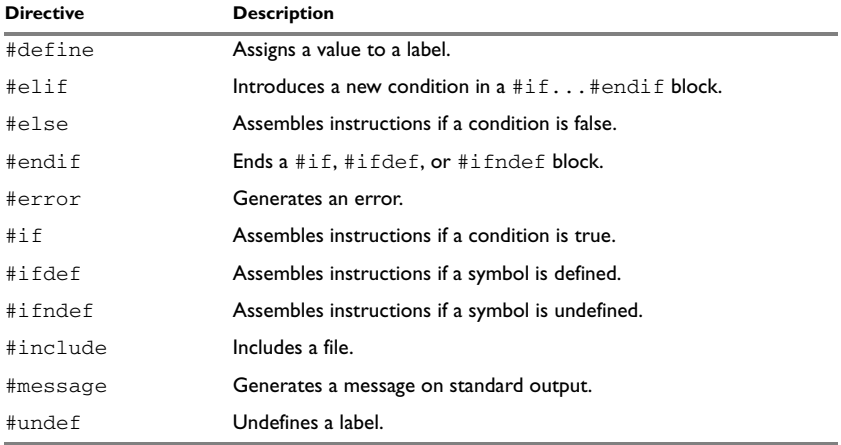

*Table 25: C-style preprocessor directives*

# **SYNTAX**

#define *label text* #elif *condition* #else #endif #error "*message*" #if *condition*

#ifdef *label* #ifndef *label* #include {"*filename*" | <*filename*>} #message "*message*" #undef *label*

# **PARAMETERS**

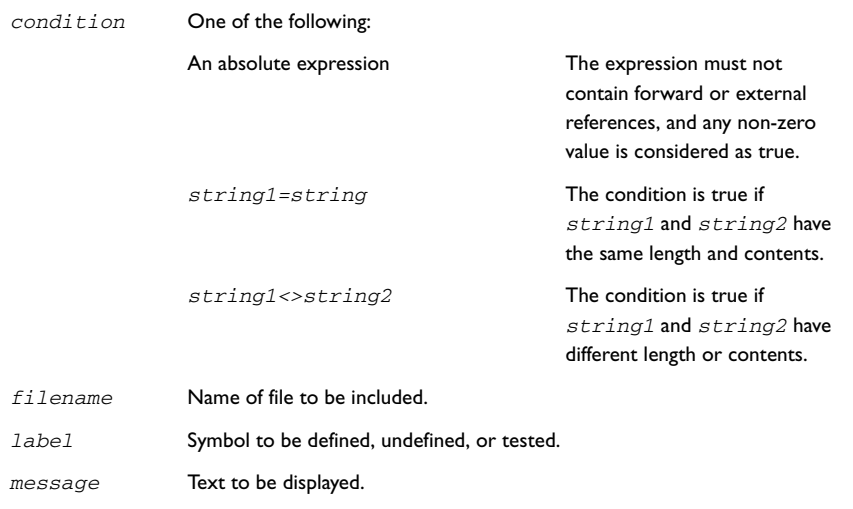

# **DESCRIPTION**

# **Defining and undefining labels**

*text* Value to be assigned.

Use #define to define a temporary label.

#define *label value*

is similar to:

*label* SET *value*

Use #undef to undefine a label; the effect is as if it had not been defined.

# **Conditional directives**

Use the #if...#else...#endif directives to control the assembly process at assembly time. If the condition following the #if directive is not true, the subsequent instructions will not generate any code (i.e. it will not be assembled or syntax checked) until a #endif or #else directive is found.

All assembler directives (except for END) and file inclusion may be disabled by the conditional directives. Each #if directive must be terminated by a #endif directive. The #else directive is optional and, if used, it must be inside a #if...#endif block.

#if...#endif and #if...#else...#endif blocks may be nested to any level.

Use #ifdef to assemble instructions up to the next #else or #endif directive only if a symbol is defined.

Use #ifndef to assemble instructions up to the next #else or #endif directive only if a symbol is undefined.

#### **Including source files**

Use #include to insert the contents of a file into the source file at a specified point.

#include "*filename*" searches the following directories in the specified order:

- 1 The source file directory.
- 2 The directories specified by the -I option, or options.
- 3 The current directory.

#include <*filename*> searches the following directories in the specified order:

1 The directories specified by the -I option, or options.

2 The current directory.

#### **Displaying errors**

Use #error to force the assembler to generate an error, such as in a user-defined test.

#### **Defining comments**

Use  $/* \ldots$   $*/$  to comment sections of the assembler listing.

Use  $\frac{1}{2}$  to mark the rest of the line as comment.

**Note:** It is important to avoid mixing the assembler language with the C-style preprocessor directives. Conceptually, they are different languages and mixing them may lead to unexpected behavior since an assembler directive is not necessarily accepted as a part of the C language.

The following example illustrates some problems that may occur when assembler comments are used in the C-style preprocessor:

```
#define five 5 ; comment
      MOV five+addr, R7 ; syntax error!
              ; Expands to "5 ; comment+addr,R7"
```
# **EXAMPLES**

#### **Using conditional directives**

The following example defines the labels tweak and adjust. If adjust is defined, then register R6 is decremented by an amount that depends on adjust, in this case 30.

```
#define tweak 1
#define adjust 3
#ifdef tweak
       MOV A,R6
       CLR C
#if adjust=1
       SUBB A,#4
#elif adjust=2
       SUBB A,#20
#elif adjust=3
       SUBB A,#30
#endif
       MOV R6,A
#endif /* ifdef tweak */
```
## **Including a source file**

The following example uses #include to include a file defining macros into the source file. For example, the following macros could be defined in Macros.s51:

```
xch MACRO a,b
       PUSH a
       MOV a,b
       POP b
       ENDM
```
The macro definitions can then be included, using #include, as in the following example:

```
 NAME include
; standard macro definitions
#include "macros.s51"
```
; program main: xch DPL,DPH RET END main

# **Data definition or allocation directives**

These directives define values or reserve memory:

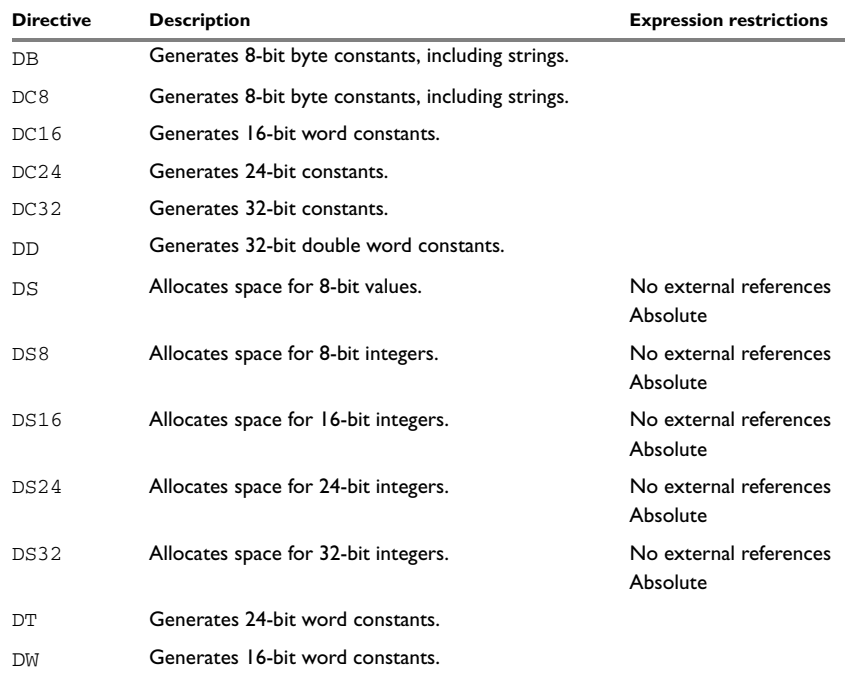

*Table 26: Data definition or allocation directives*

# **SYNTAX**

```
DB expr1[,expr1] ...
DC8 expr1 [,expr1] ...
DC16 expr1 [,expr1] ...
DC24 expr1 [,expr1] ...
DC32 expr1 [,expr1] ...
DD expr1[,expr1] ...
DS expr2
```

```
DS8 expr2
DS16 expr2
DS24 expr2
DS32 expr2
DT expr1[,expr1] ...
DW expr1[,expr1] ...
```
# **PARAMETERS**

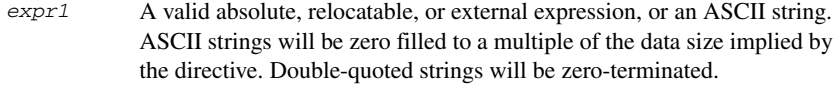

*expr2* A constant value that specifies the number of data blocks of a given size to be created.

# **DESCRIPTIONS**

Use DB, DC8, DC16, DC24, DC32, DD, DP, or DW to reserve and initialize memory space.

Use DS, DS8, DS16, DS24, or DS32 to reserve uninitialized memory space.

# **EXAMPLES**

## **Generating lookup table**

The following example generates a lookup table of addresses to routines:

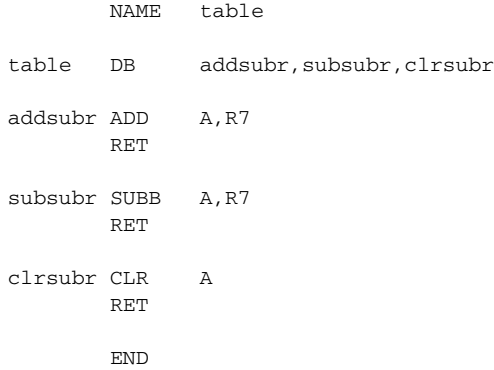

# **Defining strings**

To define a string:

mymsg DC8 'Please enter your name'

To define a string which includes a trailing zero: myCstr DC8 "This is a string." To include a single quote in a string, enter it twice; for example: errmsg DC8 'Don''t understand!'

# **Reserving space**

To reserve space for 0xA bytes:

table DS8 0xA

# **Assembler control directives**

These directives provide control over the operation of the assembler.

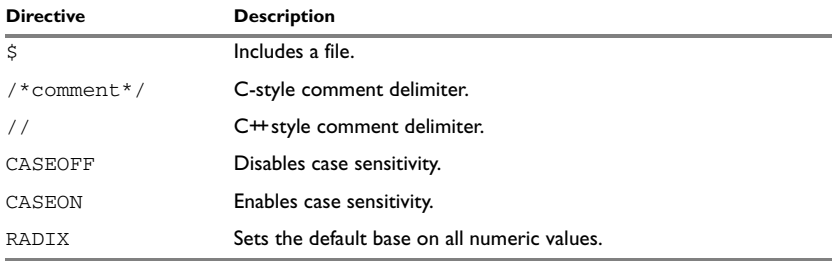

*Table 27: Assembler control directives*

#### **SYNTAX**

\$*filename* /\**comment*\*/ //*comment* CASEOFF CASEON RADIX *expr*

# **PARAMETERS**

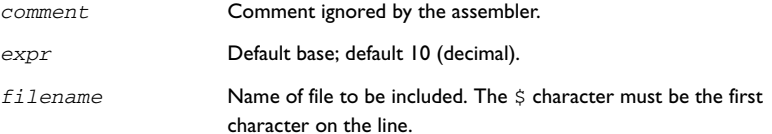

# **DESCRIPTION**

Use  $\ddot{\text{s}}$  to insert the contents of a file into the source file at a specified point.

Use  $/* \dots */$  to comment sections of the assembler listing.

Use  $\frac{1}{2}$  to mark the rest of the line as comment.

Use RADIX to set the default base for constants. The default base is 10.

# **Controlling case sensitivity**

Use CASEON or CASEOFF to turn on or off case sensitivity for user-defined symbols. By default case sensitivity is off.

When CASEOFF is active all symbols are stored in upper case, and all symbols used by XLINK should be written in upper case in the XLINK definition file.

# **EXAMPLES**

# **Including a source file**

The following example uses  $\zeta$  to include a file defining macros into the source file. For example, the following macros could be defined in Mymacros.s51:

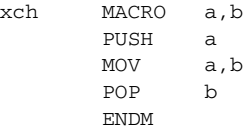

The macro definitions can be included with a  $\frac{1}{2}$  directive, as in:

```
 NAME include
; standard macro definitions
$mymacros.s51
; program
main
        xch DPL,DPH
        RET
        END main
```
# **Defining comments**

The following example shows how  $/ * ... * /$  can be used for a multi-line comment:

```
/*
Program to read serial input.
Version 6: 19.6.03
Author: mjp
*/
```
# **Changing the base**

To set the default base to 16:

 RADIX D'16 MOV A,12

The immediate argument will then be interpreted as  $H'12$ .

To change the base from 16 to 10, *expr* must be written in hexadecimal format, for example:

RADIX 0x0A

# **Controlling case sensitivity**

When CASEOFF is set, label and LABEL are identical in the following example:

label NOP ; Stored as "LABEL" JMP LABEL

The following will generate a duplicate label error:

```
 CASEOFF
label NOP
LABEL NOP ; Error, "LABEL" already defined
        END
```
# **Function directives**

The function directives are generated by the IAR C/C++ Compiler for 8051 to pass information about functions and function calls to the IAR XLINK Linker. These directives can be seen if you create an assembler list file by using the compiler option **Output assembler file>Include compiler runtime information** (-1A).

**Note:** These directives are primarily intended to support static overlay, a feature which is useful in smaller microcontrollers.

# **SYNTAX**

ARGFRAME *segment*, *size*, *type* FUNCALL *caller*, *callee* FUNCTION *label*,*value* LOCFRAME *segment*, *size*, *type*

# **PARAMETERS**

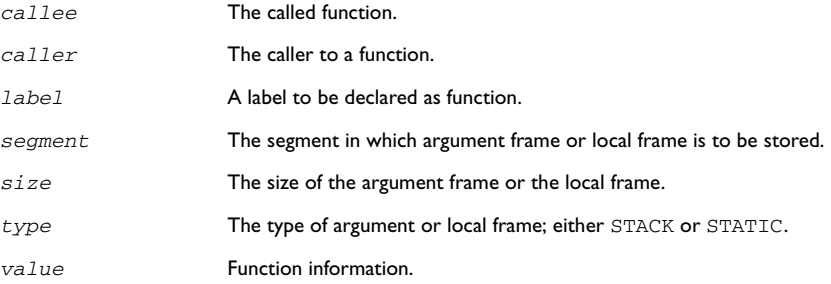

# **DESCRIPTIONS**

FUNCTION declares the *label* name to be a function. *value* encodes extra information about the function.

FUNCALL declares that the function *caller* calls the function *callee*. *callee* can be omitted to indicate an indirect function call.

ARGFRAME and LOCFRAME declare how much space the frame of the function uses in different memories. ARGFRAME declares the space used for the arguments to the function, LOCFRAME the space for locals. *segment* is the segment in which the space resides. *size* is the number of bytes used. *type* is either STACK or STATIC, for stack-based allocation and static overlay allocation, respectively.

ARGFRAME and LOCFRAME always occur immediately after a FUNCTION or FUNCALL directive.

After a FUNCTION directive for an external function, there can only be ARGFRAME directives, which indicate the maximum argument frame usage of any call to that function. After a FUNCTION directive for a defined function, there can be both ARGFRAME and LOCFRAME directives.

After a FUNCALL directive, there will first be LOCFRAME directives declaring frame usage in the calling function at the point of call, and then ARGFRAME directives declaring argument frame usage of the called function.

# **Call frame information directives**

These directives allow backtrace information to be defined in the assembler source code.

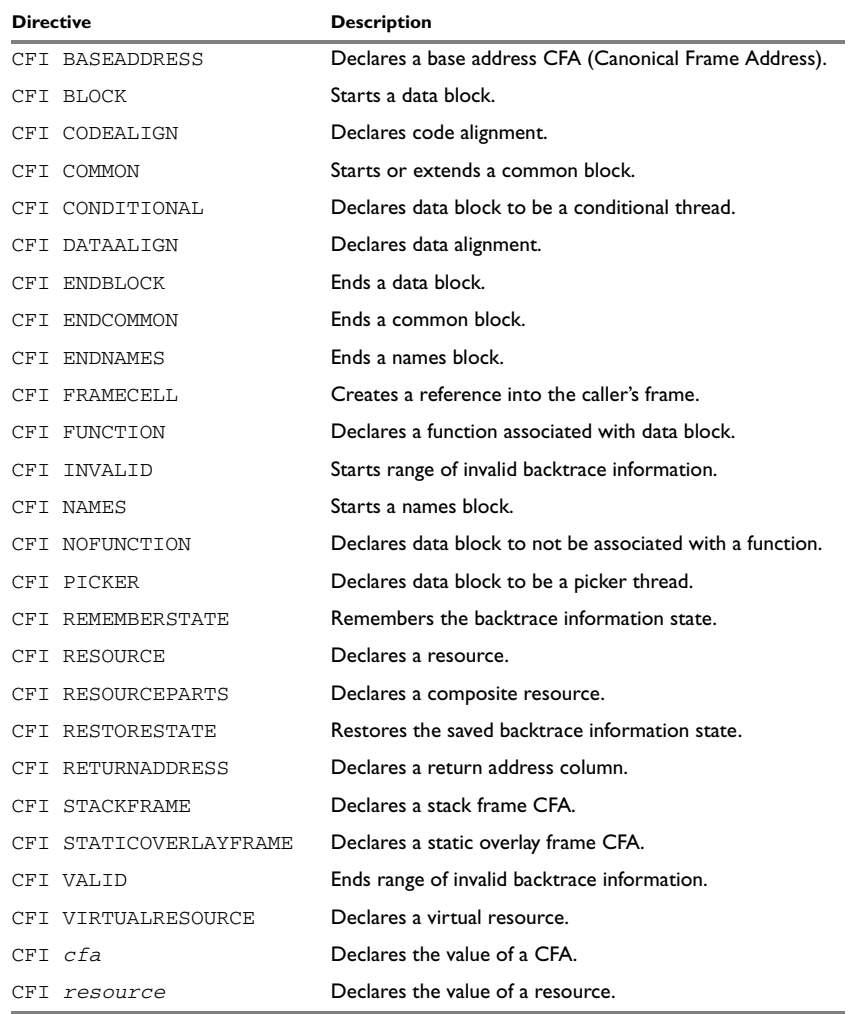

*Table 28: Call frame information directives*

# **SYNTAX**

The syntax definitions below show the syntax of each directive. The directives are grouped according to usage.

# <span id="page-93-2"></span>**Names block directives**

- CFI NAMES *name*
- CFI ENDNAMES *name*
- CFI RESOURCE *resource* : *bits* [, *resource* : *bits*] …
- CFI VIRTUALRESOURCE *resource* : *bits* [, *resource* : *bits*] …
- CFI RESOURCEPARTS *resource part, part* [, *part*] …
- CFI STACKFRAME *cfa resource type* [, *cfa resource type*] …
- CFI STATICOVERLAYFRAME *cfa segment* [, *cfa segment*] …
- CFI BASEADDRESS *cfa type* [, *cfa type*] …

#### **Extended names block directives**

- CFI NAMES *name* EXTENDS *namesblock*
- CFI ENDNAMES *name*
- CFI FRAMECELL *cell cfa* (*offset*): *size* [, *cell cfa* (*offset*): *size*] …

# <span id="page-93-0"></span>**Common block directives**

CFI COMMON *name* USING *namesblock* CFI ENDCOMMON *name* CFI CODEALIGN *codealignfactor* CFI DATAALIGN *dataalignfactor* CFI RETURNADDRESS *resource type* CFI *cfa* {NOTUSED|USED} CFI *cfa* {*resource* | *resource* + *constant* | *resource* - *constant*} CFI *cfa cfiexpr* CFI *resource* {UNDEFINED | SAMEVALUE | CONCAT} CFI *resource* {*resource* | FRAME(*cfa*, *offset*)} CFI *resource cfiexpr*

#### **Extended common block directives**

CFI COMMON *name* EXTENDS *commonblock* USING *namesblock* CFI ENDCOMMON *name*

## <span id="page-93-1"></span>**Data block directives**

```
CFI BLOCK name USING commonblock
CFI ENDBLOCK name
CFI {NOFUNCTION | FUNCTION label}
CFI {INVALID | VALID}
CFI {REMEMBERSTATE | RESTORESTATE}
CFI PICKER
CFI CONDITIONAL label [, label] …
CFI cfa {resource | resource + constant | resource - constant}
CFI cfa cfiexpr
CFI resource {UNDEFINED | SAMEVALUE | CONCAT}
```
CFI *resource* {*resource* | FRAME(*cfa*, *offset*)} CFI *resource cfiexpr*

# **PARAMETERS**

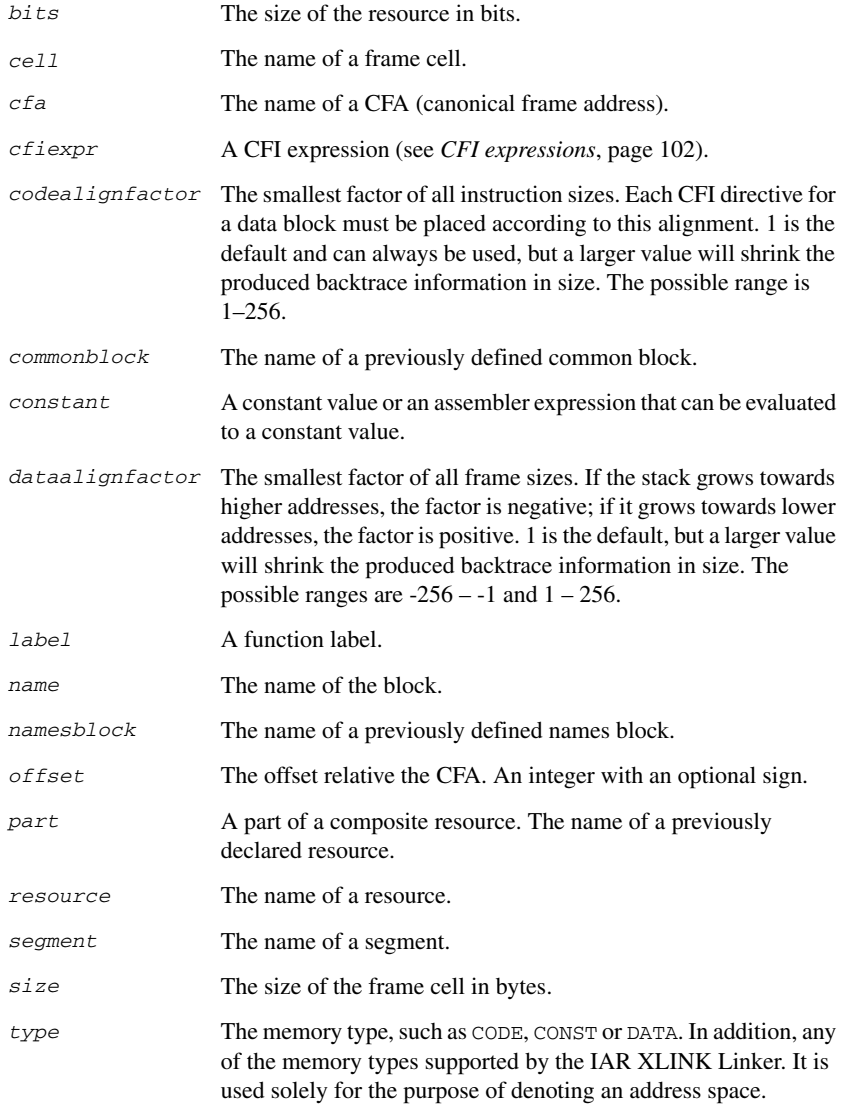

# **DESCRIPTIONS**

The Call Frame Information directives (CFI directives) are an extension to the debugging format of the IAR C-SPY Debugger. The CFI directives are used for defining the *backtrace information* for the instructions in a program. The compiler normally generates this information, but for library functions and other code written purely in assembler language, backtrace information has to be added if you want to use the call frame stack in the debugger.

The backtrace information is used to keep track of the contents of *resources*, such as registers or memory cells, in the assembler code. This information is used by the IAR C-SPY Debugger to go "back" in the call stack and show the correct values of registers or other resources before entering the function. In contrast with traditional approaches, this permits the debugger to run at full speed until it reaches a breakpoint, stop at the breakpoint, and retrieve backtrace information at that point in the program. The information can then be used to compute the contents of the resources in any of the calling functions—assuming they have call frame information as well.

# **Backtrace rows and columns**

At each location in the program where it is possible for the debugger to break execution, there is a *backtrace row*. Each backtrace row consists of a set of *columns*, where each column represents an item that should be tracked. There are three kinds of columns:

- The *resource columns* keep track of where the original value of a resource can be found.
- The canonical frame address columns (*CFA columns*) keep track of the top of the function frames.
- The *return address column* keeps track of the location of the return address.

There is always exactly one return address column and usually only one CFA column, although there may be more than one.

#### **Defining a names block**

A *names block* is used to declare the resources available for a processor. Inside the names block, all resources that can be tracked are defined.

Start and end a names block with the directives:

CFI NAMES *name* CFI ENDNAMES *name*

where *name* is the name of the block.

Only one names block can be open at a time.

Inside a names block, four different kinds of declarations may appear: a resource declaration, a stack frame declaration, a static overlay frame declaration, or a base address declaration:

● To declare a resource, use one of the directives:

```
CFI RESOURCE resource : bits
CFI VIRTUALRESOURCE resource : bits
```
The parameters are the name of the resource and the size of the resource in bits. A virtual resource is a logical concept, in contrast to a "physical" resource such as a processor register. Virtual resources are usually used for the return address.

More than one resource can be declared by separating them with commas.

A resource may also be a composite resource, made up of at least two parts. To declare the composition of a composite resource, use the directive:

CFI RESOURCEPARTS *resource part, part,* …

The parts are separated with commas. The resource and its parts must have been previously declared as resources, as described above.

● To declare a stack frame CFA, use the directive:

CFI STACKFRAME *cfa resource type*

The parameters are the name of the stack frame CFA, the name of the associated resource (the stack pointer), and the segment type (to get the address space). More than one stack frame CFA can be declared by separating them with commas.

When going "back" in the call stack, the value of the stack frame CFA is copied into the associated stack pointer resource to get a correct value for the previous function frame.

● To declare a static overlay frame CFA, use the directive:

CFI STATICOVERLAYFRAME *cfa segment*

The parameters are the name of the CFA and the name of the segment where the static overlay for the function is located. More than one static overlay frame CFA can be declared by separating them with commas.

● To declare a base address CFA, use the directive:

CFI BASEADDRESS *cfa type*

The parameters are the name of the CFA and the segment type. More than one base address CFA can be declared by separating them with commas.

A base address CFA is used to conveniently handle a CFA. In contrast to the stack frame CFA, there is no associated stack pointer resource to restore.

#### **Extending a names block**

In some special cases you have to extend an existing names block with new resources. This occurs whenever there are routines that manipulate call frames other than their own, such as routines for handling, entering, and leaving C or Embedded C++ functions; these routines manipulate the caller's frame. Extended names blocks are normally used only by compiler developers.

Extend an existing names block with the directive:

CFI NAMES *name* EXTENDS *namesblock*

where *namesblock* is the name of the existing names block and *name* is the name of the new extended block. The extended block must end with the directive:

CFI ENDNAMES *name*

#### **Defining a common block**

The *common block* is used for declaring the initial contents of all tracked resources. Normally, there is one common block for each calling convention used.

Start a common block with the directive:

CFI COMMON *name* USING *namesblock*

where *name* is the name of the new block and *namesblock* is the name of a previously defined names block.

Declare the return address column with the directive:

CFI RETURNADDRESS *resource type*

where *resource* is a resource defined in *namesblock* and *type* is the segment type. You have to declare the return address column for the common block.

End a common block with the directive:

CFI ENDCOMMON *name*

where *name* is the name used to start the common block.

Inside a common block you can declare the initial value of a CFA or a resource by using the directives listed last in *[Common block directives](#page-93-0)*, page 94. For more information on these directives, see *[Simple rules](#page-99-0)*, page 100, and *[CFI expressions](#page-101-0)*, page 102.

#### **Extending a common block**

Since you can extend a names block with new resources, it is necessary to have a mechanism for describing the initial values of these new resources. For this reason, it is also possible to extend common blocks, effectively declaring the initial values of the extra resources while including the declarations of another common block. Just as in the case of extended names blocks, extended common blocks are normally only used by compiler developers.

Extend an existing common block with the directive:

CFI COMMON *name* EXTENDS *commonblock* USING *namesblock*

where *name* is the name of the new extended block, *commonblock* is the name of the existing common block, and *namesblock* is the name of a previously defined names block. The extended block must end with the directive:

CFI ENDCOMMON *name*

#### **Defining a data block**

The *data block* contains the actual tracking information for one continuous piece of code. No segment control directive may appear inside a data block.

Start a data block with the directive:

CFI BLOCK *name* USING *commonblock*

where *name* is the name of the new block and *commonblock* is the name of a previously defined common block.

If the piece of code is part of a defined function, specify the name of the function with the directive:

CFI FUNCTION *label*

where *label* is the code label starting the function.

If the piece of code is not part of a function, specify this with the directive:

CFI NOFUNCTION

End a data block with the directive:

CFI ENDBLOCK *name*

where *name* is the name used to start the data block.

Inside a data block you may manipulate the values of the columns by using the directives listed last in *[Data block directives](#page-93-1)*, page 94. For more information on these directives, see *[Simple rules](#page-99-0)*, page 100, and *[CFI expressions](#page-101-0)*, page 102.

# <span id="page-99-0"></span>**SIMPLE RULES**

To describe the tracking information for individual columns, there is a set of simple rules with specialized syntax:

```
CFI cfa { NOTUSED | USED }
CFI cfa { resource | resource + constant | resource - constant }
CFI resource { UNDEFINED | SAMEVALUE | CONCAT }
CFI resource { resource | FRAME(cfa, offset) }
```
These simple rules can be used both in common blocks to describe the initial information for resources and CFAs, and inside data blocks to describe changes to the information for resources or CFAs.

In those rare cases where the descriptive power of the simple rules are not enough, a full CFI expression can be used to describe the information (see *[CFI expressions](#page-101-0)*, page 102). However, whenever possible, you should always use a simple rule instead of a CFI expression.

There are two different sets of simple rules: one for resources and one for CFAs.

#### **Simple rules for resources**

The rules for resources conceptually describe where to find a resource when going back one call frame. For this reason, the item following the resource name in a CFI directive is referred to as the *location* of the resource.

To declare that a tracked resource is restored, that is, already correctly located, use SAMEVALUE as the location. Conceptually, this declares that the resource does not have to be restored since it already contains the correct value. For example, to declare that a register REG is restored to the same value, use the directive:

CFI REG SAMEVALUE

To declare that a resource is not tracked, use UNDEFINED as location. Conceptually, this declares that the resource does not have to be restored (when going back one call frame) since it is not tracked. Usually it is only meaningful to use it to declare the initial location of a resource. For example, to declare that REG is a scratch register and does not have to be restored, use the directive:

CFI REG UNDEFINED

To declare that a resource is temporarily stored in another resource, use the resource name as its location. For example, to declare that a register REG1 is temporarily located in a register REG2 (and should be restored from that register), use the directive:

CFI REG1 REG2

To declare that a resource is currently located somewhere on the stack, use FRAME(*cfa*, *offset*) as location for the resource, where *cfa* is the CFA identifier to use as "frame pointer" and *offset* is an offset relative the CFA. For example, to declare that a register REG is located at offset -4 counting from the frame pointer CFA\_SP, use the directive:

CFI REG FRAME(CFA\_SP,-4)

For a composite resource there is one additional location, CONCAT, which declares that the location of the resource can be found by concatenating the resource parts for the composite resource. For example, consider a composite resource RET with resource parts RETLO and RETHI. To declare that the value of RET can be found by investigating and concatenating the resource parts, use the directive:

CFI RET CONCAT

This requires that at least one of the resource parts has a definition, using the rules described above.

#### **Simple rules for CFAs**

In contrast with the rules for resources, the rules for CFAs describe the address of the beginning of the call frame. The call frame often includes the return address pushed by the subroutine calling instruction. The CFA rules describe how to compute the address to the beginning of the current call frame. There are two different forms of CFAs, stack frames and static overlay frames, each declared in the associated names block. See *[Names block directives](#page-93-2)*, page 94.

Each stack frame CFA is associated with a resource, such as the stack pointer. When going back one call frame the associated resource is restored to the current CFA. For stack frame CFAs there are two possible simple rules: an offset from a resource (not necessarily the resource associated with the stack frame CFA) or NOTUSED.

To declare that a CFA is not used, and that the associated resource should be tracked as a normal resource, use NOTUSED as the address of the CFA. For example, to declare that the CFA with the name CFA\_SP is not used in this code block, use the directive:

CFI CFA\_SP NOTUSED

To declare that a CFA has an address that is offset relative the value of a resource, specify the resource and the offset. For example, to declare that the CFA with the name CFA\_SP can be obtained by adding 4 to the value of the SP resource, use the directive:

CFI CFA\_SP SP + 4

For static overlay frame CFAs, there are only two possible declarations inside common and data blocks: USED and NOTUSED.

# <span id="page-101-0"></span>**CFI EXPRESSIONS**

Call Frame Information expressions (CFI expressions) can be used when the descriptive power of the simple rules for resources and CFAs is not enough. However, you should always use a simple rule when one is available.

CFI expressions consist of operands and operators. Only the operators described below are allowed in a CFI expression. In most cases, they have an equivalent operator in the regular assembler expressions.

In the operand descriptions, *cfiexpr* denotes one of the following:

- A CFI operator with operands
- A numeric constant
- A CFA name
- A resource name.

#### **Unary operators**

Overall syntax: *OPERATOR*(*operand*)

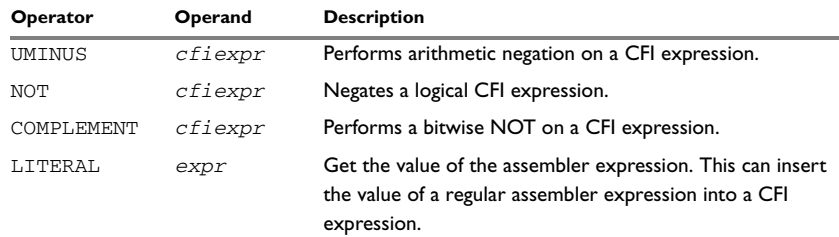

*Table 29: Unary operators in CFI expressions* 

#### **Binary operators**

Overall syntax: *OPERATOR*(*operand1,operand2*)

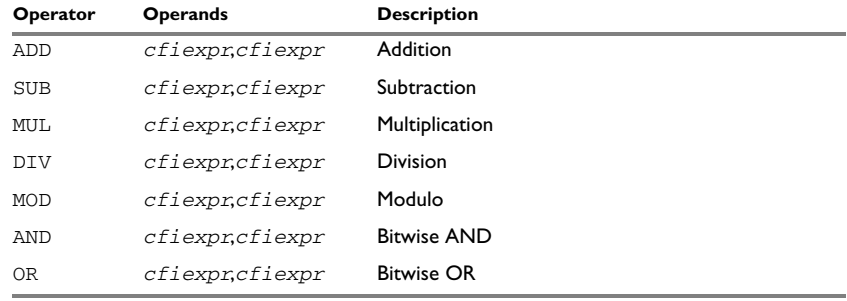

*Table 30: Binary operators in CFI expressions* 

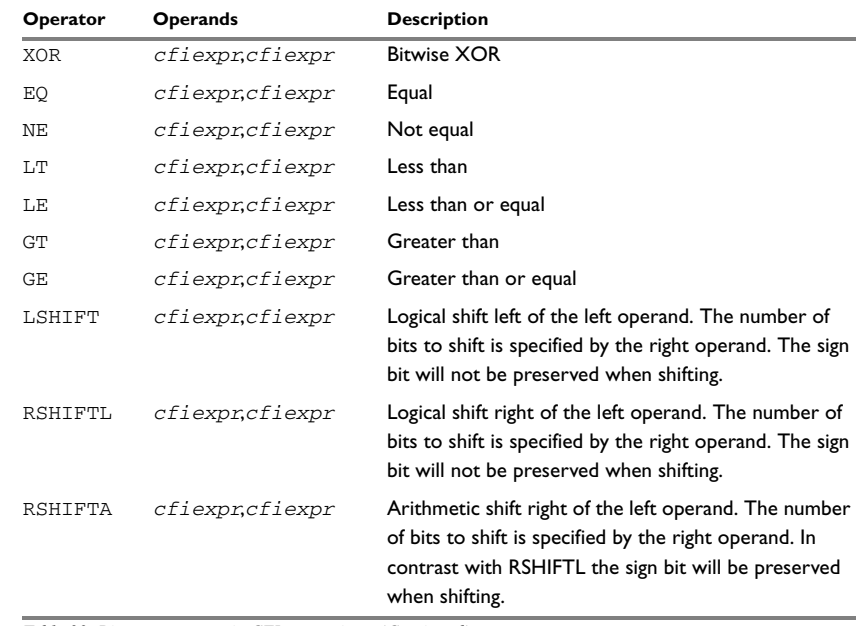

*Table 30: Binary operators in CFI expressions (Continued)*

# **Ternary operators**

Overall syntax: *OPERATOR*(*operand1,operand2,operand3*)

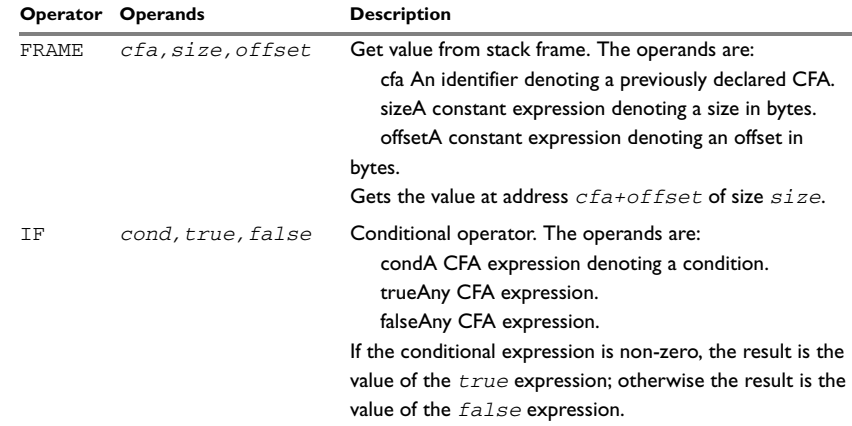

*Table 31: Ternary operators in CFI expressions* 

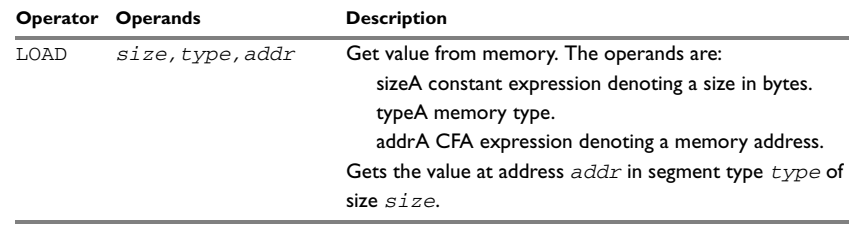

*Table 31: Ternary operators in CFI expressions (Continued)*

# **EXAMPLE**

The following is a generic example and not an example specific to the 8051 microcontroller. This will simplify the example and clarify the usage of the CFI directives. A target-specific example can be obtained by generating assembler output when compiling a C source file.

Consider a generic processor with a stack pointer SP, and two registers R0 and R1. Register R0 will be used as a scratch register (the register is destroyed by the function call), whereas register R1 has to be restored after the function call. For reasons of simplicity, all instructions, registers, and addresses will have a width of 16 bits.

Consider the following short code sample with the corresponding backtrace rows and columns. At entry, assume that the stack contains a 16-bit return address. The stack grows from high addresses towards zero. The CFA denotes the top of the call frame, that is, the value of the stack pointer after returning from the function.

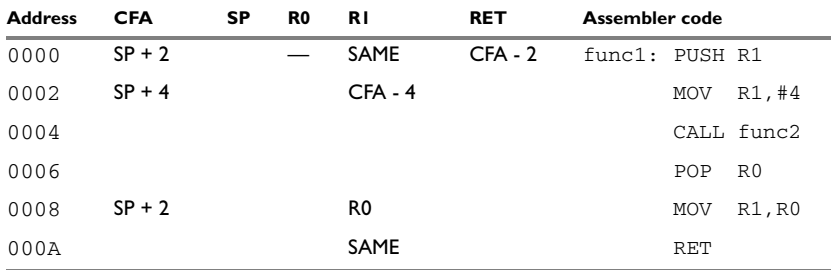

*Table 32: Code sample with backtrace rows and columns* 

Each backtrace row describes the state of the tracked resources *before* the execution of the instruction. As an example, for the MOV R1,R0 instruction the original value of the R1 register is located in the R0 register and the top of the function frame (the CFA column) is  $SP + 2$ . The backtrace row at address 0000 is the initial row and the result of the calling convention used for the function.

The SP column is empty since the CFA is defined in terms of the stack pointer. The RET column is the return address column—that is, the location of the return address. The R0 column has a '—' in the first line to indicate that the value of R0 is undefined and does not need to be restored on exit from the function. The R1 column has SAME in the initial row to indicate that the value of the R1 register will be restored to the same value it already has.

#### **Defining the names block**

The names block for the small example above would be:

```
CFI NAMES trivialNames
CFI RESOURCE SP:16, R0:16, R1:16
CFI STACKFRAME CFA SP DATA
;; The virtual resource for the return address column
CFI VIRTUALRESOURCE RET:16
CFI ENDNAMES trivialNames
```
#### **Defining the common block**

The common block for the simple example above would be:

```
CFI COMMON trivialCommon USING trivialNames
CFI RETURNADDRESS RET DATA
CFI CFA SP + 2CFI R0 UNDEFINED
CFI R1 SAMEVALUE
CFI RET FRAME(CFA,-2) ; Offset -2 from top of frame
CFI ENDCOMMON trivialCommon
```
**Note:** SP may not be changed using a CFI directive since it is the resource associated with CFA.

#### **Defining the data block**

Continuing the simple example, the data block would be:

```
RSEG CODE:CODE
    CFI BLOCK func1block USING trivialCommon
   CFI FUNCTION func1
func1:
   PUSH R1
   CFI CFA SP + 4
   CFI R1 FRAME(CFA, -4)
   MOV R1,#4
   CALL func2
   POP R0
   CFI R1 R0
```
CFI CFA SP + 2 MOV R1,R0 CFI R1 SAMEVALUE RET CFI ENDBLOCK func1block

Note that the CFI directives are placed *after* the instruction that affects the backtrace information.

# **Assembler diagnostics**

This chapter lists the error and warning messages for the 8051 IAR Assembler.

# **Severity levels**

The diagnostic messages produced by the 8051 IAR Assembler reflect problems or errors that are found in the source code or occur at assembly time.

# **ASSEMBLY WARNING MESSAGES**

Assembly warning messages are produced when the assembler has found a construct which is probably the result of a programming error or omission. These messages are listed in the section *[Warning messages](#page-115-0)*, page 116.

# **COMMAND LINE ERROR MESSAGES**

Command line errors occur when the assembler is invoked with incorrect parameters. The most common situation is when a file cannot be opened, or with duplicate, misspelled, or missing command line options.

# **ASSEMBLY ERROR MESSAGES**

Assembly error messages are produced when the assembler has found a construct which violates the language rules. These messages are listed in the section *[Error messages](#page-107-0)*, [page 108](#page-107-0).

# **ASSEMBLY FATAL ERROR MESSAGES**

Assembly fatal error messages are produced when the assembler has found a user error so severe that further processing is not considered meaningful. After the diagnostic message has been issued the assembly is immediately terminated. These error messages are identified as Fatal in the error messages list.

# **ASSEMBLER INTERNAL ERROR MESSAGES**

During assembly a number of internal consistency checks are performed and if any of these checks fail, the assembler will terminate after giving a short description of the problem. Such errors should normally not occur. However, if you should encounter an error of this type, please report it to your software distributor or to IAR Technical Support. Please include information enough to reproduce the problem.

This would typically include:

- The exact internal error message text.
- The source file of the program that generated the internal error.
- A list of the options that were used when the internal error occurred.
- The version number of the assembler, which can be seen in the header of the list file generated by the assembler.

# <span id="page-107-0"></span>**Error messages**

Error messages are displayed on the screen, as well as printed in the optional list file.

All errors are issued as complete, self-explanatory messages. The error message consists of the incorrect source line, with a pointer to where the problem was detected, followed by the source line number and the diagnostic message. If include files are used, error messages will be preceded by the source line number and the name of the *current* file:

 ADS B,C -----------^ "subfile.h",4 Error[40]: bad instruction

# **GENERAL ERROR MESSAGES**

The following section lists the general error messages.

- **0 Invalid syntax**  The assembler could not decode the expression.
- **1 Too deep #include nesting (max. is 10)** The assembler limit for nesting of #include files was exceeded. A recursive #include could be the reason.
- **2 Failed to open #include file name** Could not open a #include file. The file does not exist in the specified directories. Check the -I prefixes. **3 Invalid #include file name** A #include file name must be written <file> or "file".
- **4 Unexpected end of file encountered** End of file encountered within a conditional assembly, the repeat directive, or during macro expansion. The probable cause is a missing end of conditional assembly etc.
- **5 Too long source line (max. is 2048 characters) truncated** The source line length exceeds the assembler limit.
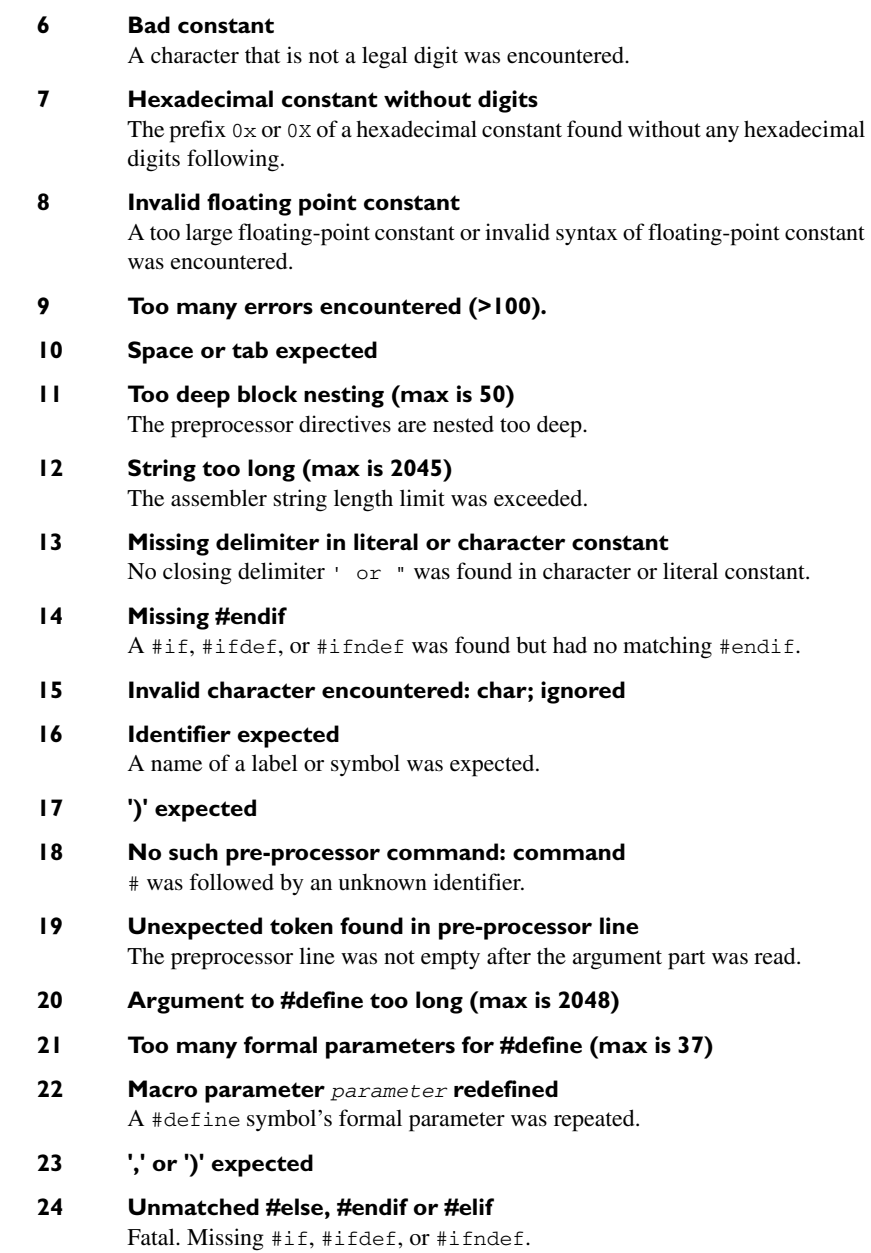

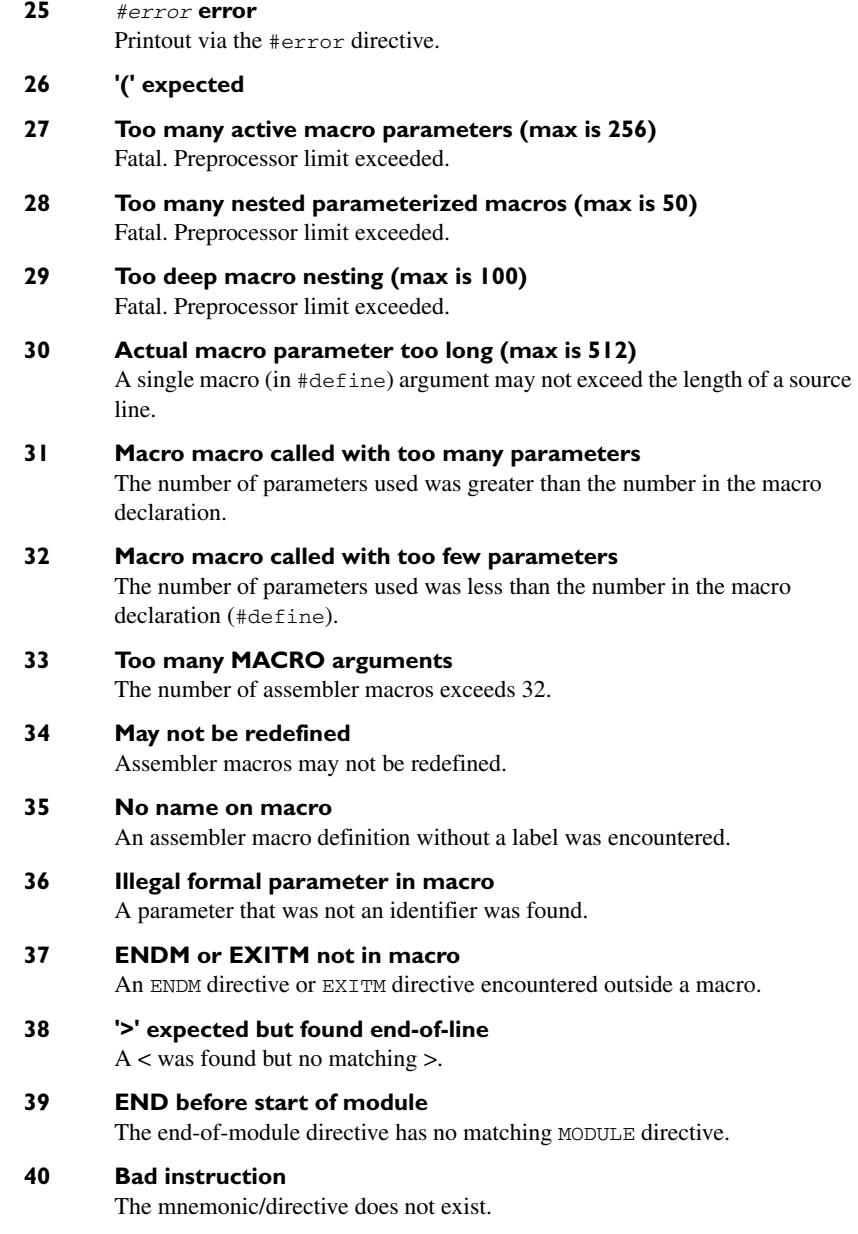

#### **41 Bad label**

Labels must begin with  $A \ldots Z$ ,  $a \ldots z$ ,  $a \ldots z$ , or ?. The succeeding characters must be  $A_1, A_2, A_3, A_4, A_5, A_6, A_7$ , or ?. Labels cannot have the same name as a predefined symbol.

#### **42 Duplicate label**

The label has already appeared in the label field or has been declared as EXTERN.

#### **43 Illegal effective address**

The addressing mode (operands) is not allowed for this mnemonic.

#### **44 ',' expected**

A comma was expected but not found.

#### **45 Name duplicated**

The name of RSEG, STACK, or COMMON segments is already used but for something else.

#### **46 Segment type expected**

In RSEG, STACK, or COMMON directive : was found but the segment type that should follow was not valid.

#### **47 Segment name expected**

The RSEG, STACK, and COMMON directives need a name.

### **48 Value out of** *range* **range**

The value exceeds its limits.

### **49 Alignment already set**

RSEG, STACK, and COMMON segments do not allow alignment to be set more than once. Use ALIGN, EVEN, or ODD instead.

### **50 Undefined symbol: symbol**

The symbol did not appear in label field or in an EXTERN or  $sfr$  declaration.

### **51 Can't be both PUBLIC and EXTERN**

Symbols can be declared as either PUBLIC or EXTERN.

#### **52 EXTERN not allowed**

Reference to EXTERN symbols is not allowed in this context.

### **53 Expression must be absolute**

The expression cannot involve relocatable or external symbols.

#### **54 Expression can not be forward**

The assembler must be able to solve the expression the first time this expression is encountered.

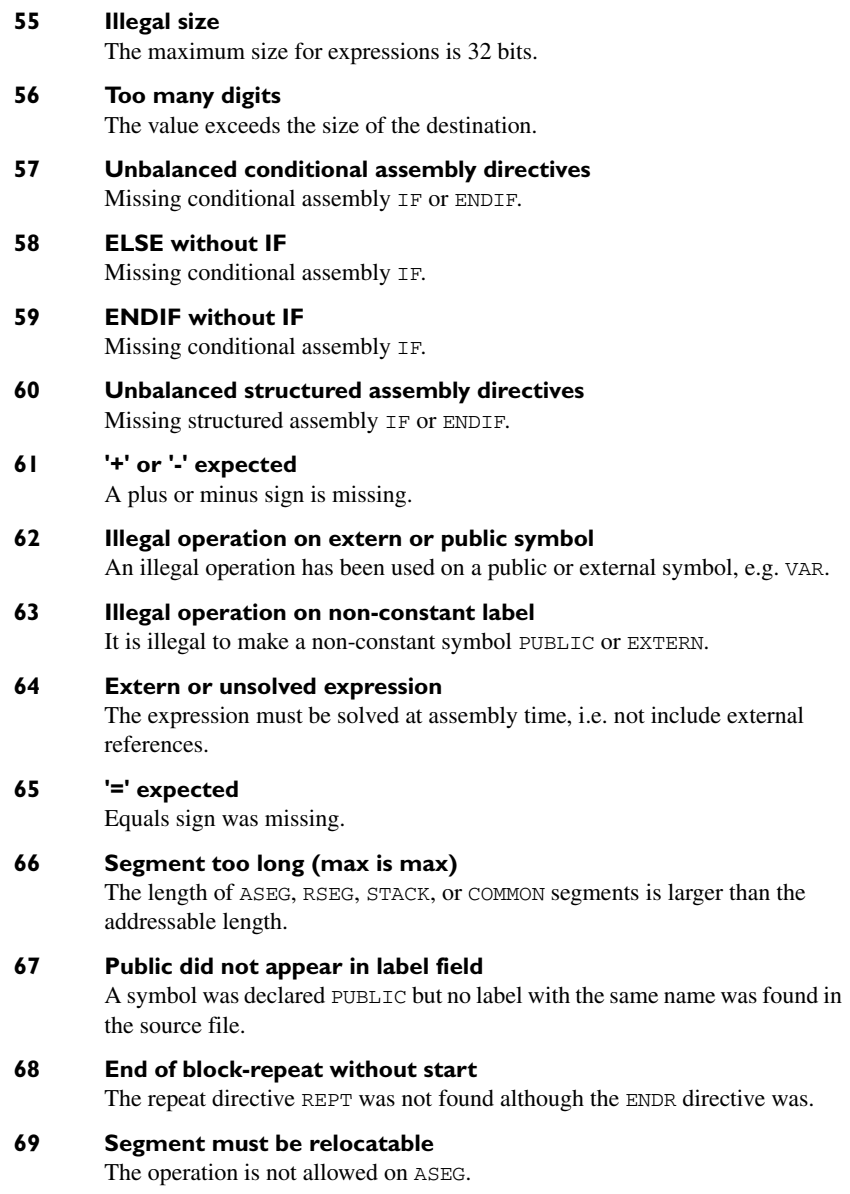

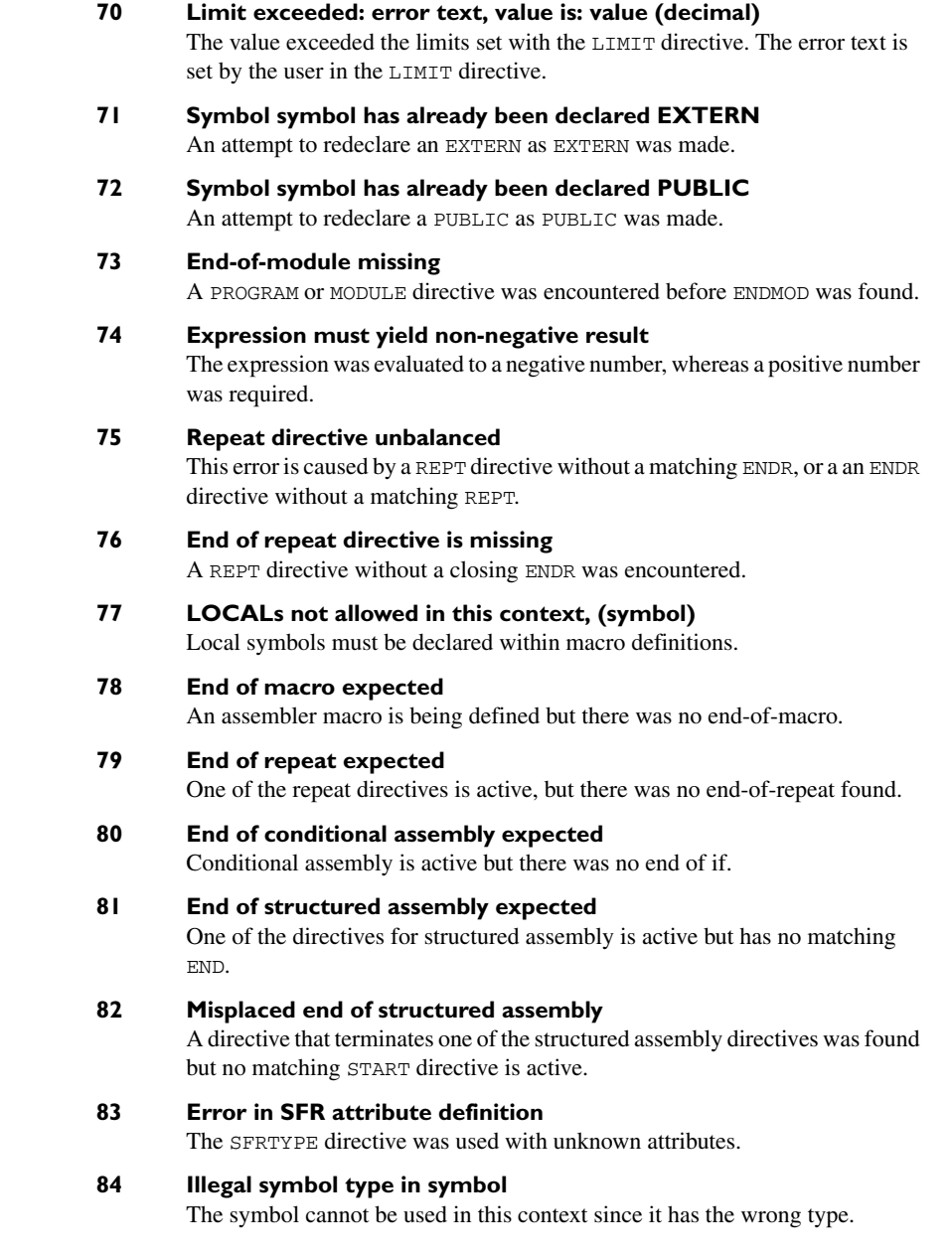

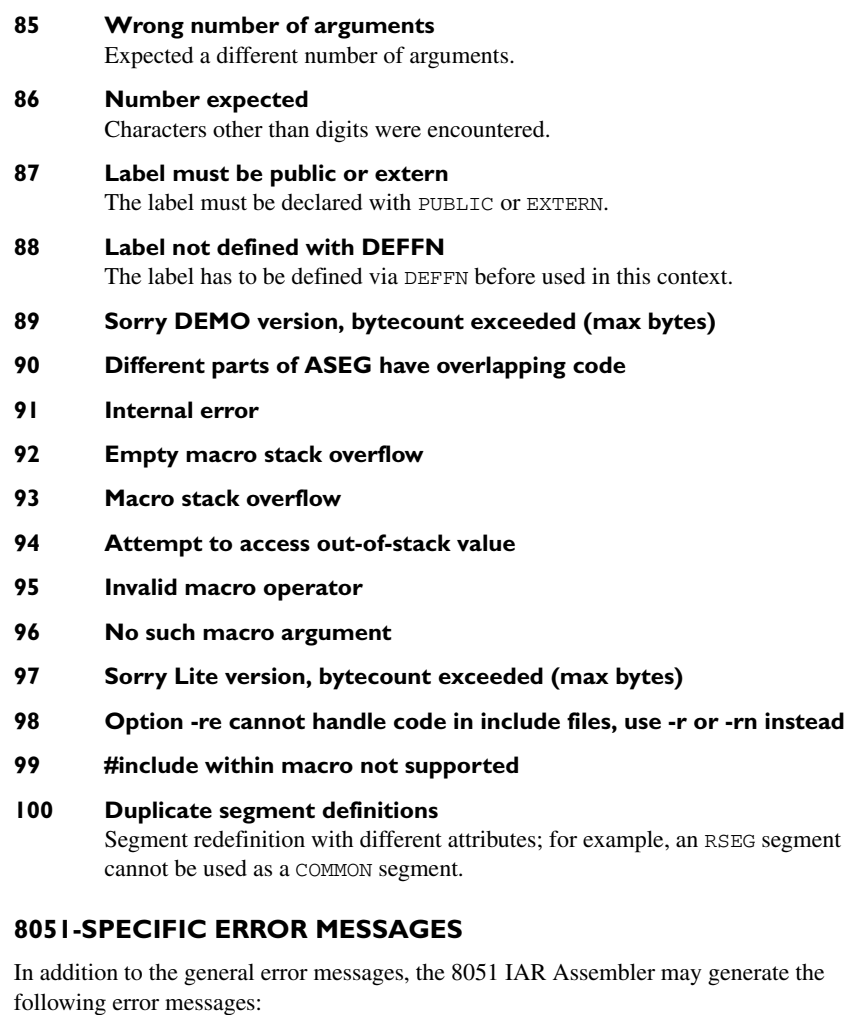

- **401 Too many operands**
- **402 :8 or :16 expected**
- **403 There is no error message with this number**
- **404 The register name is not allowed here**
- **405 There is no error message with this number**
- **406 Illegal suffix**

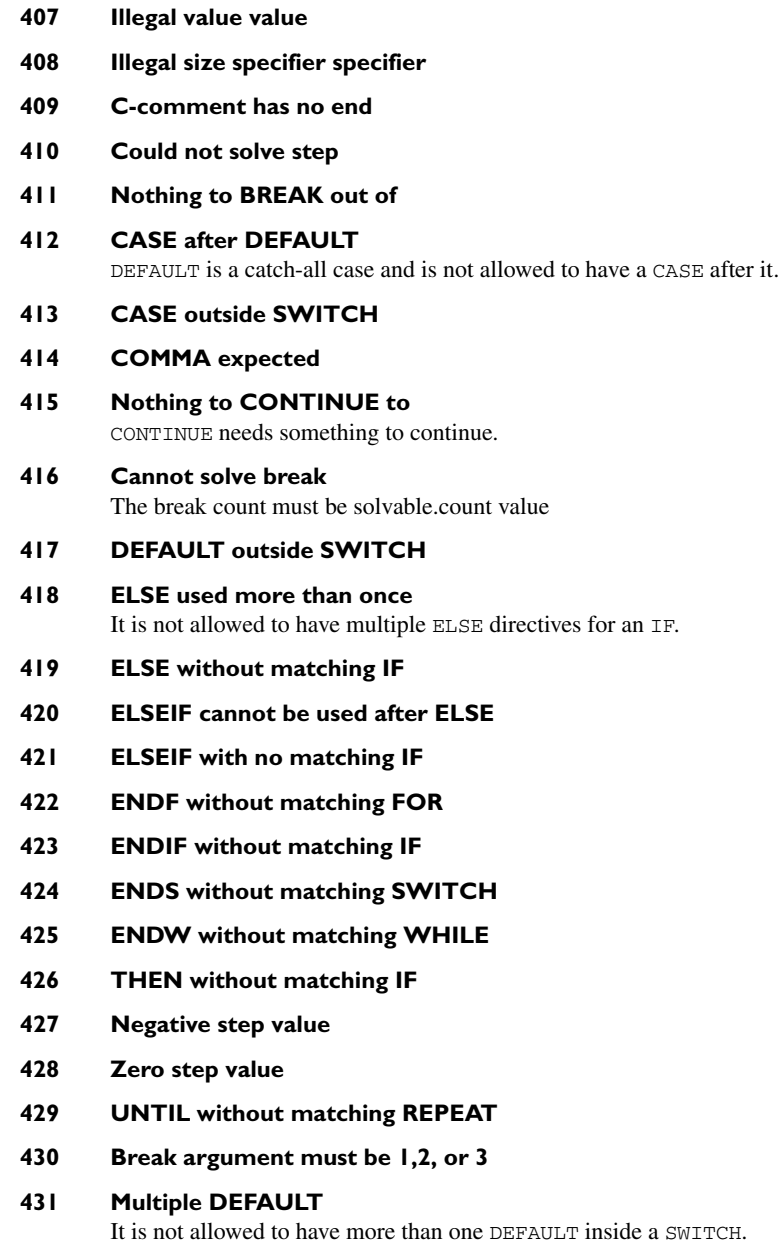

- **432 Can't assign register to register**
- **433 Illegal constant prefix specifier**
- **434 Illegal prefix specifier**
- <span id="page-115-0"></span>**435 Illegal bit suffix specifier**

### **Warning messages**

### **GENERAL**

The following section lists the general warning messages.

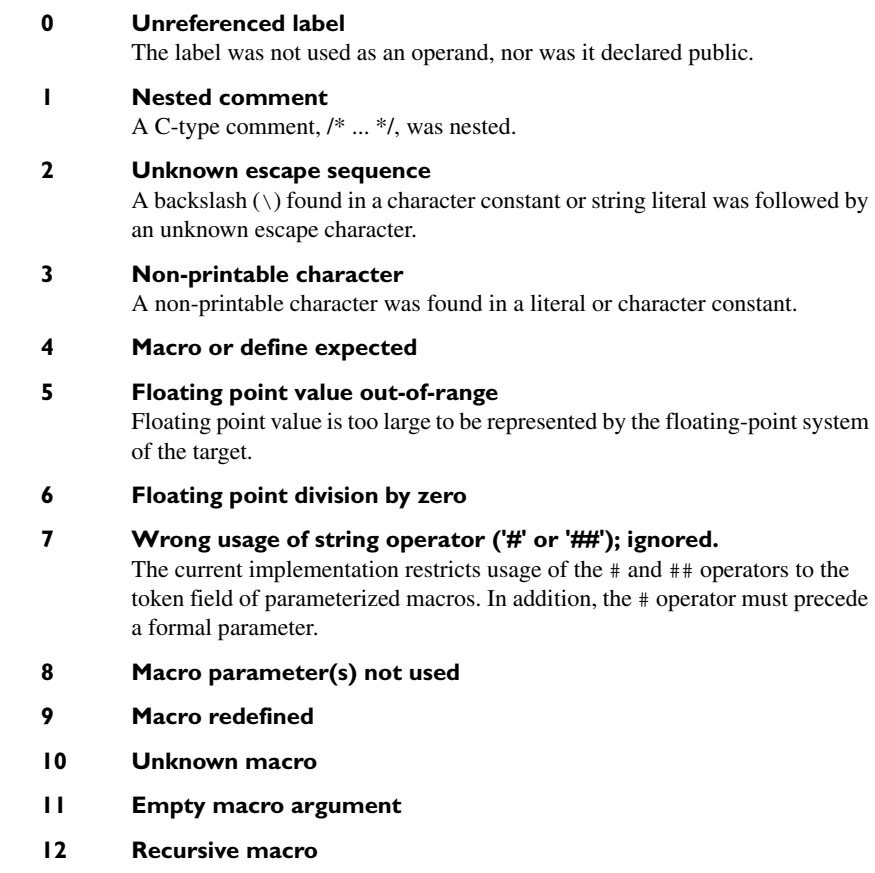

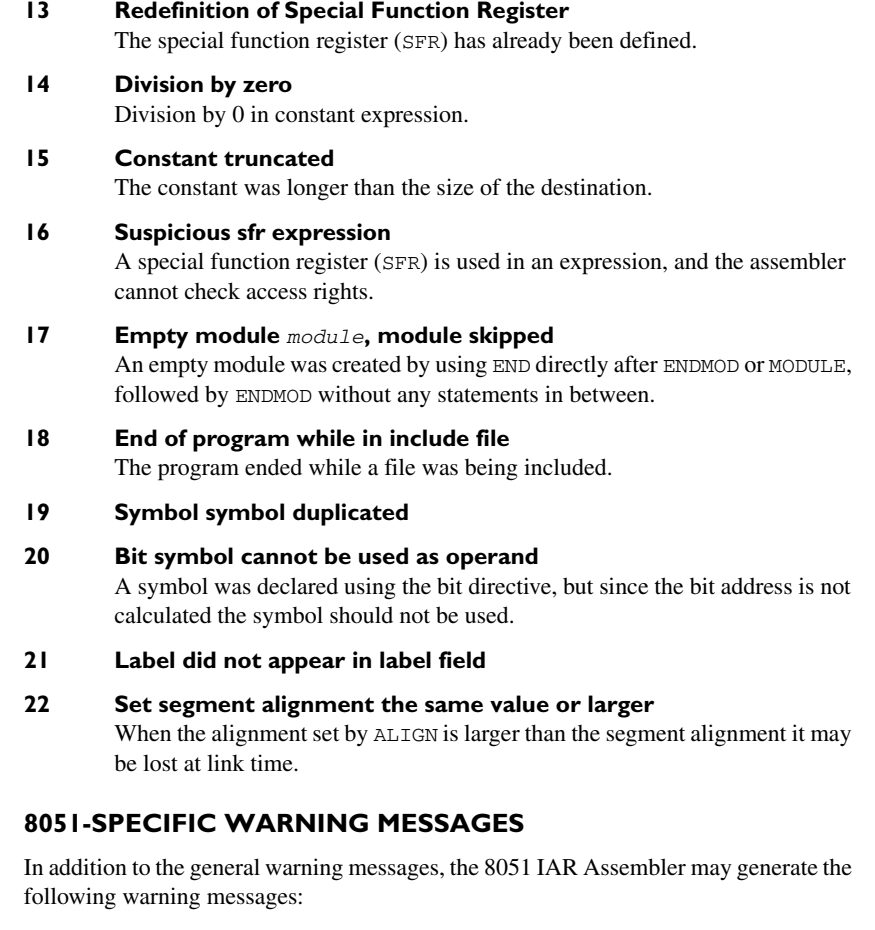

### **400 Number out of range**

The value does not fit the instruction/directive and is truncated.

**401 SFR neither defined as READ nor WRITE** The SFRTYPE directive was used in such a way that the special function register is inaccessible.

### **402 More than one SFR size attribute defined using default (byte)** The SFRTYPE directive was used with multiple size definitions. The assembler will use default byte size.

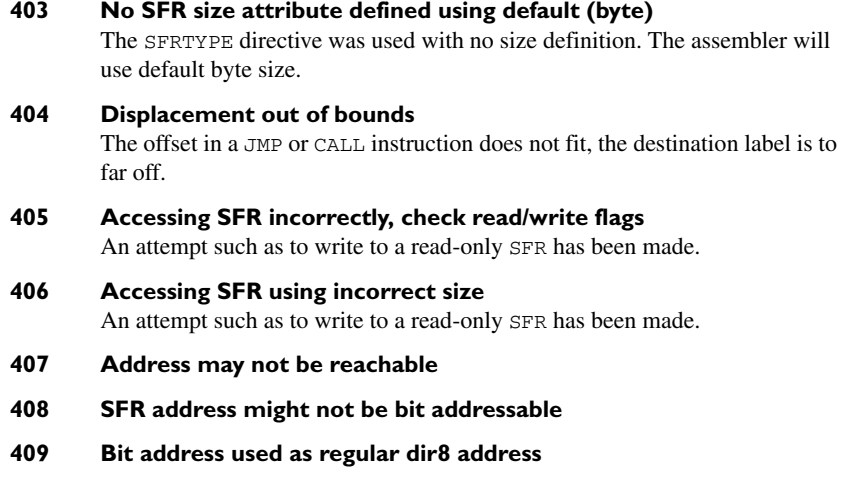

## A

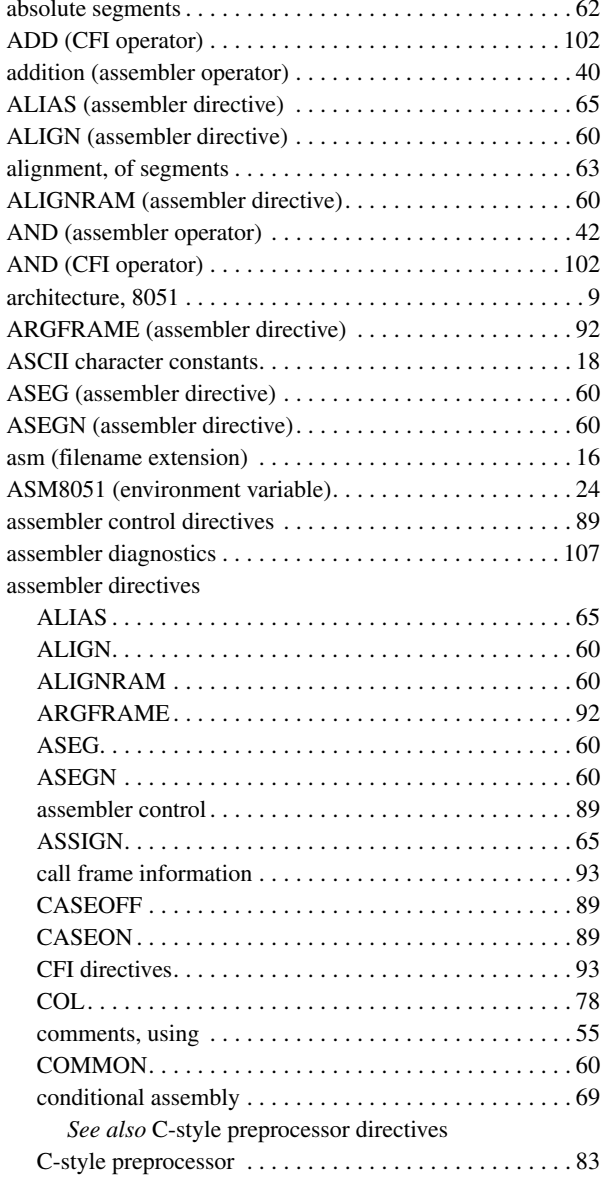

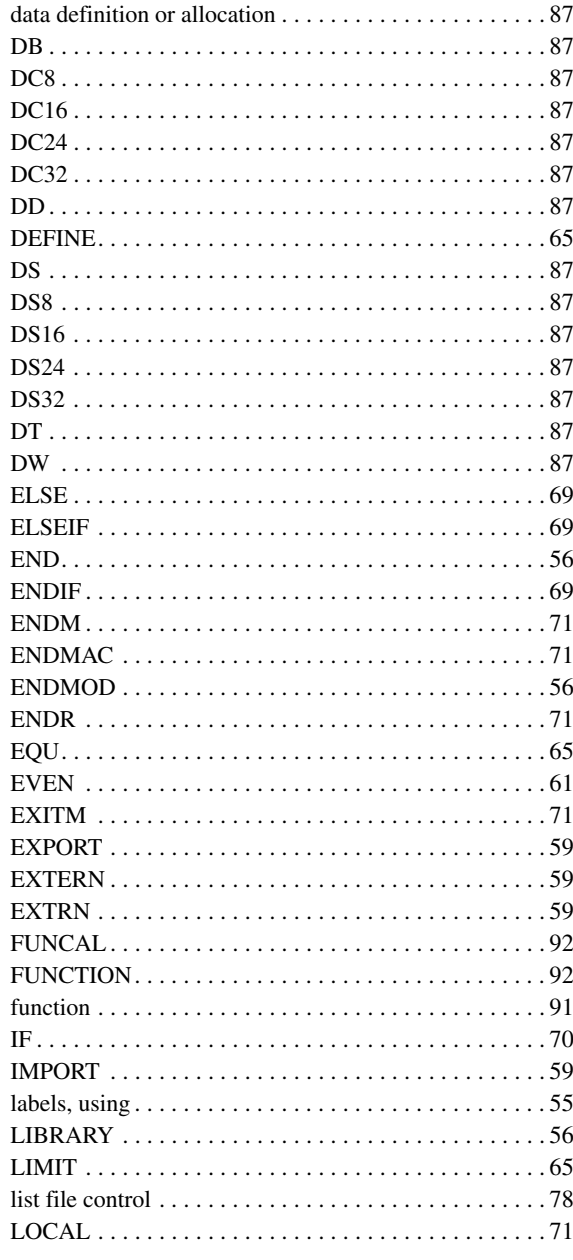

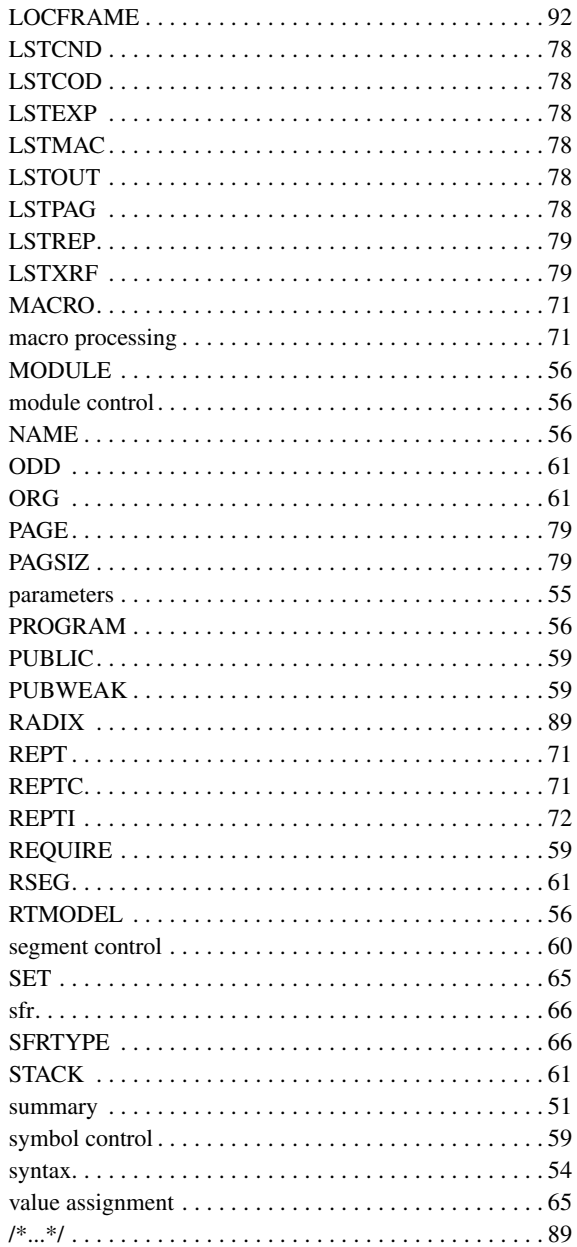

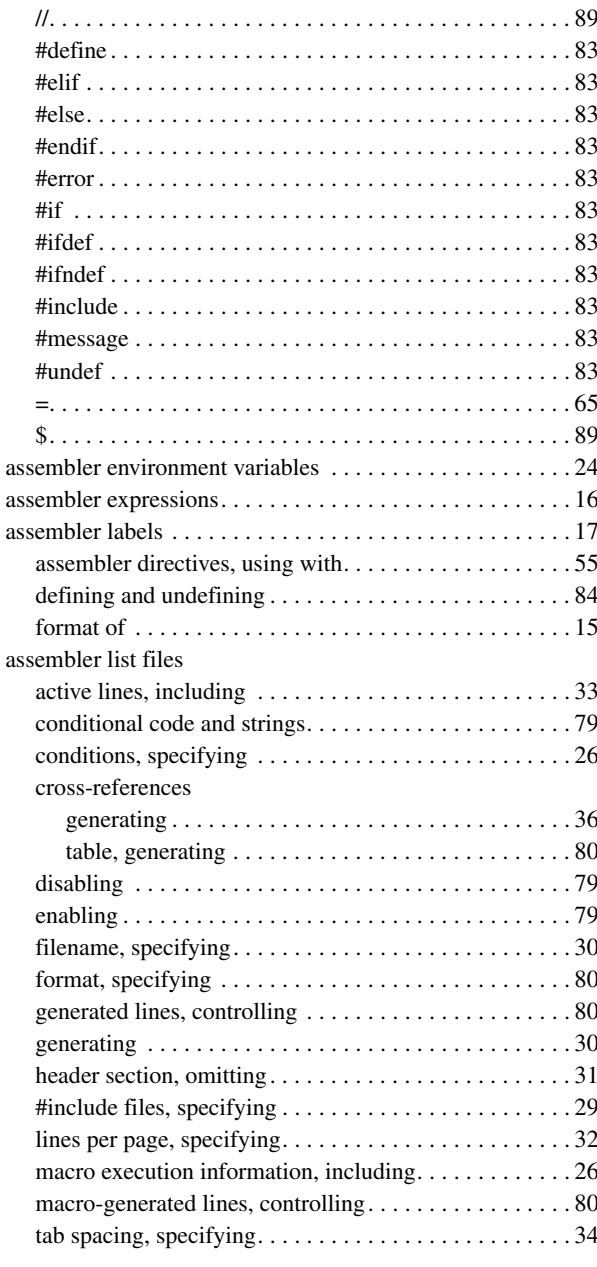

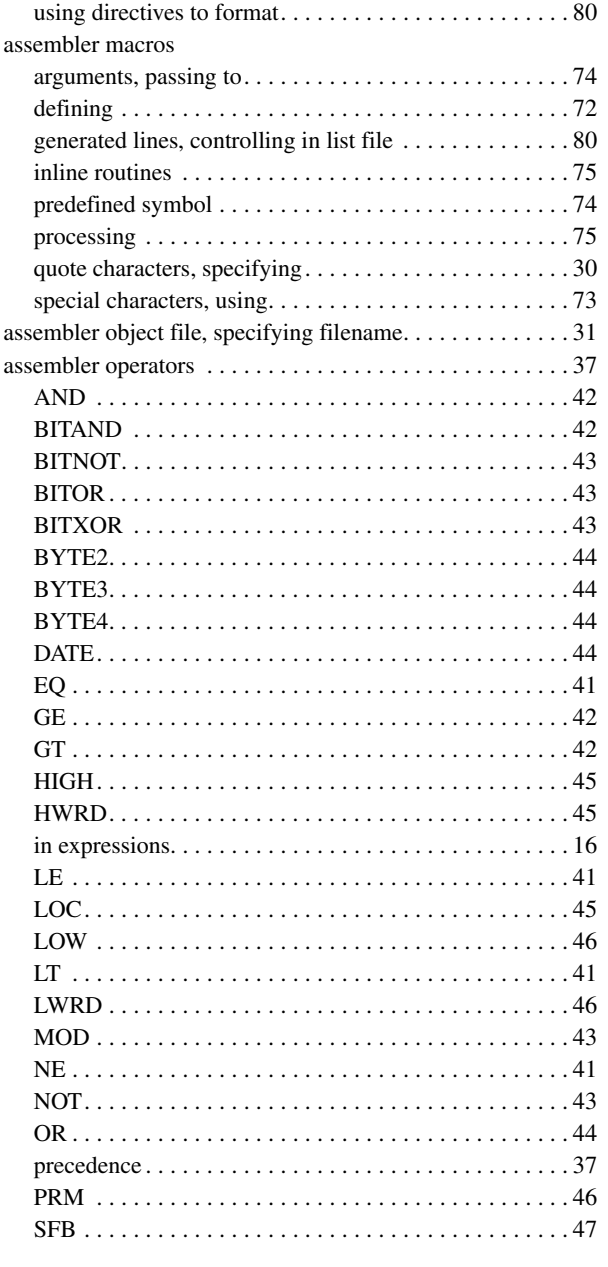

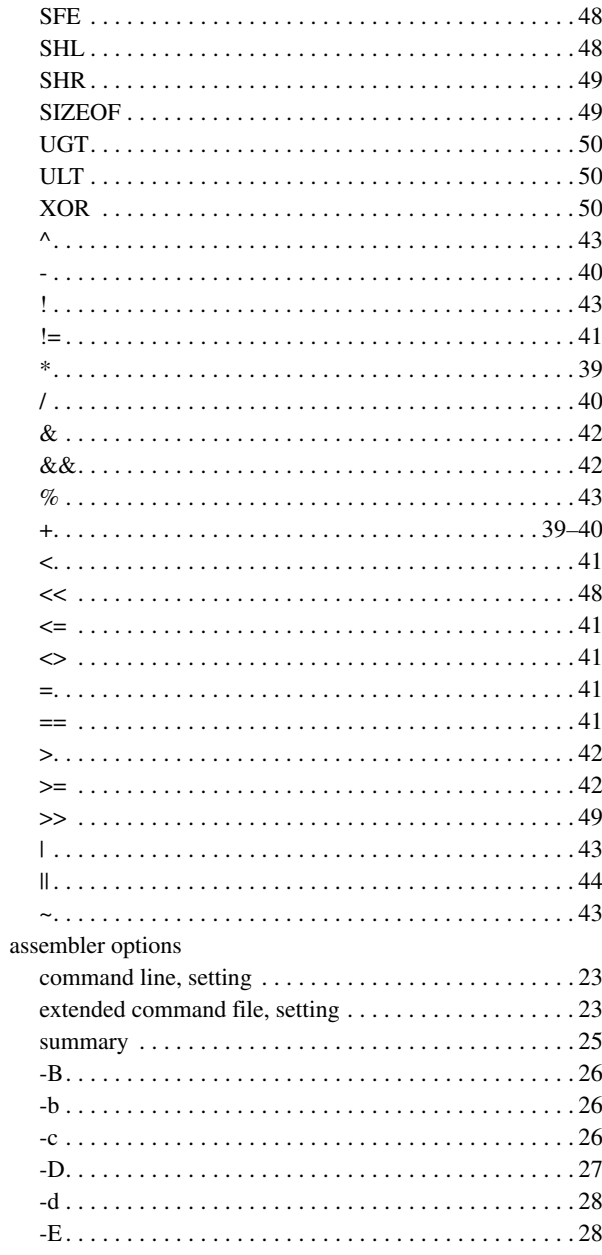

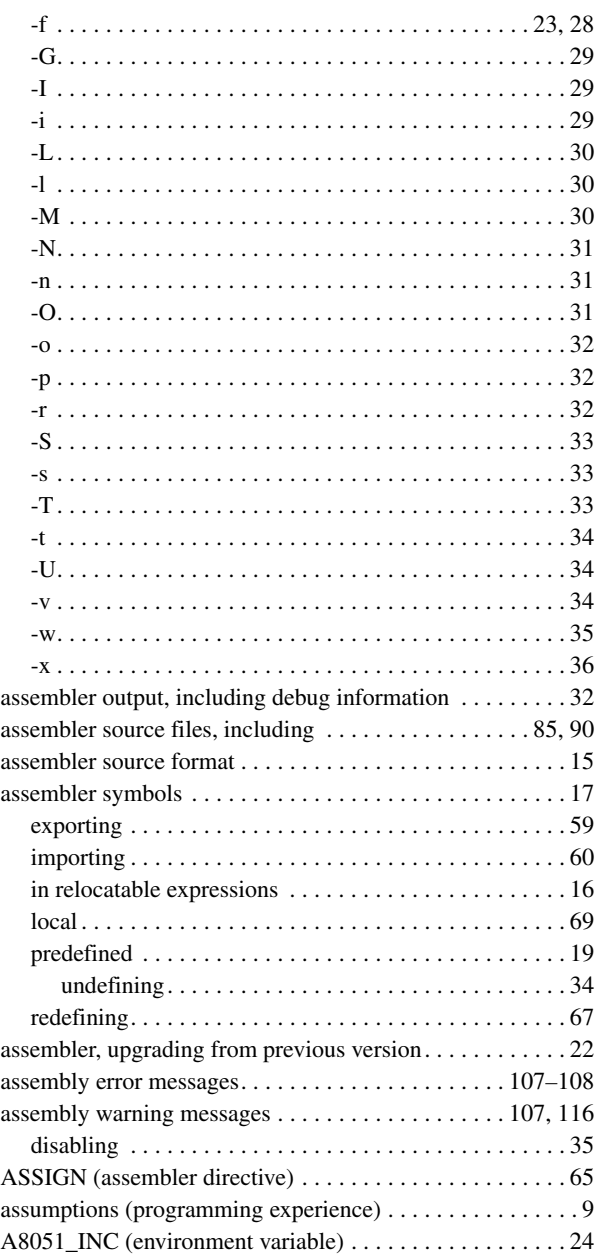

### **B**

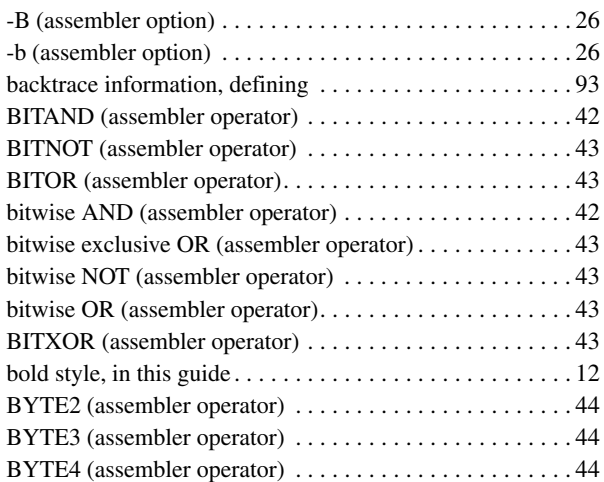

# **C**

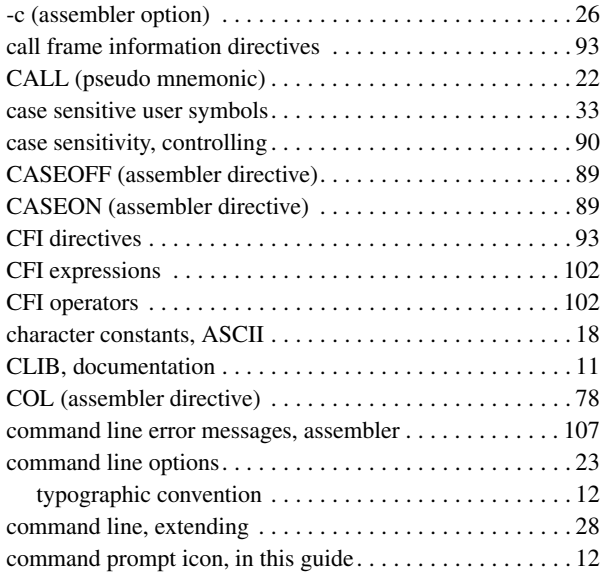

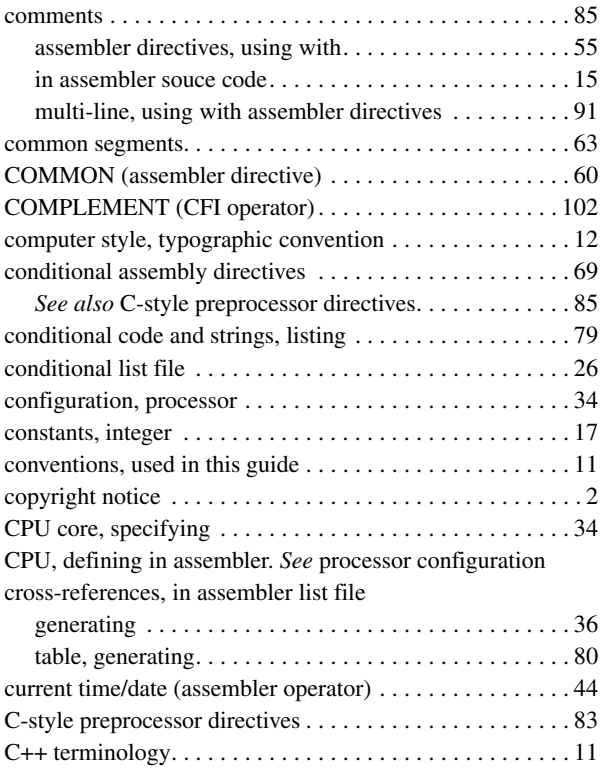

### **D**

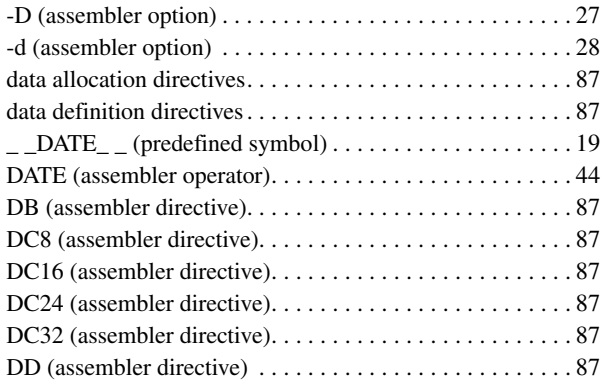

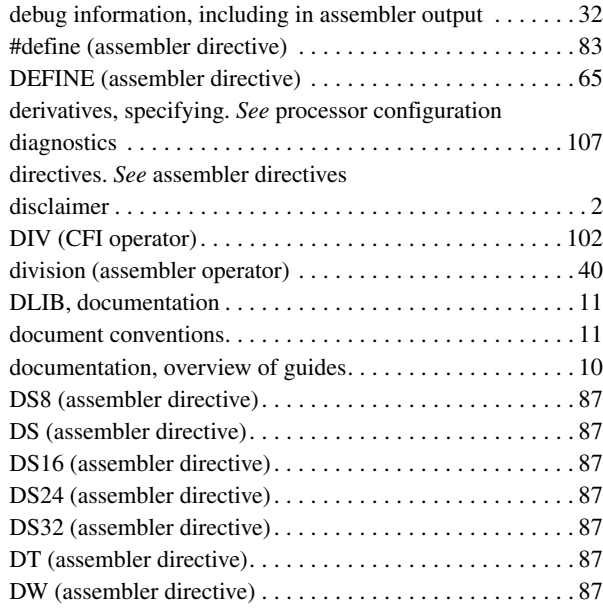

### **E**

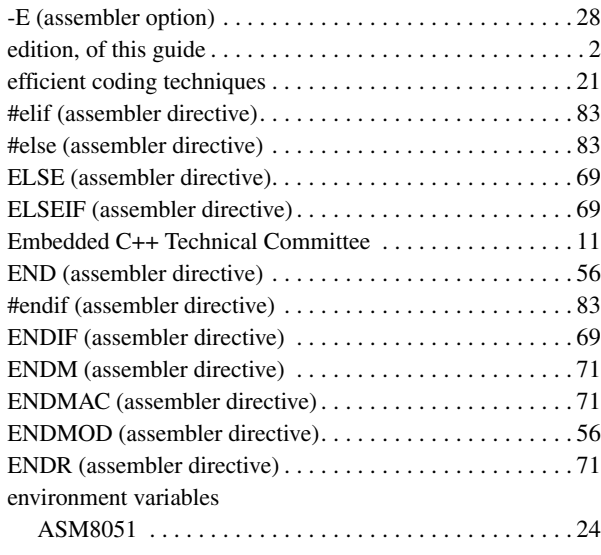

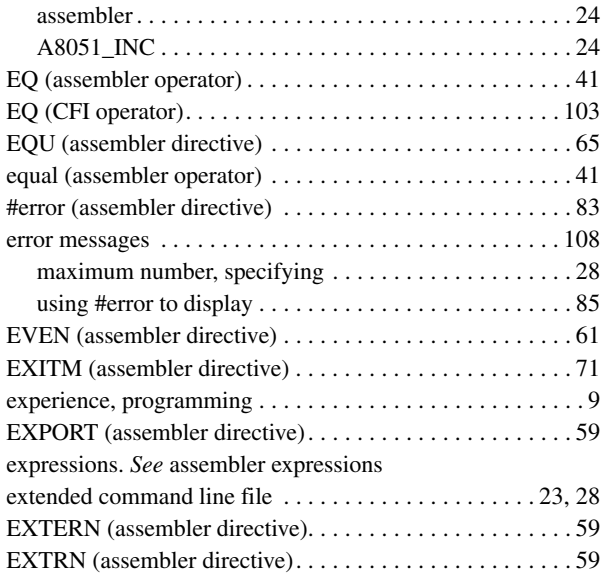

# **F**

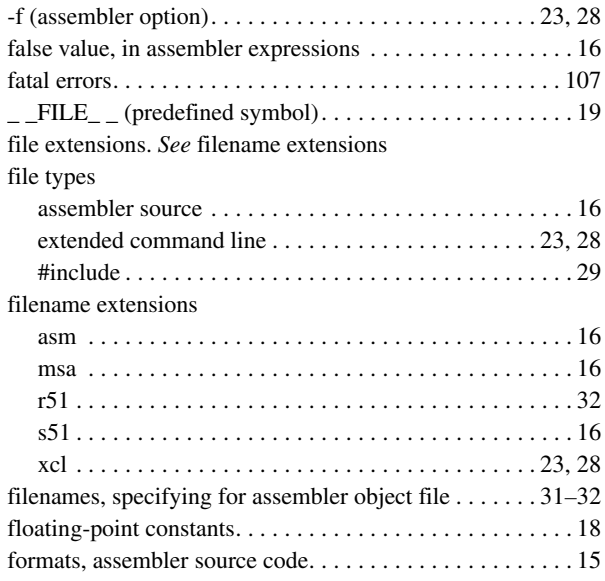

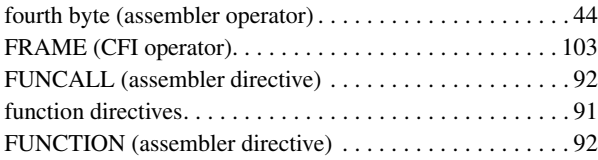

### **G**

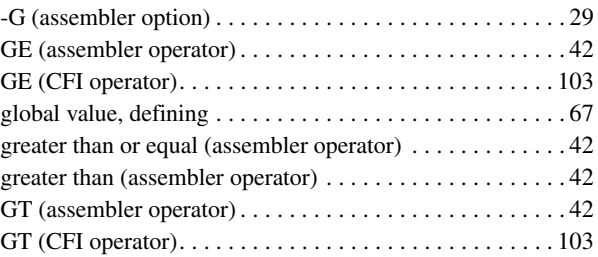

# **H**

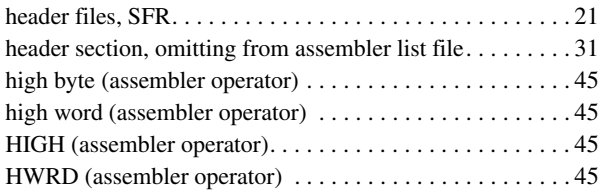

### **I**

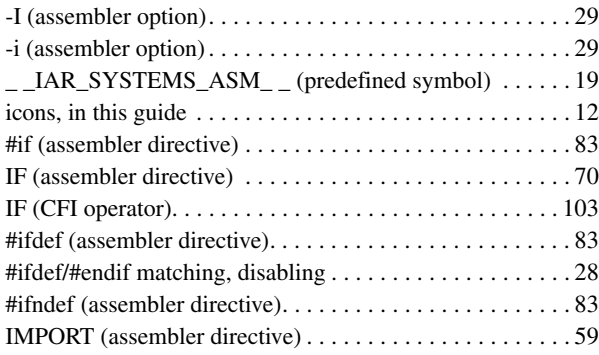

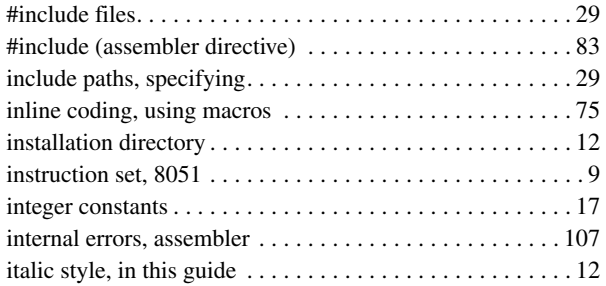

# **J**

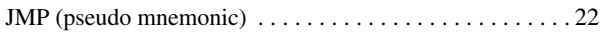

# **L**

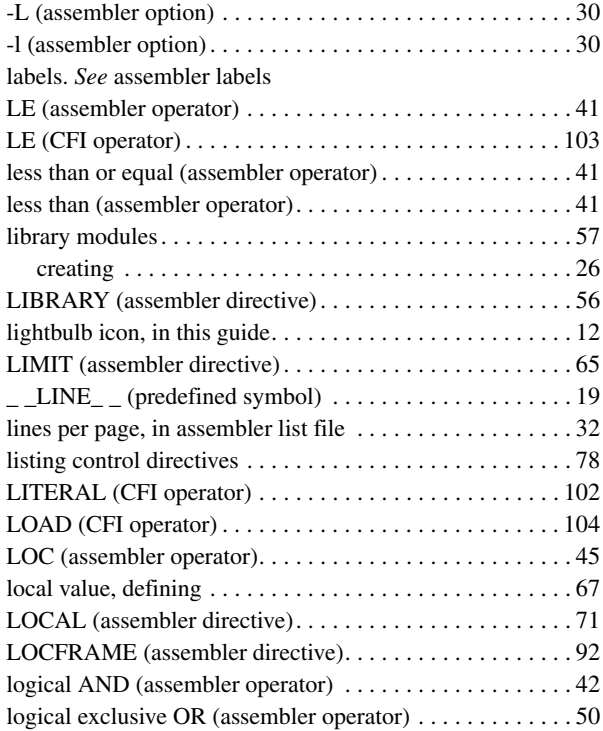

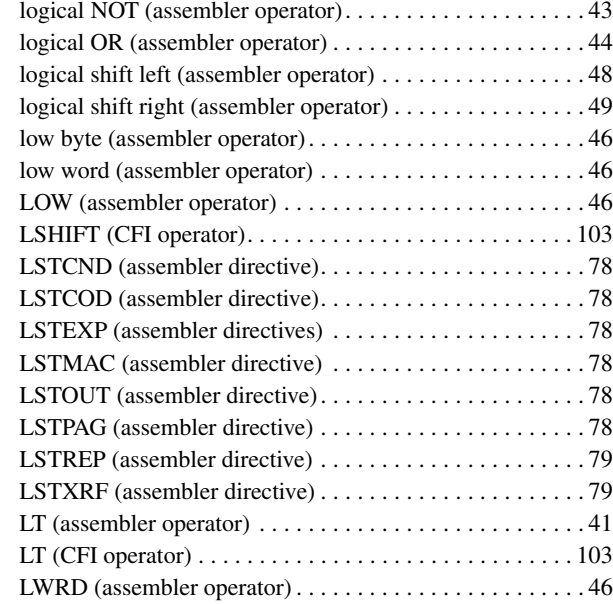

### **M**

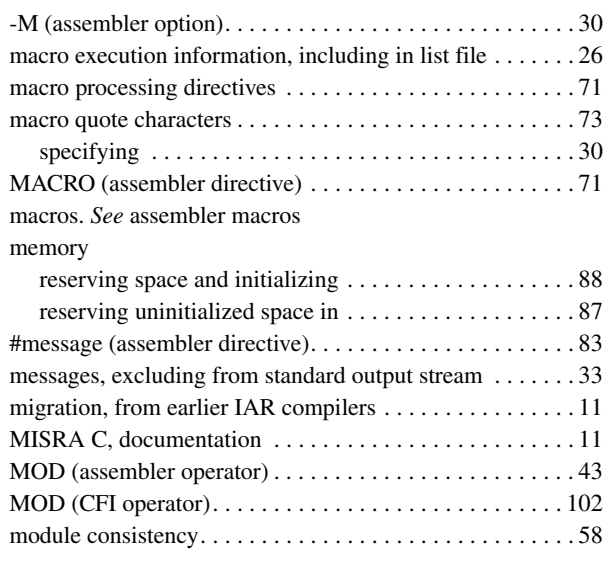

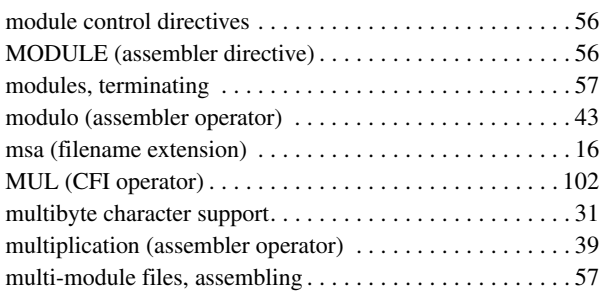

# **N**

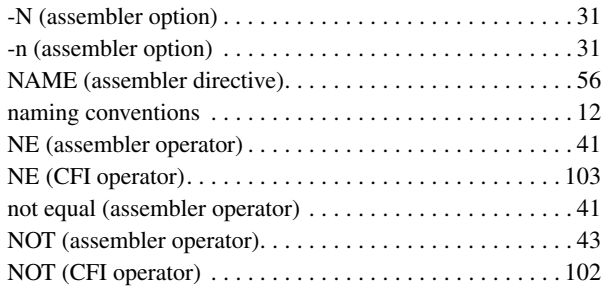

# **O**

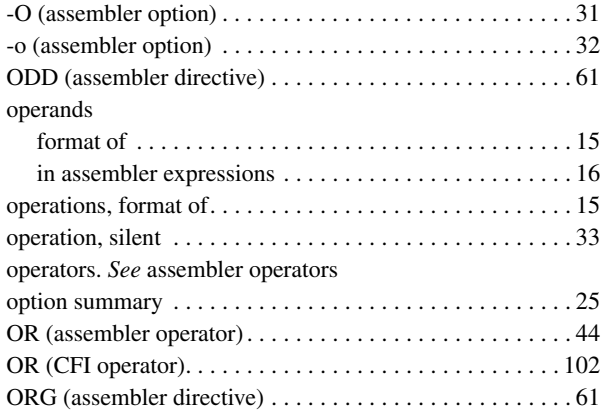

### **P**

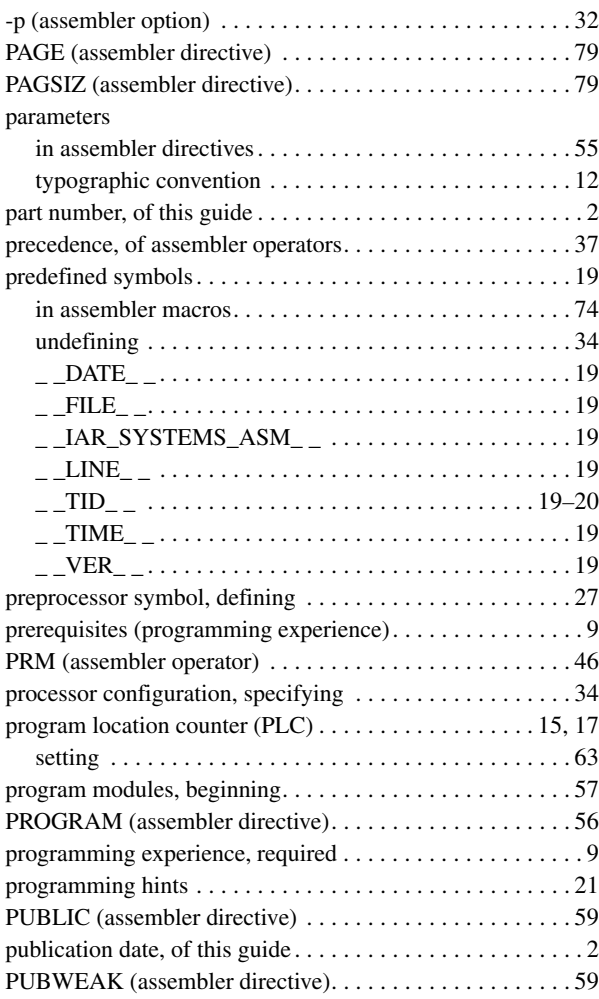

# **R**

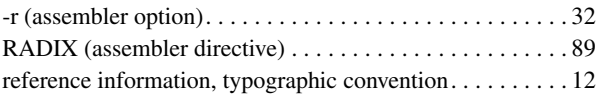

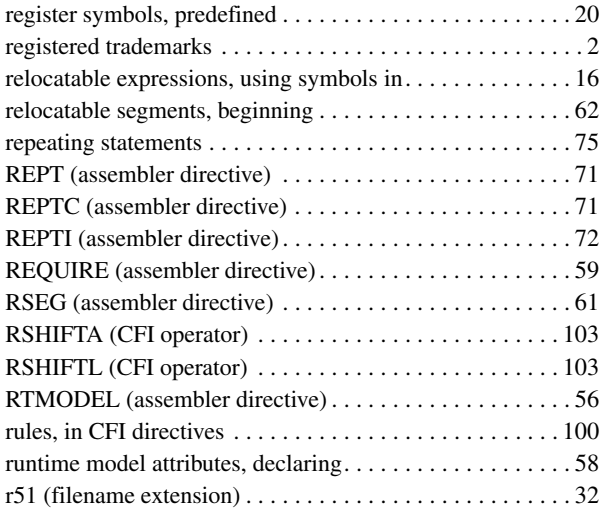

# **S**

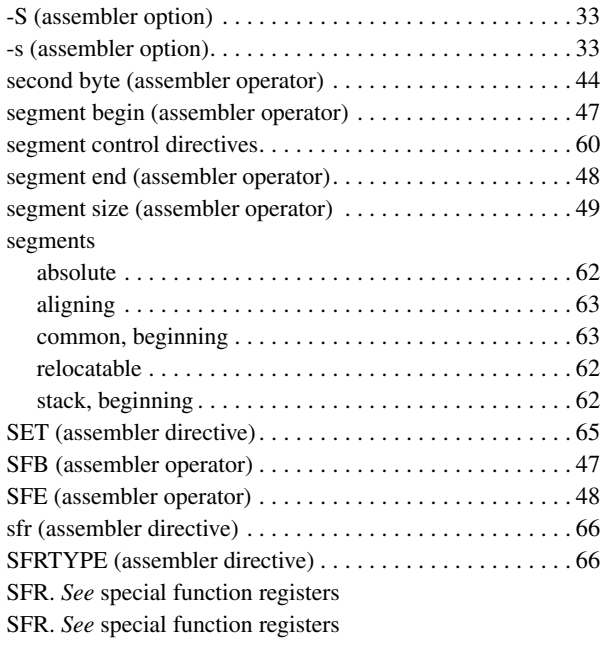

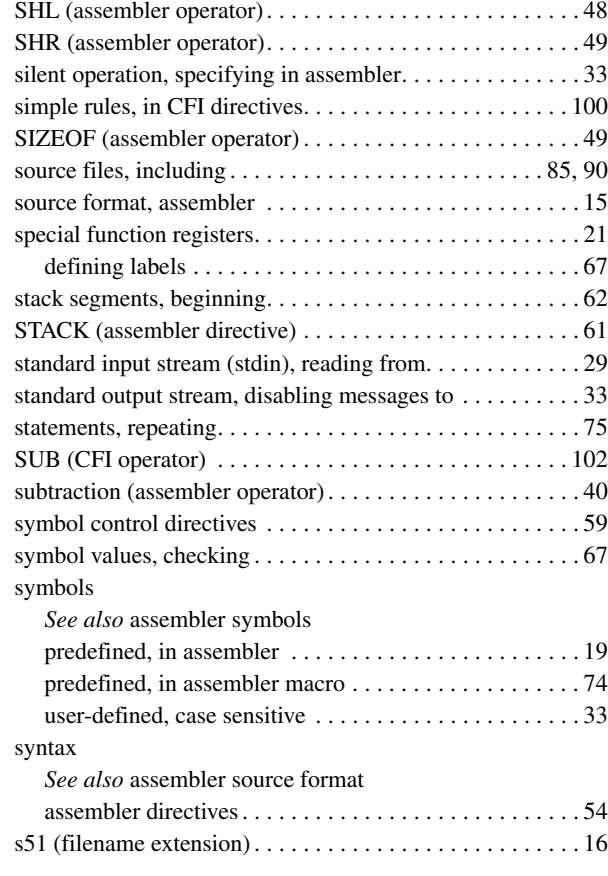

### **T**

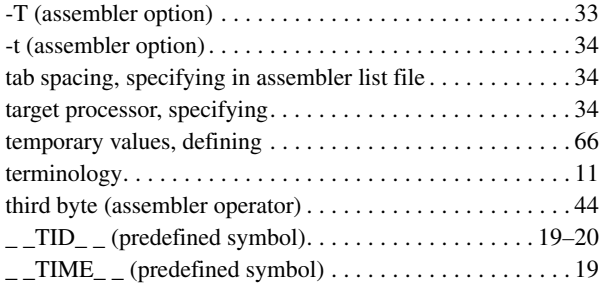

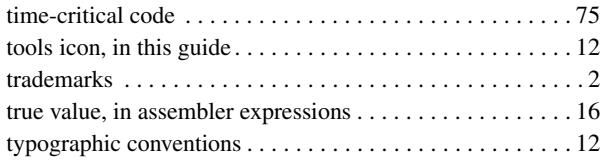

# **U**

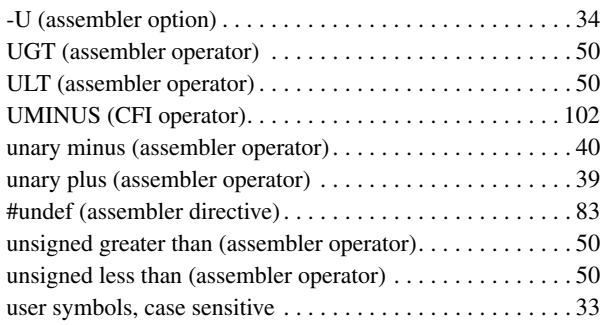

### **V**

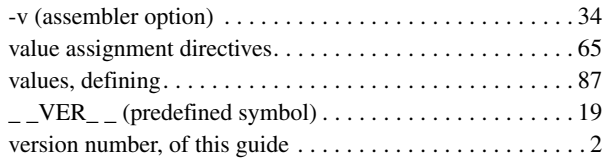

### **W**

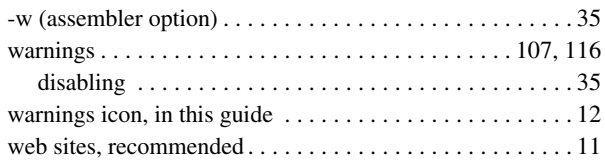

# **X**

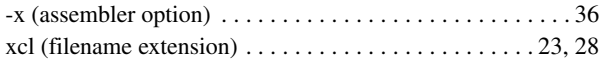

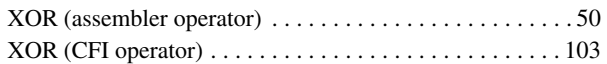

# **Symbols**

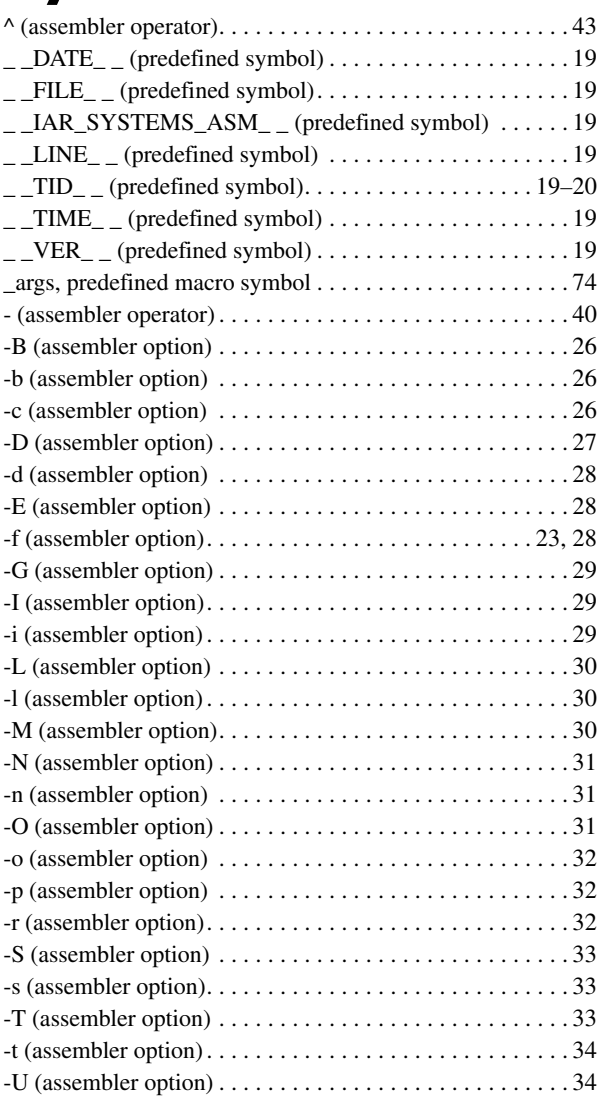

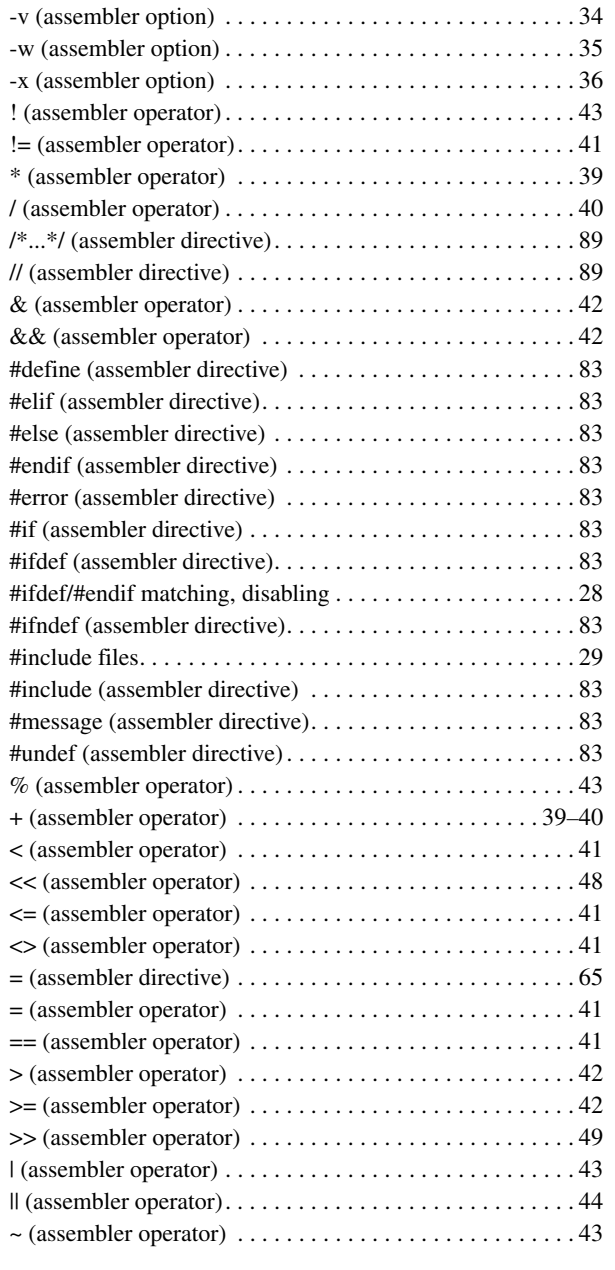

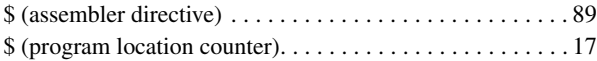

## **Numerics**

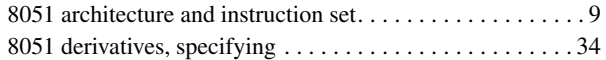